Canada \$4.25 USA \$3.50 **Reprint Without Per** 

- Loadermaker Take the pain out of GEOS program development
- Fattening the C128 RAM expansion alternatives
- Customizing C128 CP/M Patches for CPM+.SYS
- How random is RND? An analysis of the C64 and C128 RND routines
- Inside GEOS 128 Information you won't find anywhere else
- The C64 Power C Shell Making it work with a RAM expansion unit
- Turning off write/verify Modifying 1571 vectors
- Converting 1541 disks to 1571 format
- An introduction to GEOS files Using the high-level disk routines
- Product Reviews: Macro Set 1 from Xytec, X-10 Powerhouse Computer Interface, SFX Sound Expander, What's Really Inside The C64? reviewed by Jim Butterfield
- Plus Regular columns by Todd Heimarck and Joel Rubin, Bits, and more

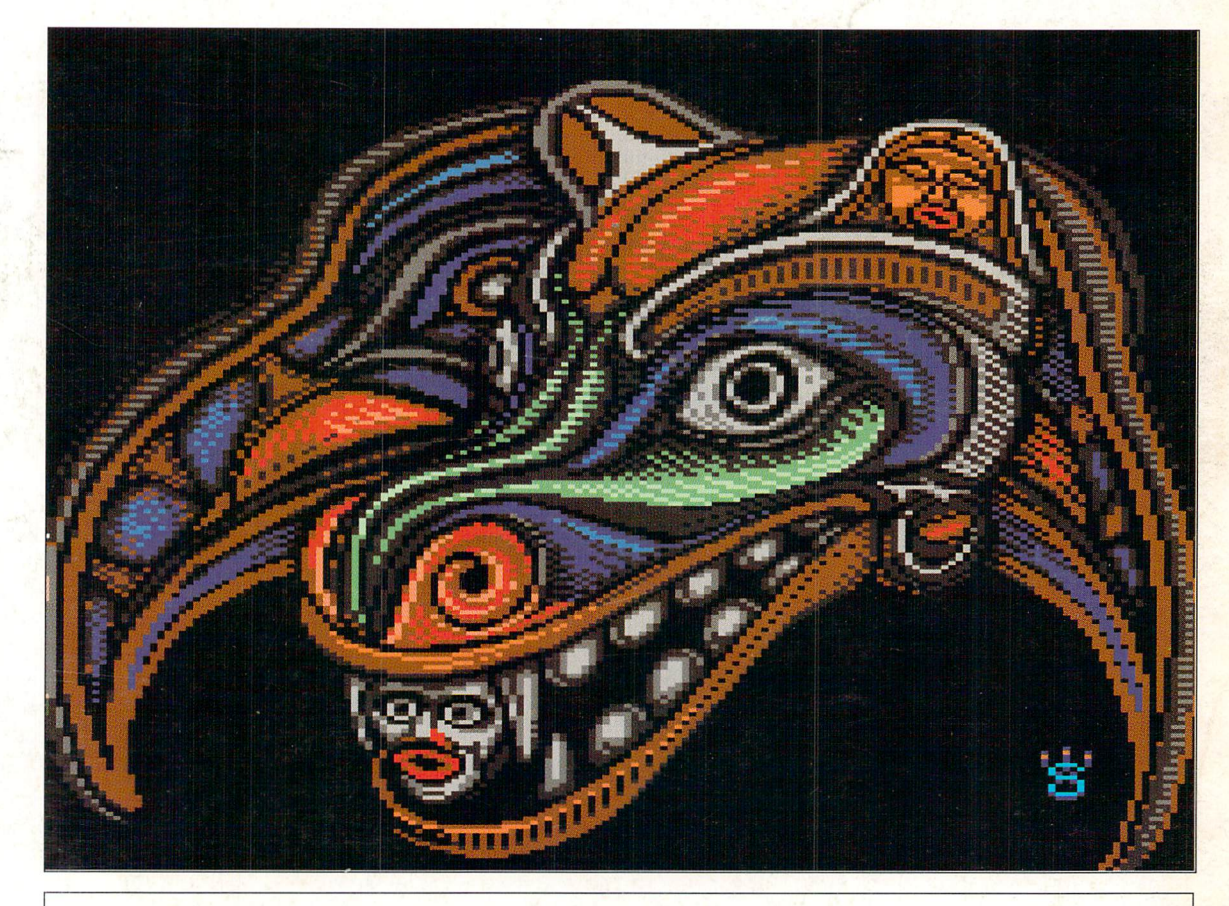

ThunderBear by Wayne Schmidt

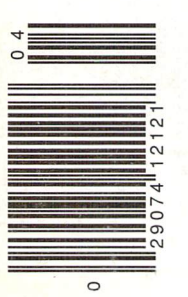

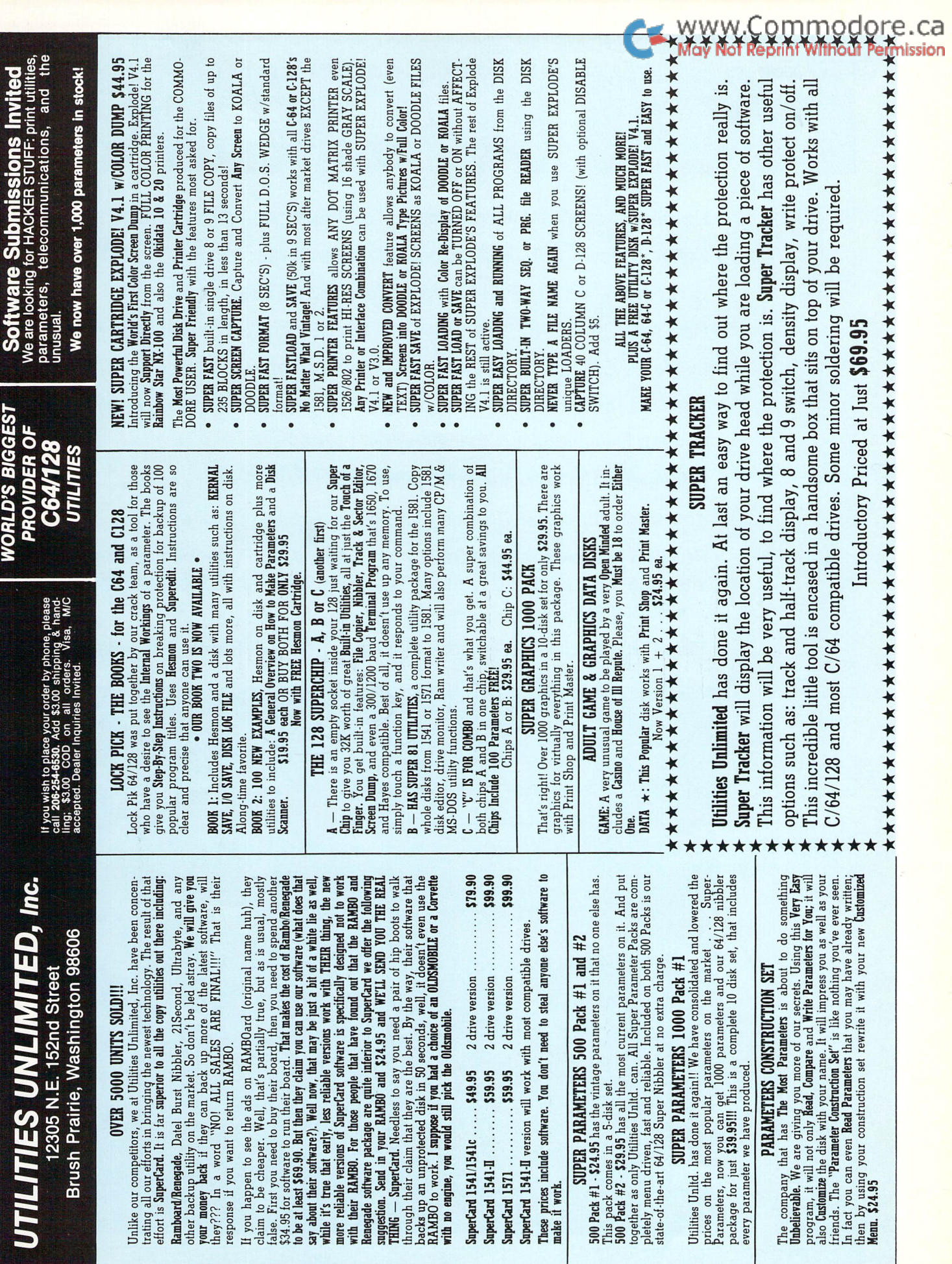

## No other training—in school, on the job, anywhere—shows you how to troubleshoot and service computers like NRI

#### HARD DISK

20 megabyte hard disk drive you Install internally for greater data storage capacity and data access speed.

PACKARD BELL COMPUTER NEC V40 dual speed (4.77 MHz/8 MHz) CPU,<br>512K RAM, 360K double-sided disk drive.

MONITOR High-resolution, non-glare, 12" ttl monochrome monitor with tilt and swivel base.

#### DIGITAL MULTIMETER Professional test Instrument for

quick and easy measurements.

#### LESSONS

ciearcut. Illustrated texts build your understanding of computers step by step.

#### **SOFTWARE**

including MS-DOS, CW BASIC, word processing, programs.

Only NRI walks you through the step-by-step assembly of a powerful XT-compatible computer system you keep—giving you the hands-on experience you need to work with, troubleshoot, and service all of today's most widely used computer systems. You get all it takes to start a money-making career, even a business of your own in computer service.

No doubt about it: The best way to learn to service computers is to actually build a state-of-the-art computer from the keyboard on up. As you put the machine together, performing key tests and demonstrations at each stage of assembly, you see for yourself how each part of it works, what can go wrong, and how you can fix it.

Only NRI—the leader in career-building, at-home electronics training for 75 years—gives you such practical, real-world computer servicing experience. Indeed, no other training—in school, on the job, anywhere— shows you how to troubleshoot and service computers like NRI.

#### You get in-demand computer servicing skills as you train with your own XT-compatible system—now with 20 meg hard drive

With NRI's exclusive hands-on training, you actually build and keep the powerful new Packard Bell VX88 PC/XT compatible computer, complete with 512K RAM and 20 meg hard disk drive.

You start by assembling and testing the "intelligent" keyboard, move on to test the circuitry on the main logic board, install the power supply and  $5\%$ " disk drive, then interface your high-resolution monitor. But that's not all.

#### Only NRI gives you a top-rated micro with complete training built into the assembly process

Your NRI hands-on training continues as you install the powerful 20 megabyte hard disk drive—today's most wanted computer peripheral—included in your course to dramatically increase your computer's storage capacity while giving you lightningquick data access.

Having fully assembled your Packard Bell VX88, you take it through a complete series of diagnostic tests, mastering professional computer servicing techniques as you take command of the full power of the VX88's high-speed V40 microprocessor.

In no time at all, you have the confidence and the know-how to work with, troubleshoot, and service every computer on the market today. Indeed you have what it takes to step into a full-time, money-making career as an industry technician, even start a computer service business of your own.

#### No experience needed, NRI builds it in

You need no previous experience in computers or electronics to succeed with NRI. You start with the basics, following easy-to-read instructions and diagrams, quickly

TECHNICAL MANUALS

With professional programs and complete specs on Packard Bell computer.

#### DISCOVERY LAB

Complete breddboarding system to let you design and modify circuits, diagnose and repair faults.

### DIGITAL LOGIC PROBE

simplifies analyzing digital circuit operation.

moving from the fundamentals to sophisticated computer servicing techniques. Step by easy step, you get the kind of practical hands-on experience that makes you uniquely prepared to take advantage of every opportunity in today's top-growth field of computer service.

What's more—you learn at your own pace in your own home. No classroom pressures, no night school, no need to quit your present job until you're ready to make your move. And all throughout

your training, you have the full support of your personal NRI instructor and the NRI technical staff always ready to answer your questions and give you help whenever you need it.

#### Your FREE NRI catalog tells more

Send today for your free full-color catalog describing every aspect of NRI's innovative computer training, as well as hands-on training in robotics, video/ audio servicing, electronic music technology, security electronics, data communications, and other growing high-tech career fields.

If the coupon is missing, write to NRI School of Electronics, McGraw-Hill Continuing Education Center, 4401 Connecticut Avenue, Washington, DC 20008.

PC/XT and XT arc registered trademarks of International Business Machines Corporation

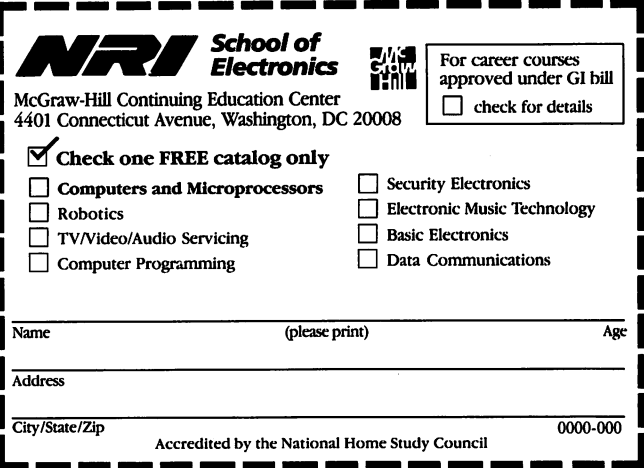

### Volume 9, Issue

Publisher Antony Jacobson

Vice-President Operations Jeannie Lawrence

Assistant Advertising Manager Julie Cale

> **Editors** Malcolm O'Brien Nick Sullivan Chris Zamara

### Contributing Writers

Marte Brengle Paul Bosacki Bill Brier Anthony Bryant Joseph Buckley Jim Butterfield William Coleman Richard Curcio Miklos Garamszeghy Larry Gaynier **Todd Heimarck Adam Herst** Robert Huehn George Hug Zoltan Hunt Dennis Jarvis Garry Kiziak Francis Kostella Mike Mohilo D.J. Morriss Noel Nyman Adrian Pepper Steve Punter Robert Rockefeller Joel Rubin David Sanner Stephen Shervais Audrys Vilkas Nicholas Vrtis W. Mat Waites

> Cover Artist Wayne Schmidt

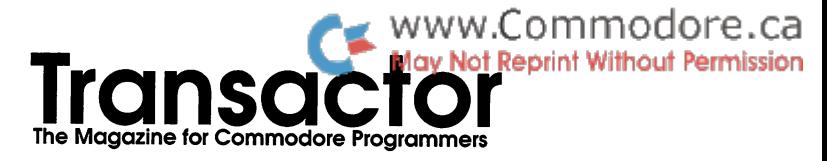

### Inside GEOS 128 29

### by William Coleman

At last! Read it here first! What you need to know to program GEOS on the 128.

### **Loadermaker** 34

by Nicholas J. Vrtis Developing a GEOS program in the standard environment? This program eliminates conversion.

### An Introduction To GEOS files 40

by Francis G. Kostella handy Icon Definer program that demonstrates the use of the high-level disk routines.

### RAMifications 46

by Richard Curcio Some suggestions for fattening the C128.

### How Random is RND? 50

by D. J. Morris The C64/C128 RND routines: The orderly generation of disorder includes some surprises...

### Turning Off Write/Verify **56**

by Dennis.J. Jarvis The inner workings of the 1571's vectored operating system. Includes a BASIC program that will run on all 8-bit Commodore computers.

### Make 2 Sided 58

by Dennis.J. Jarvis Converting 1541 disks to 1571 format - ou could do it by hand but this program makes it simple.

### Customizing C128 CP/M 62

by Miklos Garamszeghy Patching the CPM+.SYS program.

### Departments and Columns

### Letters

 $\mathbf{B}$ its 10

Fast Graphics with SYMASS Quickie Flash Routine C128 ML Monitor Tricks

Command Tails Device Presence Checker

### The ML Column 12

by Todd Heimarck

Ever wondered how data compression works? Todd explains the ins and outs of Huffman encoding and crunches a verse from A. A. Milne.

### The Edge Connection 22

by Joel Rubin

Joel shares his experiences with a 1700 RAM expansion unit. There's much more capability in that 128K than you might have thought. And the price is right...

### Reviews

## What's Really Inside the Commodore 64? Jim Butterfield analyzes this commented disassembly Macro Set Reduce program development time with this handy package from Xytec SFX Sound Expander Commodore UK's hardware add-on is now making beautiful music in North America

### X-10 Powerhouse Computer Interface

With an X-10, you can control the world... or at least your house.

About the cover: ThunderBear was created by Wayne Schmidt using Kwikpaint and Artist 64. Wayne describes the picture as follows:

'Inspired by Kwakiutl motifs (North West Coast Indians), the subject is 'transformation' mask design worn by shamans during initiation and ceremonial events. During these events, the Thunderbird outer mask opens to reveal a great Bear spirit."

Croftward publishing Inc. is in no way connected with Commodore Business Machines Ltd. or Commodore Incorporated. Commodore and Commodore product names are registered trade marks of Commodore Inc. Subscriptions: Canada \$19 Cdn. USA \$15 US All others \$21 US Air Mail (Overseas only) \$40 US Send all subscriptions to: Transactor., Sub scriptions Department, 85 West Wilmot Street, Unit 10, Richmond Hill, Ontario, Canada, L4B 1K7, (416) 764-5273. For best results, use the postage paid card at the centre of the magazine. Quantity Orders: In Canada: Ingram Software Ltd., 141 Adesso Drive, Concord, Ontario, L4K 2W7, (416) 738-1700. in the USA; IPD (Interna tional Periodical Distributors), 11760-B Sorrento Valley Road, San Diego, California, 92121, (619) 481-5928; ask for Dave Buescher. Editorial contributions are welcome. Only original, previously unpublished material will be consid ered. Program listings and articles, including BITS submissions, of more than a few lines, should be provided on disk. Preferred format is 1541-format with ASCII text files. Manuscripts; should be typewritten, double-spaced, with spe cial characters or formats clearly marked. Photos should be glossy black and white prints. Illustra tions should be on white paper with black ink on ly. Hi-res graphics files on disk are preferred to hardcopy illustrations when possible. Write to Transactor's Richmond Hill office to obtain a writ-

*Transactor* is published bimonthly by Croftward<br>Publishing Inc., 85-10 West Wilmot Street, Rich mond Hill, Ontario, L4B 1K7. ISSN# 0838-0163. Canadian Second Class Mail Registration No. 7690, Gateway-Mississauga, Ont. USPS Post masters: send address changes to: Transactor, PO Box 338, Station C. Buffalo, NY, 14209.

www.Commodore.ca

All material accepted becomes the property of Croftward publishing Inc., except by special arrangement. All material is copyright by Croftward publishing Inc. Reproduction in any form without permission is in violation of applicable laws. Write to the Richmond Hill address for a writer's guide.

The opinions expressed in contributed articles are not necessarily those of Croftward publishing Inc. Although accuracy is a major objective, Croftward publishing Inc. cannot assume liability for errors in articles or programs. Programs listed in Transactor, and/or appearing on Transactor disks, are copyright by Croftward publishing Inc. and may not be duplicated or distributed without per mission.

> Production In-house with Amiga 2000 and Professional Page

Final output by Vellum Print & Graphic Services, Inc., Toronto

> Printing Printed in Canada by Bowne of Canada Inc.

8

69

er's guide.

70

72

75

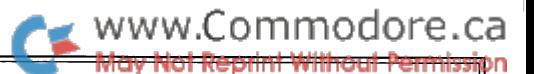

# Using "VERIFIZER"

## Transactor's foolproof program entry method

VERIFIZER should be run before typing in any long program from the pages of Transactor. It will let you check your work line by line as you enter the program and catch frustrating typ ing errors. The VERIFIZER concept works by displaying a twoletter code for each program line; you can then check this code against the corresponding one in the printed program listing.

There are three versions of VERIFIZER here: one each for the PET/CBM, VIC/C64, and C128 computers. Enter the applica ble program and RUN it. If you get a data or checksum error, re-check the program and keep trying until all goes well. You should SAVE the program since you'll want to use it every time you enter a program from Transactor. Once you've RUN the loader, remember to enter NEW to purge BASIC text space. Then turn VERIFIZER on with:

```
SYS 634 to enable the PET/CBM version (off: SYS 637)
SYS 828 to enable the C64/VIC version (off: SYS 831)
SYS 3072,1 to enable the C128 version (off: SYS 3072,0)
```
Once VERIFIZER is on, every time you press RETURN on a program line a two-letter report code will appear on the top left of the screen in reverse field. Note that these letters are in uppercase and will appear as graphics characters unless you are in upper/lowercase mode (press shift/Commodore on C64/VIC).

Note: If a report code is missing (or " $--$ ") it means we've edited that line at the last minute, changing the report code. However, this will only happen occasionally and usually only on REM statements.

With VERIFIZER on, just enter the program from the magazine normally, checking each report code after you press RETURN on a line. If the code doesn't match up with the letters printed in the box beside the listing, you can re-check and correct the line, then try again. If you wish, you can LIST a range of lines, then type RETURN over each in succession while checking the report codes as they appear. Once the program has been properly entered, be sure to turn VERIFIZER off with the SYS indicated above before you do anything else.

VERIFIZER will catch transposition errors like POKE 52381,0 instead of POKE 53281,0. However, VERIFIZER uses a

"weighted checksum technique" that can be fooled if you try hard enough: transposing two sets of four characters will pro duce the same report code, but this will rarely happen. (VERI FIZER could have been designed to be more complex, but the report codes would need to be longer, and using it would be more trouble than checking the program manually), VERIFIZER ignores spaces so you may add or omit spaces from the listed program at will (providing you don't split up keywords!) Stan dard keyword abbreviations (like nE instead of next) will not affect the VERIFIZER report code.

Technical info: VIC/C64 VERIFIZER resides in the cassette buffer, so if you're using a datasette be aware that tape operations can be dangerous to its health. As far as compatibility with other utilities goes, VERIFIZER shouldn't cause any prob lems since it works through the BASIC warm-start link and jumps to the original destination of the link after it's finished. When disabled, it restores the link to its original contents.

### PET/CBM VERIFIZER (BASIC 2.0 or 4.0)

CI 10 rem<sup>\*</sup> data loader for "verifizer  $4.0"$ LI  $20 \text{ cs}=0$ HC 30 for i=634 to 754: read a: poke i,a DH 40 cs=cs+a: next i GK 50: OG <sup>60</sup> if cs<>15580 then print"\*\*\*\*\* data error \*\*\*\*\*": end JO 70 rem sys 634 AF 80 end IN 100: ON <sup>1000</sup> data 76, 138, 2, 120, 173, 163, 2, 133, <sup>144</sup> IB 1010 data 173, 164, 2,133,145, 88, 96,120,165 CK <sup>1020</sup> data 145, 201, 2,240, 16,141,164, 2,165 EB 1030 data 144, 141, 163, 2, 169, 165, 133, 144, 169 HE 1040 data 2,133,145, 88, 96, 85,228,165,217 OI 1050 data 201, 13,208, 62,165,167,208, 58,173 JB 1060 data 254, 1, 133, 251, 162, 0, 134, 253, 189 PA 1070 data 0, 2, 168, 201, 32, 240, 15, 230, 253 HE 1080 data 165, 253, 41, 3,133,254, 32,236, EL 1090 data 198, 254, 16, 249, 232, 152, 208,229, 165 LA <sup>1100</sup> data 251, 41, 15, 24,105,193,141, 0,128 KI 1110 data 165,251, 74, 74, 74, 74, 24,105,193 EB 1120 data 141, 1,128, 108, 163, 2,152, 24,101 DM <sup>1130</sup> data 251, 133,251, <sup>96</sup> Transactor **April 1989: Volume 9, Issue 4 April 1989: Volume 9, Issue 4** 

 $\overline{2}$ 

#### VIC/C64 VERIFIZER

KE <sup>10</sup> rem\* data loader for "verifizer" JF 15 rem vic/64 version LI 20 cs=0 BE 30 for i=828 to 958:read a:poke i,a DH 40 cs=cs+a:next i GK 50: FH 60 if  $cs \leq 14755$  then print"\*\*\*\*\* data error \*\*\*\*\*": end KP 70 rem sys 828 AF 80 end IN 100: EC 1000 data 76, 74, 3,165,251,141, 2, EP 1010 data 252, 141, 3, 3, 96, 173, 3, OC <sup>1020</sup> data 3,240, 17, 133, 252, 173, 2, MN <sup>1030</sup> data 251,169, 99, 141, 2, 3, 169, MG <sup>1040</sup> data 3, 3, 96,173,254, 1,133, DM <sup>1050</sup> data 0, 160, 0,189, 0, 2,240, 22, 201 CA 1060 data 32, 240, 15, 133, 91, 200, 152, 41, 3 NG 1070 data 133, 90, 32, 183, 3, 198, 90, 16, 249 OK <sup>1080</sup> data 232, 208, 229, 56, 32, 240, 255, 169, 19 AN <sup>1090</sup> data 32,210,255,169, 18, 32,210, 255,165 GH <sup>1100</sup> data 89, 41, 15, 24,105, 97, 32, 210, 255 JC 1110 data 165, 89, 74, 74, 74, 74, 24, 105, 97 EP 1120 data 32,210,255,169,146, 32,210, 255, 24 MH <sup>1130</sup> data 32, 240, 255, 108, 251, 0, 165, 91, 24 BH <sup>1140</sup> data 101, 89,133, 89, 96 3,165 3,201 3,133 3,141 1, 133, 89, 162

### \*NEW\* C128 VERIFIZER (40 or 80 column mode)

KL  $100$  rem save "0:c128 vfz.ldr",  $8$ OI 110 rem c-128 verifizer

- 
- MO <sup>120</sup> rem bugs fixed: 1) works in <sup>80</sup> column mode.
- DG 130 rem 2) sys 3072,0 now works.
- KK <sup>140</sup> rem
- GH <sup>150</sup> rem by joel m. rubin
- $HG$  160 rem  $*$  data loader for "verifizer c128"
- IF 170 rem  $*$  commodore c128 version
- DG 180 rem \* works in 40 or 80 column mode!!!
- EB 190 ch=0
- GC 200 for  $i=3072$  to 3220: read x: poke j,x: ch=ch+x: next
- NK 210 if  $ch < 18602$  then print "checksum error": stop
- BL 220 print "sys 3072,1 to enable
- DP 230 print "sys 3072,0 to disable
- AP 240 end

BA 250 data 170, 208, 11, 165, 253,141, 2, 3 MM 260 data 165, 254, 141, 3, 3, 96, 173,  $\overline{3}$ AA <sup>270</sup> data 3, 201, 12, 240, 17,133, 254, <sup>173</sup> FM 280 data 2, 3, 133, 253, 169, 39, 141, 2 IF 290 data 3,169, 12,141, 3, 3, 96,169 FA 300 data 0, 141, 0, 255, 165, 22, 133, 250 LC 310 data 162, 0, 160, 0, 189, 0, 2, 201 AJ 320 data 48,144, 7,201, 58,176, 3,232 EC 330 data 208, 242, 189, 0, 2,240, 22,201 PI 340 data 32,240, 15,133,252,200,152, 41 FF 350 data 3,133,251, 32,141, 12,198,251 DE 360 data 16, 249, 232, 208, 229, 56, 32, 240 www.Commodore.ca ›

CB 370 data 255, 169, 19, 32,210,255,169, <sup>18</sup> OK <sup>380</sup> data 32,210,255,165,250, 41, 15, <sup>24</sup> ON <sup>390</sup> data 105, 193, 32, 210, 255,165, 250, <sup>74</sup> OI 400 data 74, 74, 74, 24,105,193, 32,210 OD 410 data 255, 169, 146, 32, 210,255, 24, <sup>32</sup> PA 420 data 240, 255, 108, 253, 0,165, 252, 24 BO 430 data 101, 250, 133, 250, 96

### The Standard Transactor Program Generator

If you type in programs from the magazine, you might be able to save yourself some work with the program listed on this page. Since many programs are printed in the form of a BA-SIC "program generator" which creates a machine language (or BASIC) program on disk, we have created a "standard generator" program that contains code common to all program generators. Just type this in once, and save all that typing for every other program generator you enter!

Once the program is typed in (check the Verifizer codes as usual when entering it), save it on a disk for future use. Whenever you type in a program generator, the listing will refer to the standard generator. Load the standard generator first, then type the lines from the listing as shown. The resulting program will include the generator code and be ready to run.

When you run the new generator, it will create a program on disk (the one described in the related article). The generator program is just an easy way for you to put a machine language program on disk, using the standard BASIC editor at your dis posal. After the file has been created, the generator is no longer needed. The standard generator, however, should be kept handy for future program generators.

The standard generator listed here will appear in every issue from now on (when necessary) as a standard Transactor utility like Verifizer.

- MG <sup>100</sup> rem transactor standard program generator
- EE 110 n\$="filename": rem name of program
- LK 120 nd=000: sa=00000: ch=00000
- KO 130 for  $i=1$  to nd: read x
- EC 140 ch=ch-x: next
- FB 150 if ch then print "data error": stop
- DE 160 print "data ok, now creating file."
- CM <sup>170</sup> restore
- CH <sup>180</sup> open l,8,l,"0:"+n\$
- HM <sup>190</sup> hi=int(sa/256): lo=sa-256\*hi
- NA 200 print#1,chr\$(lo)chr\$(hi);
- KD 210 for  $i=1$  to nd: read x
- HE  $220$  print#1,chr\$ $(x)$ ;: next
- JL 230 close 1
- MP <sup>240</sup> prinf'prg file '";n\$;"' created..."
- MH <sup>250</sup> print"this generator no longer needed."
- IH 260:

 $\blacksquare$ 

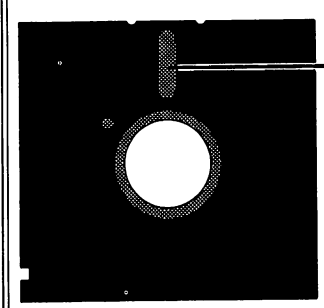

Follow-ups and returns

Last issue this space was devoted to copy protection. Specifically, I was upset that Commodore GEOS is protected and Apple GEOS isn't. Since that time I have discovered a very interesting thing: When first released, Apple GEOS was copyprotected but the response from the Apple commu nity was so negative that Berkeley Softworks re moved the protection! Since then, Apple GEOS sales figures have improved. Of course, some may contend that sales were stimulated primarily by the release of Apple GeoPublish, but my own feeling is that sales of both are augmented because of the ab sence of copy-protection.

This means there is hope! Write to Berkeley and tell them how you feel. Maybe we can get the situation changed. In the case of Apple GEOS, Berkeley Softworks has demonstrated that they are responsive to the user community. The ball is in your court now...

The response to Paul Bosacki's hardware project in 9:2 has been phenomenal. Seems like everybody wants more RAM! A sampling of the letters Paul has received (and Paul's replies) have been included in Letters. Also in this issue is an article by Richard Curcio suggesting a similar project for the C128. Included with that are the letters between Paul and Richard and some schematics from Richard. This is a topic that is not going to go away! Now if only the price of RAM would come down...

In 9:3 we were 'pushing the limits' with George Hug's Toward 2400; another article that was very well received. I don't know how many people have called about that. Some of them called to get the missing data statement line from the CIA test pro gram (see *Bloops*). Some were interested in incorporating the routines in their own programs. At least the prices on 2400 bps modems have become af fordable...

We're pushing the limits in 'fleshware' too. By the time you read this the *Transactor* editorial staff will be  $33\%$  larger. That's right, we have a new editor. Tim Grantham did eight Amiga Dispatches columns for us before Don Curtis started doing it when we started up TransAmi. Tim also recently started a new column in TransAmi called Hard Copy. Tim has been 'in deep' for quite a while with both the Amiga and the 8-bit machines. We're very pleased to welcome Tim back to *Transactor*. The extra manpower means we'll have time for other things, such as eating, sleeping and breathing.

Also returning this issue are *Letters* and *NewsBRK*. To those of you who wrote in about it or were just wondering, they haven't been discontinued. We just needed the space. Both departments are fairly weighty this time.

### Malcolm D. O'Brien

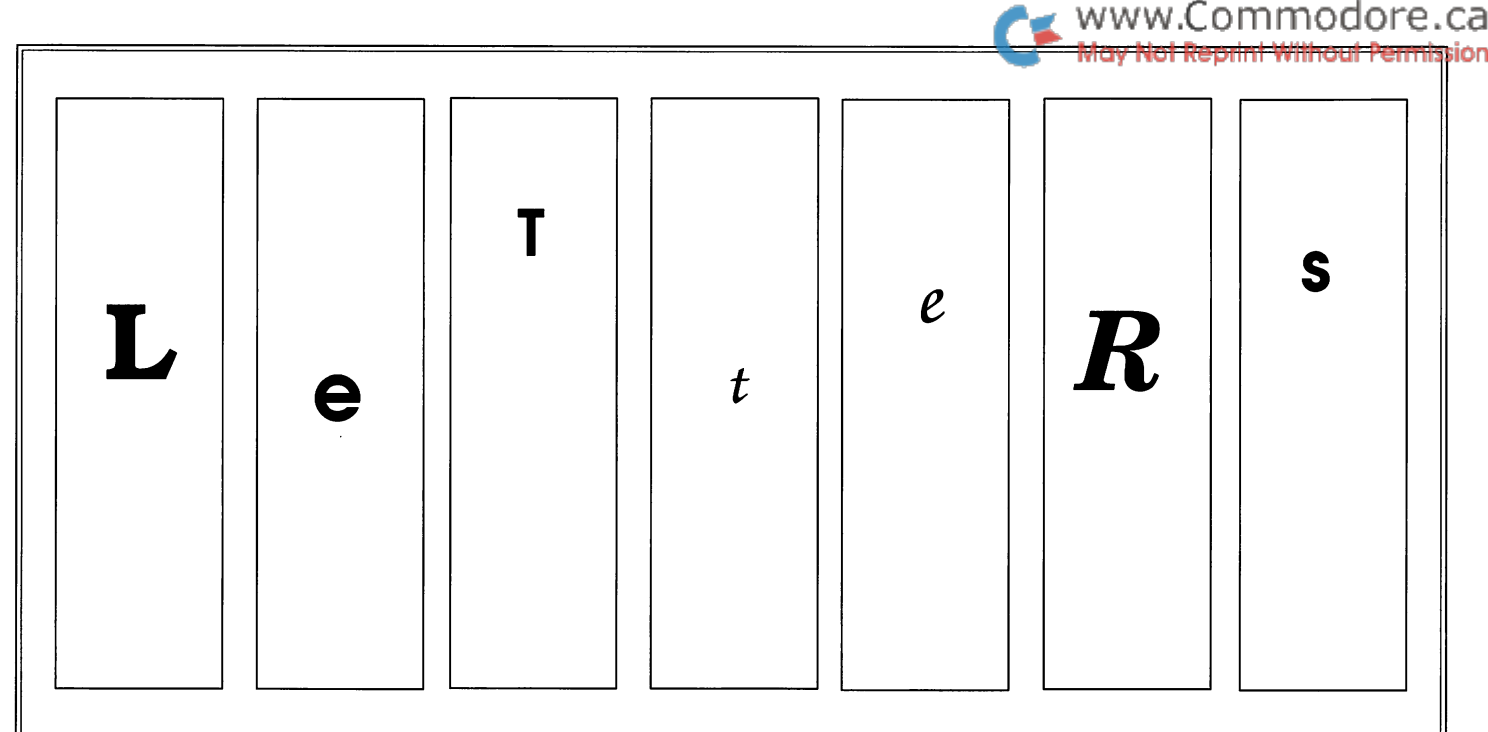

Please address letters to the editor to: Letters, Transactor Magazine, 10-85 West Wilmot Street, Richmond Hill, Ontario LAB 1K7.

A tale of woe... and a solution: I would like to thank you all for the complimentary copy of Transactor containing Joel M. Rubin's comparison review of a few Commodore macro assemblers; my Bud dy included. Brian Hilchie once said to me, regarding a not so totally positive review of his C compiler, "Bad publicity is better than no publicity." Of course it wasn't a bad review, or unfair. But it still pissed me off and made me say some gosh darn bad words.

But before I launch into any more heartrending whining or the reason why I felt compelled to say these bad words, would like to share a glimpse of the software industry through the eyes of Buddy's greatest fan and victim: its author; the idea being not only to egoize on a bit, but to try and piece together an ad mittedly cynical software publication theory to be considered by other users and hackers pure in spirit.

Every hacker has dreams (in addition to those of flying and being found inexpli cably and embarrassingly naked in pub lic places) of gaining recognition and re ward for his awesome programming ac complishments. I (except for the flying dreams) am no different.

Before  $Buddy$ , I did a screen design and animation utility for games program mers called 64 Animator. Although life on Earth (and perhaps my marriage) could well have carried on much the same if I had not, it wasn't bad, and every publisher that ever looked at it drew up a contract. Except Commodore. Commodore looked at it for about six months and then said they weren't in the software business anymore. I do believe however that some of the ideas in it may have found their way into the sprite rou tines on the 128. (Call me paranoid; call me a megalomaniac; just don't call me a lawyer.) Commodore (Canada) returned the sixty bucks I had put up to get them to look at it in the first place; thereby, in their expressed consideration, voiding our non-disclosure agreement.

Richvale Telecommunications (remember Script 64?) signed up for Animator next then sat on it for about six months until they went under. Next it was Pro-Line's turn. Pro-line dinked around with it liter ally for years before releasing it to Spin naker who released it back to them who released it back to me. Richard Evers' Northern Blue Marketing Inc. contracted to publish it next, and is currently doing so, and - get this - has actually sent me a royalty cheque. Richard and company and family, I love you; I really do.

Buddy assembler was Pro-Line's idea. The world owes Buddy to Pro-Line and OSAP (Ontario Student Assistance Pro gram). I even made almost enough money the first year to, say, cover my hydro (I heat with oil). Still, it was better than the nothing I was accustomed to. Then Pro-Line decided to sign an agreement for all of their products with the big boys at Spinnaker down in Boston. And that was that. The first quarter I actually earned a negative royalty. Of course, they didn't make me pay; they let me owe it to them. Next quarter I paid Pro-Line back from royalties based on back collections from their own sales and haven't seen a nickel since. And neither has Pro-Line from what I hear.

Anyone who bought Spinnaker's pack age (nobody according to my percent age) probably wondered why the name Power Assembler is displayed above C source code. After all, the assembler says "Buddy" when you run it; you have to type in "Bud" to invoke it; the manual refers to the "Buddy System" throughout; and C source would surely be a wonderful source - of syntax errors. But I would be willing to let them slide for seemingly sticking it in a used box; I would even be willing to ignore the fact that they have never advertised the prod uct - if it were not for the following:

Spinnaker apparently does not believe in updating their releases. The version re viewed is as old as the proverbial hills. Buddy has been a true macro assembler

### www.Commodore.ca Permis

for years; it has a vertical split-screen editor, superior memory management, speed, and display formatting, and even improved documentation (although some might still find it overly concise). Jim Butterfield, Liz Deal, Richard Evers, Miklos Garamszeghy, Darren Spruyt, John Lem and a zillion others gave me valuable feedback in bringing Buddy up to what is currently not available from Spinnaker today. Now, know that hackers update their stuff hourly and a publisher can't always be restuffing boxes, but Spinnaker has had the latest and greatest for over a year. Just sitting there.

Now, I'll probably never get rich off  $Buddy$ , but it does give me a nice, warm, fuzzy feeling to know that someone out there is occasionally wowed by it and finds it useful. And it annoys the socks off me when giants sleep in the road.

I guess my advice to hackers in search of recognition and reward would be to seek out the smallest publisher you can find. Software publishers are like fish: the bigger they are, the harder they jerk you around. This is my theory; it is what have come to believe.

Transactor has been my staunchest ally all along; always connecting me with the right people and the right information. Ever catering to my ever-starving ego. You guys saved my life. I cannot thank you enough.

now spend my days coding medical systems in C on Kitchener Online Data's state of the art, 32-node, QNX network. I enjoy the work and the people. But the Commodore 64 was my first and is my deepest love. I feel bad for letting her languish sometimes, because if it were not for the Commodore 64 and Transac tor I honestly believe that I would still be painting townhouses or washing pots for a living - instead of playing on the virtual circuits. All the best,

#### Chris Miller

2 Hilda Place, Kitchener, ON N2G 1K3

As you can see, this is not your average letter to the editor. Since it contains some provocative material, I phoned

Chris to ask him if he would mind if we printed it. He said that he had written it figuring that we would publish at least some of it. Of course, the statements made and opinions expressed are Chris' own. Transactor received a letter and published it, that's all.

Since his main concern at this point, as expressed in the letter, is the un availability of his upgrade,  $I$  made a suggestion and Chris agreed to it. I suggested that Chris supply the upgrade di rectly. Chris was concerned that users would think that he was just trying to scoop up some cash by writing his letter. I told him that  $I$  would say that the upgrade offer was my idea (and so it was). He also didn't want to charge so much that people would be put off and be de nied the upgrade. We agreed that \$10 was a reasonable figure and unlikely to dissuade anyone on the basis of cost.

Of course, the rights to **Buddy** are held by Spinnaker and he can't be taking cus tomers from them. So... if you send your original Power Assembler disk and \$10 to the address printed above, Chris will send you the "latest and greatest" ver sion of **Buddy** with some supplementary  $does on disk.$  I stress that it must be the original disk. This way, Chris is not tak ing customers from Spinnaker. They make their money when you purchase Power Assembler. In effect, Chris is pro viding customer support for their prod uct on "volunteer plus costs plus a little" basis. Since the product is not copy protected, you won't have to do without while it's in the mail.

Pushing the Limits: Paul Bosacki's article on expanding the C64's memory in ternally has been very well received, to put it mildly. Paul has received numer ous letters and is still receiving them (and replying to them) as we go to press. In the space remaining we've included some of these letters along with Paul's responses. I've edited both the letters and responses somewhat to eliminate material which does not pertain directly to the article. - MO

Wanted: Non-volatile 1750: I read your article, "Care and Feeding of the C256" in Transactor 9:2 with great interest. I'm

writing you in the hope that you may have an answer to a possible hardware fix for the  $1750$  REU. I use it as a CP/M RAMdisk on the C128. I'm told that it might be possible to convert the REU into a non-volatile RAMdisk. This apparently could be done by interrupting the power supply line from the main board inside the cartridge, inserting "refresher circuit" (oscillator/regulator) and connecting this circuit to a direct and constant power supply.

Not a battery; used, for instance, by the Quick Brown Box. Since the REU uses dynamic and not static RAM, a battery wouldn't keep its charge very long, sus taining 512K of DRAM. But rather con necting the circuit to a transformer plug, of the kind used to power transistor ra dios when their batteries aren't being used. It was suggested that a plug supplying 7 volts would be about right.

Does it seem to you that this would be possible? If so, I'm not sure I'd attempt it myself, but with the proper instruc tions and a rough schematic, if needed, I'd happily hand it over to an experienced technician.

Carl Gabler, Van Nuys, CA

And I'm afraid that all I have is bad news for you. I too, have heard of such a hardware fix, but only in the "wouldn't it be great if" stages. When I first received your letter, I looked briefly into the problem, and though  $I$  believe it possible,  $I$ just haven't had the time to do anything about it. Your note outlined the problem exactly: external power supply, voltage regulator and a refresher of some sort.

The 41256 DRAM has an onboard re fresh counter, so all that's necessary in the refresher is a timer (the timing's tense) and method of strobing \*RAS while \*CAS is held low. The power consumption would be high, but then we've an external power supply, so that's not problem.

Anyway, that's pretty much all I have to say on the topic right now. If  $I$  get any further with it, I'll let you know. On the other hand, if you manage to come up with anything, I'd appreciate hearing

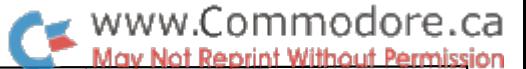

about it. My REU could use the same treatment. Thank you for your interest. I'm sorry  $I$  couldn't be of more help.

I just got Transactor 9:2 with your article in it. I am very interested in knowing how you managed to squeeze 1MB into C64. Please send me any info you have on the procedure. Is the 1MB also GEOS compatible?

What other projects are in the works? How far could the 64 be expanded? Could another graphics chip be inter faced to improve resolution? Could two 64s be linked to common memory to do multitasking or parallel processing?

As you can see, I'm full of questions. Anything you could send to answer a few would be greatly appreciated. Thank you.

Dale Schoek, Hurst, TX

I stuffed a meg into the  $64$  using two very different techniques. The first, and perhaps least obvious -  $I$  expanded a 1764 REU to 512K. As you may know, this unit comes with 256K installed. Tak ing it to 512K is as simple as opening the unit and installing another bank of 41256's. The 150 nanosecond chips are the ones to use. They're designated with -15 at the end of the chip number, i.e. 41256-15.

In order to install the extra RAM, you will have to clear the solder rings, but other than that, there's nothing else in volved. Just a little proficiency with a soldering iron, and the usual anti-static precautions.

Now, concerning the 512K expansion board that I have installed in my  $64$ : it now looks as though Transactor will be publishing the 512K Upgrade article in an upcoming issue. Because of this, I'm back in development, trying to stream line the board. So until  $I$  test out the new board, I really would feel uncomfortable releasing that information. Keep your eyes open; it'll be in a Transactor soon.

As well, the article will present the driver that will configure the extra RAM as a 1571 RAM DISK, as well as allow the 17xx REU's and my RAM expansion to function together. In the first article, it was one or the other. Not both.

What other projects are in the works? Mostly, I'm working on software right now, and the upcoming Transactor arti cle. I've also been looking at doing an in ternal RAM expansion to one meg, using one meg chips. It gets a little ridiculous though. Through banked RAM, there's no reason why you couldn't install megabytes of memory into a 64 (power supply considered). But when you consid er that a 64 costs less than \$175 and a full megabyte of RAM \$320... well, you see what I mean. So, it stops somewhere, probably where the cost of the memory exceeds the orginal purchase price of the computer. 512K pushes it.

Concerning some of your other ques tions here. There's no sense in adding another VIC chip to a 64. No, it wouldn't increase resolution. In fact, it's probably impossible due to the way the VIC han dles the address and data buses and re fresh timing and bus timing, etc. What I've always thought would be a really neat option is a new chip that's compatible with the earlier VIC but offers (through additional registers) higher resolutions, more colours, etc. That would be the way to go. But that's up to Commodore, so I doubt we'll see something like that. Although,  $I$  have heard rumours that Commodore is considering a new 8-bit computer that would be 64compatible. Maybe a 'turbo' 64 with enhanced graphics and memory!

And lastly, concerning multitasking. The 512K board offers that option. The 256K mod, as you know, keeps a certain amount of memory common to each bank. The 512K mod allows you, through software, to turn off that option. What happens then is that, with a little bit of set-up, you have  $\delta$  absolutely separate 64K partitions. Each with its own stack, zpage, and Kernal vectors. The only thing that has to be handled is reloading the I/O chips on bank switch. You'll read all about it soon.

Some alternatives: I very much enjoyed reading your "C256" article in Transactor 9:2. To my knowledge you are the first to demonstrate a working conversion of this type for the C64. Now that you have done the hard part, the rest of us can just sit back and wait for some cheap RAM to come along.

If convenient, I would appreciate your sending me a list of any errors in the article. I assume that on page  $71$  the AEC switch setting under B(ii) should read "enabled when closed", but I would like to know about any other typos you may have found.

Congratulations on your successful pro ject and fine articles. I look forward to future instalments.

Concerning typos in the article. You've caught the glaring one. The rest are, to my knowledge, just misspellings, and those are mine, not  $T$ 's. The only other thing is an omission in the code. In the header declaration, the icon is missing. Apparently, the  $T$  is planning an errata. [The missing icon data is included as  $a$ "bloop" in this issue.  $\sim$  MO] П

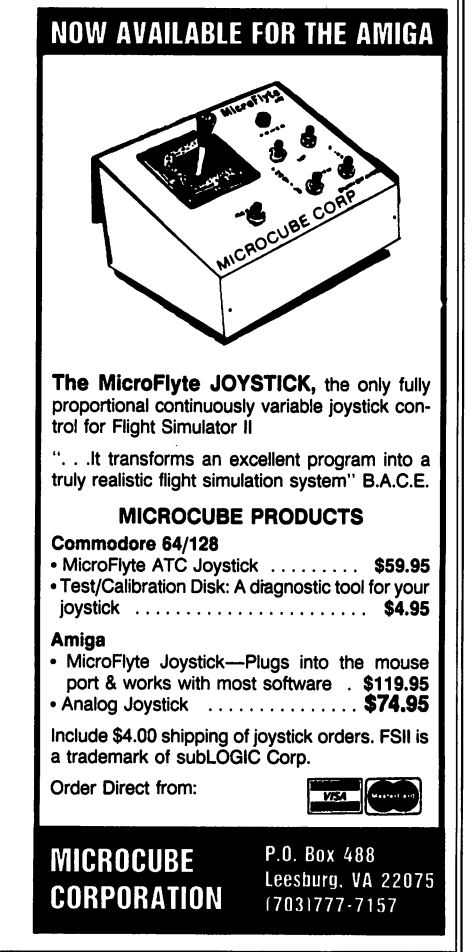

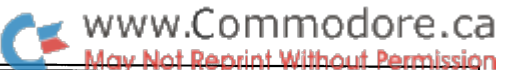

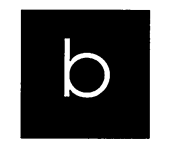

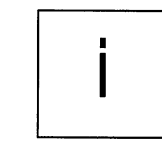

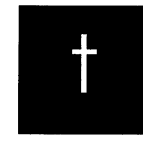

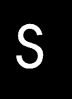

Got an interesting programming tip, a short routine, or an unknown bit of Commodore trivia? Send it in - if we use it in the bits column, we'll credit you in the column and send you a free one-year subscription to Transactor.

### Fast Graphics Primitives with SYMASS Henry Cale, Roswell, New Mexico

Robert Huehn's excellent Fast Graphics Primitives program in the December 1989 issue (Volume 9 Issue 2) of Transactor works well after being assembled using SYMASS if the follow ing minor changes are made to the assembly code: (1) Remove the comment after SYS 700 in line 100. (2) Enter 5700 .END as the last line of the listing. (3) Change the code starting ad dress to 290 \*=\$C000 or some other safe location. At \$9000 the assembled code overwrites SYMASS's symbols table which propagates downward from symass causing symbol not FOUND errors.

### Command Tails for the C64/C128 Noel Nyman, Seattle, Washington

At a recent user group meeting, a member asked me if it was possible to pass data to a program as part of the RUN statement. For example, CP/M allows you to type:

READ filename.ext

"READ" is the name of a program to be executed; CP/M loads and runs this program. It also makes available the data "filename.ext", called the 'command tail', to the program READ, which can do what it likes with the information. AmigaDos, MS-DOS, and other operating systems also allow arguments to be passed to programs in this way.

At first, I said that you can't do that in Commodore BASIC, then I thought about it a bit and realized that you can, and quite easily!

When RETURN is pressed on a screen line, the entire line is transferred to an area of memory called the input buffer. The line is tokenized during the transfer: each BASIC keyword is re placed with a single-byte token.

RUN: "filename

number. The operating system ignores anything that follows the colon, but the bytes are still in the input buffer. All a program has to do is scan for the RUN token and the colon.

A zero byte indicates the end of the line in the buffer. Anything between the colon and the zero byte is data we can ma nipulate in any way we choose.

Below is a simple sequential file reading program that uses the 'command tail' to get the name of the file to read.

Anything between a colon following RUN and the end of the line is placed in BF\$. Leading spaces and quote marks are dis carded. If BF\$ is null, there was no command tail and we ask the user for a file name.

You could check for numbers, MS-DOS style switches (slash), Unix-style options (hyphen), or anything you want. You can do it in machine language, or keep it in BASIC, which is proba bly fast enough.

The C128 makes the command even more useful. It allows RUN to also LOAD the program. So,

RUN "file reader": "filename

...will LOAD the program called "file reader" from drive 0 of device 8 and RUN it. File Reader then parses past the colon and puts "filename" in BF\$. The main program then opens the re quested file and displays its contents on the screen.

It's best to use quotes ahead of the file name to avoid tokenizing any BASIC commands that may be part of the name.

- HG 100 rem parse the input buffer for a file
- NC 110 rem name following run:
- E0 120 rem by noel nyman
- GP 130
- PI 140 x=512 : rem start of input buffer
- 6H 150 xx=592: rem change to 673 for cl28
- FH 160 : if peek(x)<138 and peek(x)>0 then x=x+1: goto 160: rem 138=run token
- On the C64, RUN can only be followed by a colon or a line cj 170 : if peek(x)=0 goto 250: rem end of line in buffer

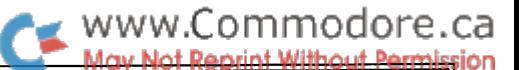

180 if peek(x)=58 then x=x+l: goto 210: rem found colon 190 x=x+l: if x>xx goto 250: rem xx points to end of input buffer 200 goto 180 210 if peek(x)=32 and bf\$="" then x=x+l: goto 210: rem skip leading spaces 220 if peek(x)=34 then x=x+l: goto 220: rem skip quotes 230 if peek(x)<>0 then bf\$=bf\$+chr\$(peek(x)): x=x+l: goto 220 EG 240 : 250 if bf\$="" then input "enter file name: ";bf\$: rem no arguments IH 260 : 270 open 15,8,15 280 open 2,8f2,"0:"+bf\$+",s,r" 290 INPUL#IJ,&,&Q 300 if x>19 then print "file name = "bf\$: print "disk error"x,x\$: goto 390 KK 310 : 320 GEL#2,A7 330 print &\$; IM 340 : 350 wait 653,1,255: rem shift key pauses, shift/lock holds MN 360 : 370 if st=0 goto 320 AP 380 : 390 close 2: close 15 RA 400 · 410 end

Quickie Flash Routine J. Poulin, Frederick, Maryland

A short and sweet 'flash' routine for the C64 is always in demand. Here's one I use with my notice to a forgetful user to turn on his printer:

```
500 rem simple flash subroutine
510 rem r.j. poulin, frederick, md
520 f=0: print "press <return> when ready": print
530 print chr$(f)"turn on your printer!"chr$(145)
540 get a$: f=18-f: for i=l to 250: next
550 if a$<>chr$(13) then 530
560 return
```
C128 ML Monitor Tricks James Devlin, Decatur, Georgia

The following pokes will turn the RESTORE key into a monitor BRK key:

```
poke dec("0318"),peek(dec("0316"))
poke dec("0319"),peek(dec("0317"))
```
Enter the pokes and hit the restore key (you don't need the STOP key). Your computer will BRK into the machine language monitor, just as if it had encountered a BRK instruction. And the best thing about this trick is that the program counter and registers displayed will reflect exactly what the computer was doing when you hit RESTORE!

This trick works by copying the monitor's BRK vector into the NMI vector, so that the non-maskable interrupt generated by tapping the RESTORE key forces a JMP to the monitor's BRK routine rather than the normal NMI routine.

### Device Presence Checker Paul Sawyer, Orangeville, Ontario

This machine language program will report on the presence of a given device number. You can use it to check if the user has his disk drive or printer plugged in and turned on before pro ceeding with an operation.

The program is relocatable; in this listing it resides at 49152. To use it, put the device number in location 252, then SYS 49152, and peek location 251; if the result is zero, the device is off or not connected.

If you check for a disk drive that is present, the drive error light will flash. Just initialize the drive and everything will be okay.

BASIC Loader

N6 100 rem device presence checker MJ 110 rem by paul 9 sawyer JA 120 rem store device # in 252 JO 130 rem sys to routine (49152), HK 140 rem then peek(251). if value is KJ 150 rem 0 then device is off, LP 160 rem 1 then device is on. IM 170 rem NP 180 rem if device checked is a disk DK 190 rem drive, initialize after calling JM 200 rem routine.  $KP$  220 for i=49152 to 49191:read x:poke i, x:next BM 230 data 169, 0, 133, 251, 165, 252, 170, 160 HN 240 data 0, 32, 186, 255, 169, 1, 166, 251 BC 250 data 160, 0, 32, 189, 255, 32, 192, 255 OF 260 data 165, 144, 72, 165, 252, 32, 195, 255 BG 270 data 104, 48, 4, 169, 1, 133, 251, 96

Source code

NB 300 \*=\$c000 OJ 310 .opt 00  $OM$  320 device = \$fc NK 330 onflag  $= $fb$ NH 340 lda #0: sta onflag DH 350 lda device: tax: ldv #0 FJ 360 jsr \$ffba ;setlfs CC 370 lda  $#1$ : ldx onflag: ldy  $#0$ JI 380 jsr \$ffbd ;setnam M& 390 jsr \$ffc0 ;open JK 400 Ida \$90: pha FA 410 Ida device: jsr \$ffc3 ;close CK 420 pla: bmi off FI 430 on 1da #1: sta onflag

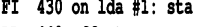

DD 440 off rts

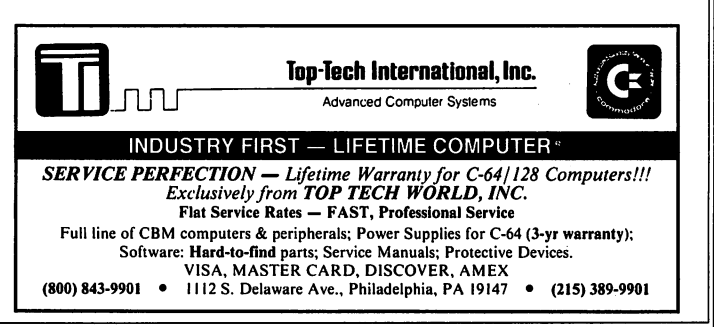

Transactor 11 April 1989: Volume 9, Issue 4

 $\blacksquare$ 

# The ML Column

### Crunching: from order to chaos

### by Todd Heimarck

It doesn't seem to make sense. Crunching reduces the size of a file without reducing the amount of information there. How is that possible?

If you've used programs like ARC, you know that, however it works, it works. In this article, we'll look at the classic crunch ing algorithm called Huffman encoding.

Huffman encoding and other compression techniques usual ly reduce the size of a file. However, you can find mathematicians, computer scientists, and other theoreticians who can prove that compression algorithms can fail. Once in while, you crunch a file and (surprise!) you get back something that's bigger than the original. That's the chance you take.

But that's a reasonable rule. If you owned a crunching algorithm that guaranteed a 20% reduction in size, you could run the program over and over again to compress a whole encyclopedia into one byte. You'd just run the output into the input until it shrank down to whatever size you wanted.

### The theory: making chaos

The basic theory of crunching is that you look for patterns of order in the input file. You then replace the patterns with smaller codes that will later expand during the uncrunching process. The crunched file is more chaotic and more random (in an orderly way) than the source file.

As a very simple example, imagine that a text file contains 431 instances of the word "the". The word "qz" appears nowhere in the file, mainly because it's not an English word. If you search and replace "the" with "qz", you save 431 bytes. Two letters have replaced three letters. But you've made the file more random. At some point you run out of orderly patterns and you can't compress any more.

benefit of crunching is that you save space, whether it's disk space or memory. A drawback is that it takes time to crunch and uncrunch.

Huffman encoding, which is capitalized because it's named after its inventor, typically reduces a file by 20 to 40 percent, some times more. It works best on text files, which abound with space characters between words. Text files also have a lot of characters in the a-z and A-Z range. They're predictable and orderly.

Enough theory. Let's crunch something.

### How it works

The writer A.A. Milne, author of "Winnie the Pooh", wrote a poem that starts with these lines:

Of all the Knights in Appledore The wisest was Sir Thomas Tom. He multiplied as far as four, And knew what nine was taken from To make eleven.

To introduce the concepts of Huffman coding, we will crunch those five lines. Including letters, punctuation, spaces, and five carriage returns, there are 143 bytes to crunch.

On the first pass of the Huffman program, we count each char acter 's frequency. Next, we sort the letters from most common to least common. That list is used to create the Huffman codes, which are labeled HCODES in Table 1.

Columns 1-3 list the character, the PETASCII code, and the fre quency. Columns 4 and 5 give the Huffman code and its length (note that the length varies in this example from  $3$  bits to  $8$  bits and that the most frequent characters have the shortest length). Columns 6 and 7 list the number of bits for the Huffman code and the number of bits for the eight-bits-in-a-byte ASCII code.

Take the entry for the letter 'A', for example. It looks like this:

 $\mathbf{a}$ 193 2 111001 6 12 16

The PETASCII code is 193 and it appears two times in the sam ple text. The Huffman code for this particular example is

www.Commodore.ca

#### Table 1: Characters Sorted by Frequency

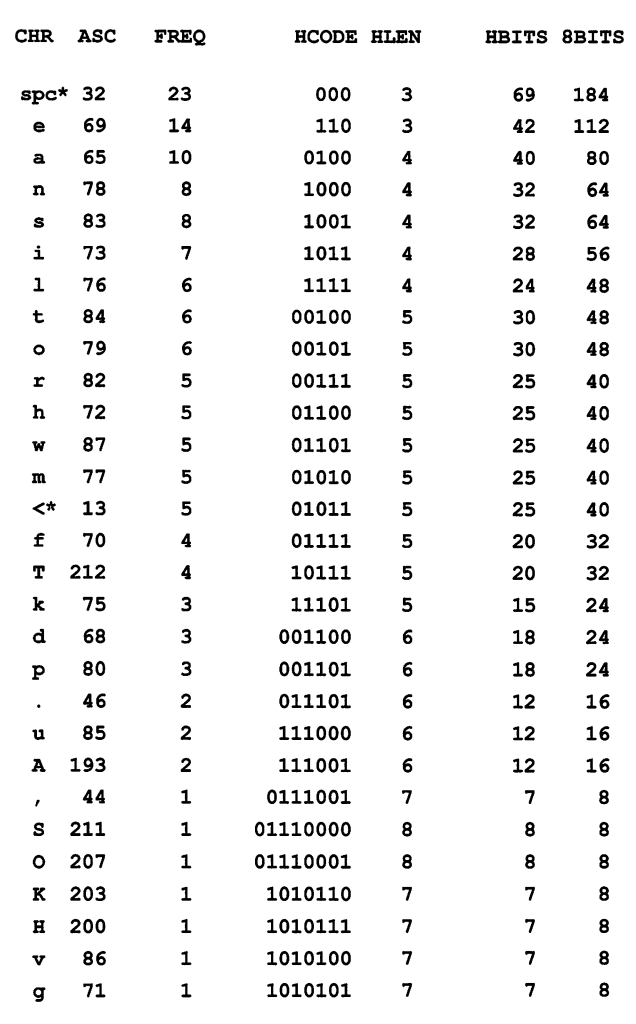

#### $\ast$  The space character and the carriage return are listed  $\ast$ as spc and <.

, which is 6 bits long (in another example, the code might be something completely different). In the crunched file, 2 times 6 is 12 (frequency times length). In a normal ASCII file, two 8-bit bytes would need 16 bits. For this character, we crunch 16 bits down to 12, a savings of  $25\%$ .

Comparing the HBITS column (630 bits) against the 8BITS column (1144 bits) shows that using Huffman codes should save 45%. Actually, as we'll see in a minute, the overhead needed for the code table wipes out the savings.

It's not at all obvious where the Huffman code 111001 for "A" came from. We'll get to that soon. But first, let's examine a coded line. Figure 1 shows the characters of the first line of the poem. The Huffman code from the table above is under each character. The bits are repackaged as 8-bit bytes, which would be written to the crunched file. The commas would not appear in memory or in the file; they're included to visually separate the bits.

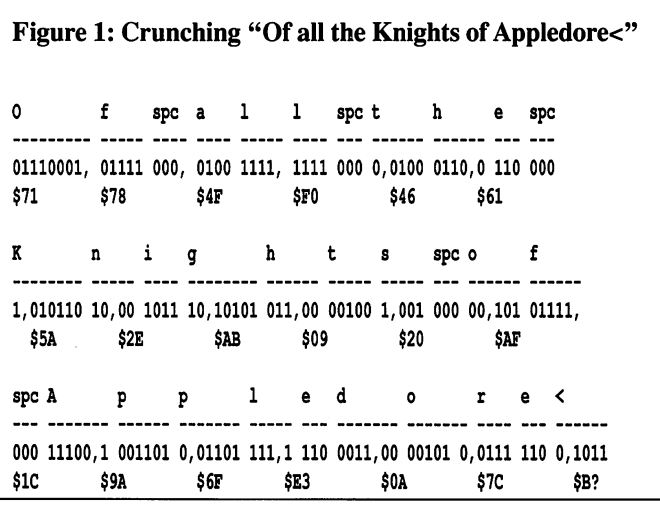

### Uncrunching

Now it's time to uncrunch the file, which you may notice is a lot more chaotic than it was before. The letter "1" repeats three times, for example, in the original line. Not one byte repeats in the crunched line.

Before we start to uncrunch, we should briefly review binary trees. A 'tree' is a data structure made up of nodes. There's always one node at the top. A node can do one of two things: it can terminate or it can branch. If it branches, it's called a parent node and the nodes below are called children.

In a binary tree, the parent nodes can have only two children not three and not one. If you branch to the left, you find child 0. On the right is child 1. (Other kinds of trees can have more than two children, but we're using a strictly binary tree for Huffman codes.)

The Huffman codes listed above happen to fit into a binary tree that's illustrated in Figure 2.

To uncrunch the Huffman codes, we need to do something called "traversing the tree". The bit patterns of the first two bytes look like this:

#### 01110001, 01111000

Start at the top of the tree and read the bits from left to right. First there's a 0, which means you move down to the left to child , which happens to be a parent node. Next a  $1$ , so move down and right to child 1. Then right, right, left, left, left, and right. The eight node terminates in the letter "O". Print that letter (or send it to an output file) and go back to the top of the tree. One left and four rights takes us to the terminating node "f". Print it and go back to the top. The next traversal does three quick lefts and hits the space character.

You might ask the question "What if one code is 01 and another is 0101?" How do you know when to stop and when to continue? If you look at the tree, you'll see that a node

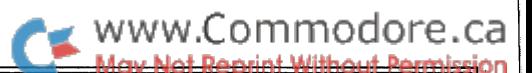

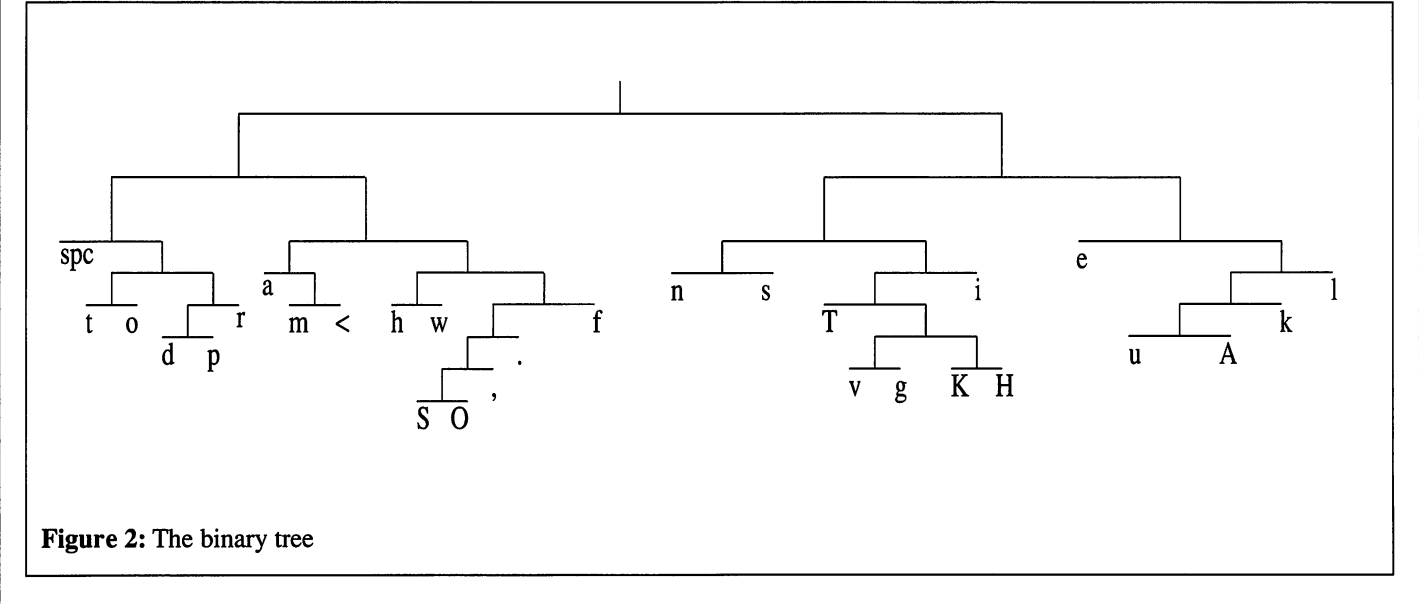

either terminates or has children. It's impossible to have both 01 and 0101. Since the space character starts with 000, no oth er characters start with  $000x$  (where x is a 0 or 1).

### How to grow a tree

Of course, the next question is how do you create a binary tree? Well, we want it to be 'weighted', which means we want the popular characters near the top (a short path) and the unpopular ones near the bottom (a longer path).

Let's start with a small example. Suppose you have a file with six characters distributed like this (the "t" means "terminating node":

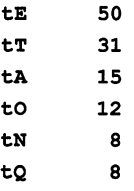

After sorting the frequencies, you start building nodes from the bottom. Combine tN and  $tQ$  into a new node called  $p01$ (the "p" means "parent node"), which has a frequency of  $8+8$ or 16. It replaces the second to the last node and we delete the last node:

tE tT tA to pOl 50 31 15 12 16

The tree is still sorted, except for the final node. Next we per form an insertion sort, to put that node in its right place:

pOl tA to 16 (children tN and tQ) 15 12

Combine the two bottom nodes  $tA$  and  $tO$  into  $pO2$ , with a frequency of 27 and sort again:

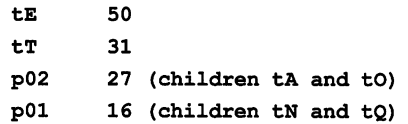

The process continues until only two nodes remain, which are then hooked into the node at the very top.

#### How to use the program

Say you want to crunch a sequential file called ZEBRA into a sequential file called Z.HUFF. Load the Huffman program into memory and run this program:

```
10 OPEN 2,8,2,"ZEBRA,S,R": SYS 49152: REM FIRST PASS
20 OPEN 3, 8, 3, "ZEBRA, S, R": OPEN 4, 8, 4, "Z.HUFF, S, W": SYS 49155
```
The file Z.HUFF is created. In addition, the original file size and the crunched size are printed on the screen.

To uncrunch, run this program:

10 OPEN 5,8,5, "Z.HUFF,S,R": OPEN 6, 8, 6, "OUTFILE,S,W" SYS 49158

It's important that the files be opened as numbers 2, 3, and 4 when you crunch and 5 and 6 when you uncrunch.

#### Program Notes

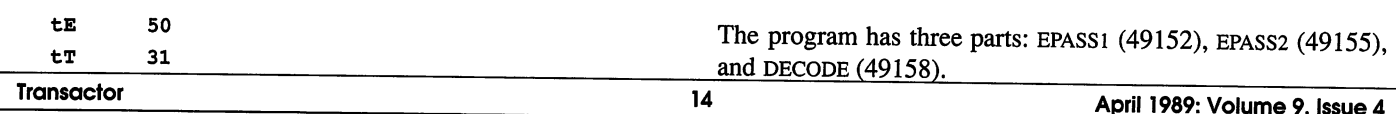

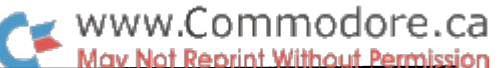

The EPASS1 routine counts the bytes in COUNTEM, which stores the frequencies in the tables CFREQLO and CFREQHI (the means "character"). Then it sorts the list in SORTEM, which in turn calls ISORT, the insertion sort routine. Then MAKETREE builds a tree. The node frequencies are stored in NFREQLO and NFREQHI. The codes are in NCODE. The parent nodes for char acters are in CPNODE, for nodes they're in NPNODE.

EPASS2 won't work unless EPASSl has been called first. It sends out a set of bytes that describe the tree. First, the total number of bytes is sent (two bytes), then the number of char acters that branch left (the zeros) and each one's parent and name. Next, the children who branch right (ones), the nodes that are Os, and the nodes that are Is.

The overhead needed to describe the tree increases the size of the file. For example, the poem above has 143 characters, but only 29 are unique. The header needs 29 times 4 plus 2 bytes: 118 bytes in all. The 143 characters crunch down into 79 bytes, but when you add the overhead, the crunched file con tains 197 bytes (compared to 143 in the original).

The Huffman codes follow the header. In the example above, the letter "n" has the code 1000. The tables are arranged by parent nodes, so to figure out the code, the program works backwards: 0, 0, 0, 1. When it gets to the top, it reverses the (reversed) bits to get 1000. The variable-length codes are packed into bytes of eight bits each and sent out to the crunched file.

The DECODE routine uncrunches Huffman codes. It sets up a table (CHONAME, CHOTYPE, CHINAME, and CH1TYPE). Note that this is a table of children, whereas the encoding routine used a table of parents. In the decoding process, the program gets bits one at a time until it gets a child that's a character. Then it goes back to the top of the tree.

#### How well does it work?

In some tests I ran, text files crunched best. A 15400-byte file crunched down to 9118 bytes (from 61 disk blocks to 36). That's a 41% savings. The PAL source code from this program, which is mostly text, reduced from 10126 bytes to 8218, a 19% savings. The SpeedScript program (all machine language) didn't crunch very well at all, probably because of the overhead. It shrank slightly, from 6153 bytes to 6042, a  $2\%$ savings.

"huff.src" - source code in PAL format

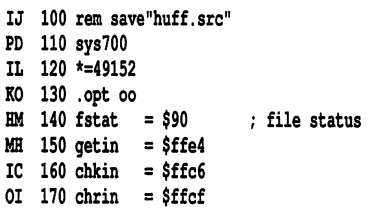

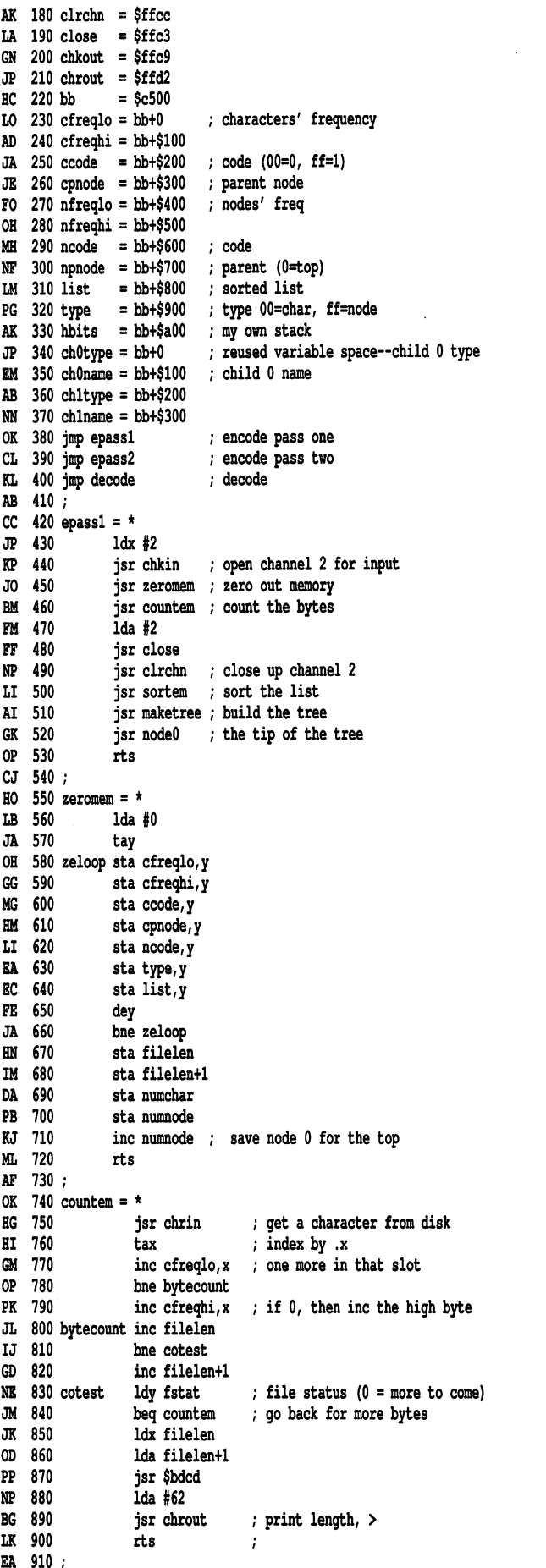

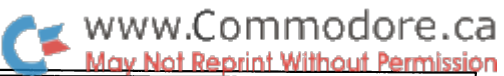

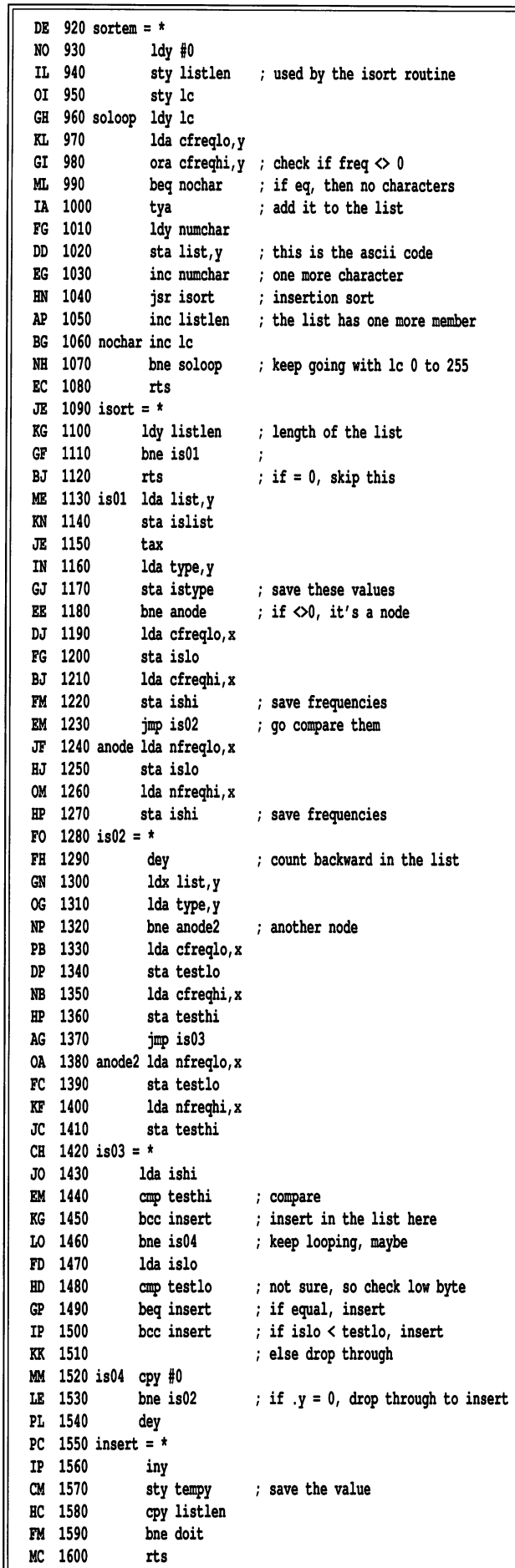

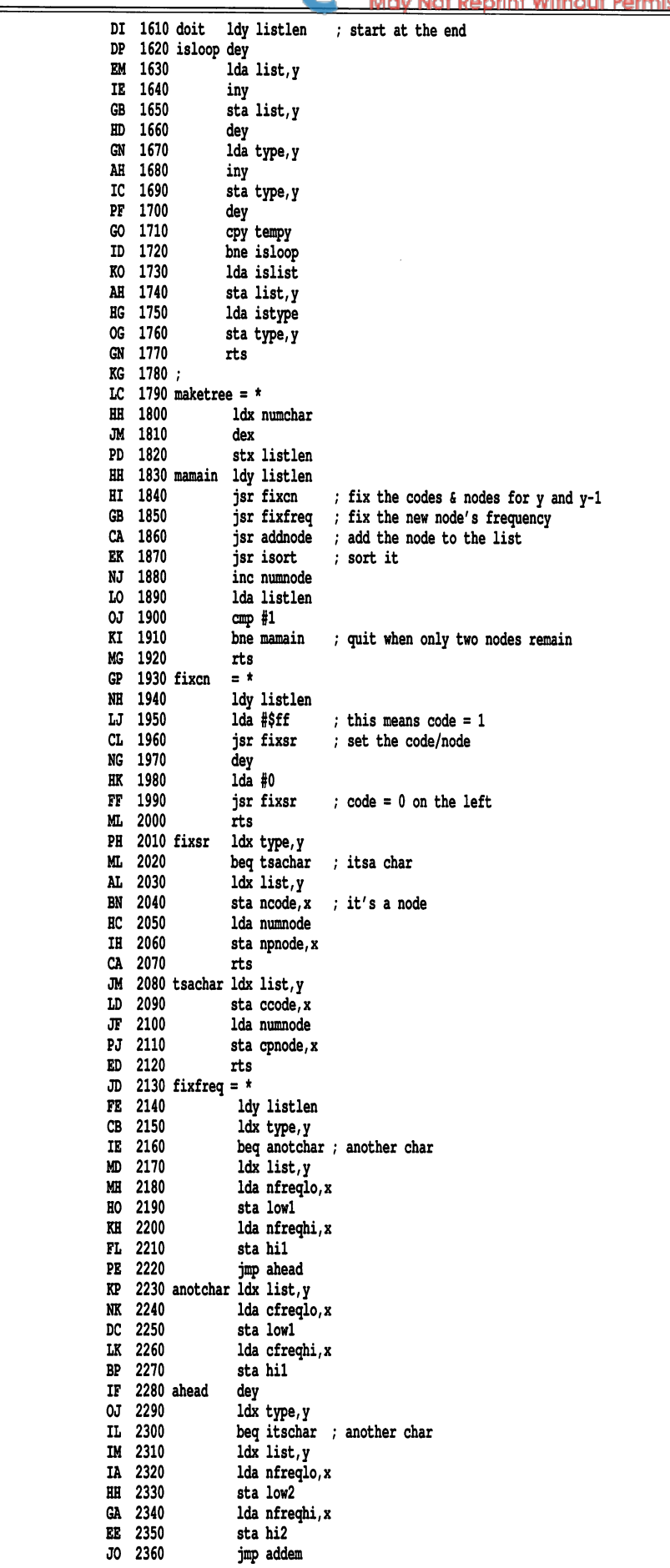

**Transactor** 

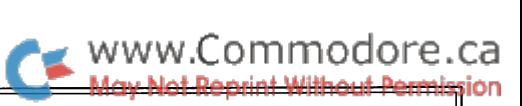

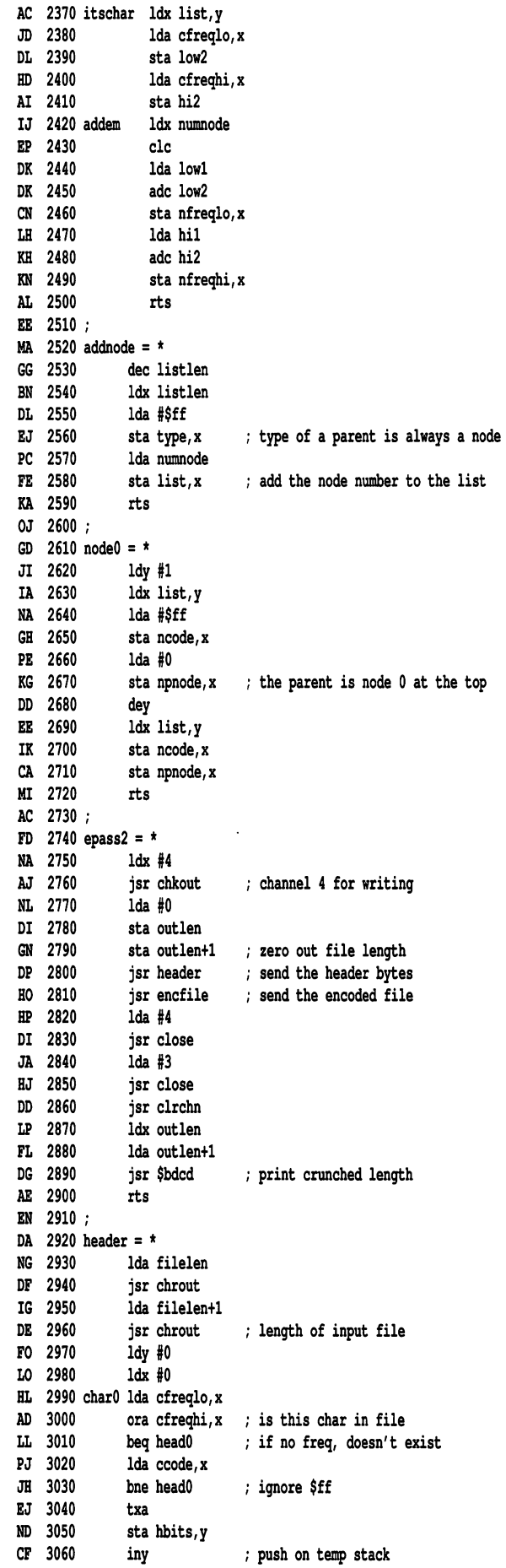

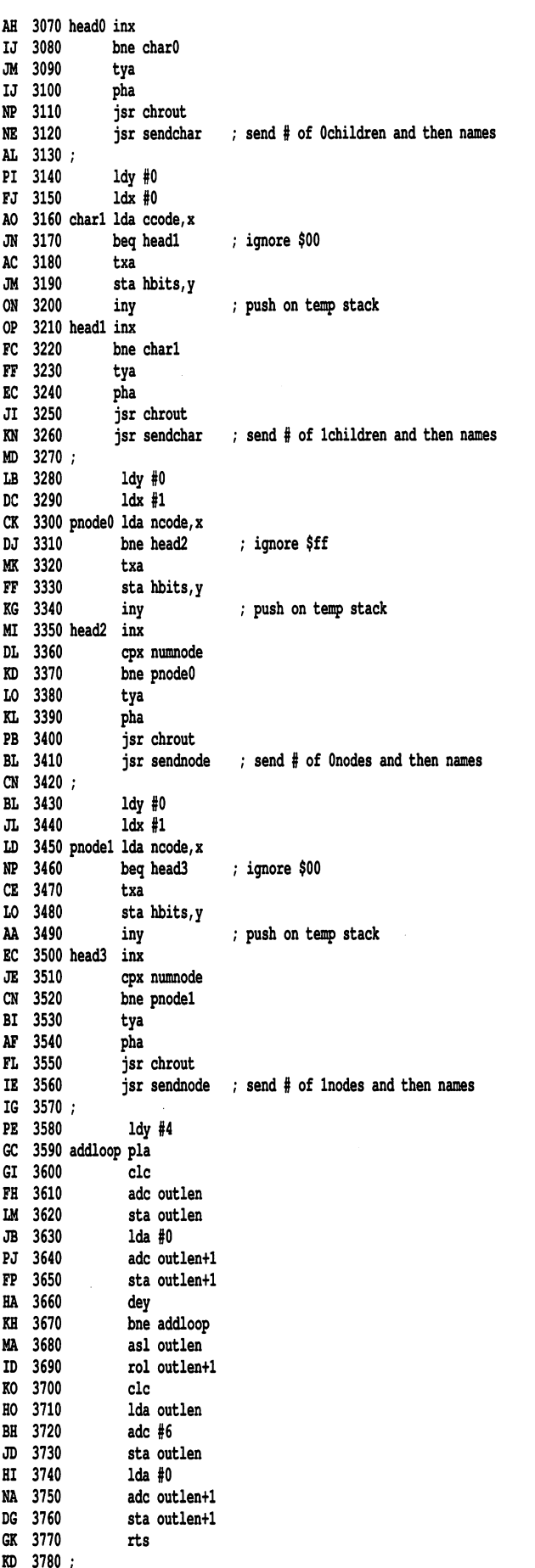

www.Commodore.ca

HM 3790 sendchar dey JE FA PI 3820 KK MC H6 HL KA OJ 3880 ND 3890 sendnode dey NK 3900 EH 3910 DP 3920 OA AJ LM BE 06 CA 3980 AP 3990 encfile CK 4000 FK 4010 LO 4020 OH 4030 enloop NO IM 4050 OE 4060 DM 4070 OD 4080 FK 4090 N6 4100 06 4110 6H 4120 lastone asl outbyte JN 4130 NN FI 4150 CA 4160 PH 4170 06 4180 HO 4190 DL 4200 HA 4210 bı 422V Ilkiyu sty MP KI 4240 walkup = HO 4250 PJ 4260 OL 4270 HM 4280 NA 4290 PJ 4300 JC 4310 IH NA FE 4340 60 4350 uploop 60 4360 F6 4370 ED EF 4390 24 4400 6E 4410 upout AD EM 4430 LM 4440 walkdown HH 4450 NC 4460 BM 4470 KM 4480 K6 4490 3800 3810 3830 3840 3850 3860 3870 3930 3940 3950 3960 3970 4040 4140 4230 ; 4320 4330 4380 4420 ldx hbits,y Ida cpnode,x jsr chrout send parent's name txa jsr chrout send name cpy §0 bne sendchar rts ldx hbits,y Ida npnode,x jsr chrout send parent's name txa jsr chrout send name cpy §0 bne sendnode rts inc filelen+1 1da #8 sta outbits ; o bits in a byte jsr walkup walk up the tree jsr walkdown output the byte dec filelen bne enloop dec filelen+1 bne enloop keep going while the characters are coining ldx outbits  $cpx$   $#8$ beq finish dex bne lastone  $1dx$  #4 jsr chkout Ida outbyte jsr chrout send the last one inc outlen bne finish inc outlen+1  $ldx$ #3 jsr chkin jsr chrin tax  $1dy \#0$ Ida ccode,x sta hbits,y iny Ida cpnode,x beq upout tax Ida ncode,x sta hbits,y iny Ida npnode,x bne uploop branch if not parent dey rts Ida hbits,y rol rol outbyte ; build a byte a bit at a time dec outbits beq gotabyte if outbits 0, bits are ready ; get the next input byte ; first code if parent is zero, exit ; get the code and save it

FI 4500 downtest dey CH 4510 CD 4520 60 CD 4540 JO 4550 gotabyte sty tempy 25 430V MJ 4570 JB FD OB 4600 E6 LD 4620 LK 4630 DL HL 4650 JN 4660 EL 4670 FM 4680 decode DK 4690 DP 4700 6H 4710 JA 472V KI 4730 EK 4740 AJ 4750 OP 4760 chiO LK 4770 KA 4780 6P 4790 delpl LI 4800 KN HM 4820 JM 4830 BB 4840 HC BK 4860 MH 4870 KH 4880 chil JD 4890 CI 4900 AH 4910 delp2 DA 4920 CF 4930 CE 4940 BE 4950 MI 4960 PJ 4970 KB 4980 EP 4990 HF 5000 parO r. JV-V NP JUZU KO 5030 delp3 LH 5040 KM 5050 HL 5060 LI 5070 BA JUOJ HB 5090 nn arnn MG 3110 EN 5120 parl KK 5130 CH 5140 E6 5150 delp4 DR JIDU CE 5170 CD 5180 DA 5190 MH 5200 F1 J67A 4530 4580 4590 4610 4640 reset8 4810 4850 cpy #255 bne walkdown rts ldx #4 jsr chkout Ida outbyte jsr chrout send character ldy tempy inc outlen bne reset8 inc outlen+1 Ida 18 sta outbits bne downtest branch always  $\frac{1}{45}$ jsr chkin jsr chrin sta filelen jsr chrin sta filelen+1 inc filelen+1 jsr chrin beq chil sta lc jsr chrin tax jsr chrin sta ch0name,x Ida §0 sta ch0type,x dec lc bne delpl jsr chrin beq parO sta lc jsr chrin tax jsr chrin sta chlname,x  $1da$ #0 sta chltype,x dec lc bne delp2 jsr chrin beq parl sta lc jsr chrin tax jsr chrin sta ch0name,x Ida #\$ff sta ch0type,x dec lc bne delp3 jsr chrin beq bitter sta lc jsr chrin tax jsr chrin sta chlname,x Ida #\$ff sta chltype,x dec 1c end of walkdown increment length of output file channel 5 is input how many childO's loop counter how many childl's loop counter how many parentO's loop counter how many parentl's loop counter

MA 5220 EO 5230 bne delp4

P6 NG JZJV VE J60V HD 5270 outloop ldx #5 LJ 5280 KL EK 5300 JL 5310 PD 5320 6J 5330 inloop IK 5340 ur aau BD JJDU ITSAV HH 5370 MJ 5380 PC 5390 LE 5400 MM AG J46U MK 5430 JN 5440 AM 5450 au 3400 ltsai AO 5470 AA 5480 6J 5490 rn jjvu JD 5510 6A 5520 BA 5530 printit ar 3340 AH 5550 mu jjou JU JJ/U ua 5580 EN 5590 NL 5600 KO 5610 tothetoj Ida fO BD 5620 sta node ur joju LA 5640 FM 5650 P.T JuOU Rfifif) KM 5670 cleanup FC 5680 PA JOYU س تس DM 5710 PF 5720 OE 5730 CO 5740 MC 5750 filelen el 3760 numchar - "TZ OJ 5770 numnode \*+3 IE 5780 lc NA 5790 listlen \*+5 MA 5800 islist \*+6 JC JOIU ISLVPE = ^T*i* OA 5820 islo DA 5830 ishi NK 5840 testlo \*+10 66 5850 testhi \*+ll EO 5860 tempy \*+12 FH 5870 low1 NM 5880 hil EK 5890 Iow2 DH 5900 hi2 OL 5910 outlen \*+13 output file length 01 5920 outbyte \*+15 JA 5930 outbits \*+16 number of bits (when it=8, the byte gets sent) ME 5940 huffer islo huffman byte (when uncrunching) EF 5950 node OF 5960 numbits testlo number of bits 5240 bitter  $=$  \* 5290 5410 nextbit =  $*$ Ida HO sta node jsr chkin jsr chrin sta huffer lda #8 sta numbits ldy node rol huffer bcs itsal Ida chOname sta node<br>sta node ldx ch0type,y beq printit dec numbits bne inloop beq outloop Ida chlname ,y get the name of child sta node ldx chltype beq printit yes, go print bne nextbit ldx #6 jsr chkout Ida node jsr chrout dec filelen ; got 8 bits the node is the parent get bit into carry if cs, the bit is get the name of child who is the new parent/node does it terminate yes, go print who is the new parent/node i,y does it terminate bne tothetop dec filelen+1 lda filelen ; back up to node 0 at the top ora filelen+1 bne nextbit  $1 da$ #5 jsr close Ida 16 jsr close jsr clrchn rts  $= *+4$  $= *+8$  $= *+9$  $=$  islo  $=$ ishi = testlo testhi ishi the child node (either another node or char) length of sre file  $; \#$  of chars ; # of nodes loop counter length of list, used by isort routine temporary storage for list, type, freqlo, ; and freqhi islo/hi is tested against testlo/hi ; for insertion sort temp storage for .y the (crunched) huffman byte to send out

Without Permission LB 100 rem generator for "object" FB 110 n\$="objecf rem name of program HH 120 nd=1178: sa=49152: ch=173041 (for lines 130-260, see the standard generator on page 5) H6 1000 data 76, 9, 192, 76, 32, 194, 76, 172 NP 1010 data 195, 162, 2, 32, 198, 255, 32, 38 MB 1020 data 192, 32, 81, 192, 169, 2, 32, 195 El 1030 data 255, 32, 204, 255, 32, 120, 192, 32 BB 1040 data 62, 193, 32, 6, 194, 96, 169, u. 1050 data 168, 153, 0, 197, 153, 0, 198, 153 PA 1060 data 0, 199, 153, 0, 200, 153, 0, 203 EB 1070 data 153, 0, 206, 153, 0, 205, 136, 208 HI 1080 data 232, 141, 154, 196, 141, 155, 196, 141 OL 1090 data 156, 196, 141, 157, 196, 238, 157, 196 MH 1100 data 96, 32, 207, 255, 170, 254, 0, 197 EJ 1110 data 208, 3, 254, 0, 198, 238, 154, 196 MF 3, 238, 155, 196, 164, 144, 240 1120 data 208, DK 1130 data 232, 174, 154, 196, 173, 155, 196, 32 DA 1140 data 205, 189, 169, 62, 32, 210, 255, 96 MI 1150 data 160, 0, 140, 159, 196, 140, 158, 196 LJ 1160 data 172, 158, 196, 185, 0, 197, 25, HP 1170 data 198, 240, 16, 152, 172, 156, 196, 153 BP 1180 data 0, 205, 238, 156, 196, 32, 161, 192 BA 1190 data 238, 159, 196, 238, 158, 196, 208, 224 172, 159, 196, 208, 1, 96, 185 v. 1200 data 96, 01 1210 data 0, 205, 141, 160, 196, 170, 185, 51 1220 data 206, 141, 161, 196, 208, 15, 189, LC 1230 data 197, 141, 162, 196, 189, 0, 198, 141 PN 1240 data 163, 196, 76, 209, 192, 189, 0, 201 MP 1230 data 141, 102, 190, 109, V, 202, 141, 103 IA 1260 data 196, 136, 190, 0, 205, 185, 0, 206 PI 1270 data 208, 15, 189, 0, 197, 141, 164, 196 PI 1280 data 189, 0, 198, 141, 165, 196, 76, 245 AD 1290 data 192, 189, 0, 201, 141, 164, 196, 189 CA 1300 data 0, 202, 141, 165, 196, 173, 163, 196 16 1310 data 205, 165, 196, 144, 17, 208, 10, 173 PH 1320 data 162, 196, 205, 164, 196, 240, 7, 144 BE 1330 data 5, 192, 0, 208, 196, 136, 200, 140 NO 1340 data 166, 196, 204, 159, 196, 208, 1, 96 CH 1350 data 172, 159, 196, 136, 185, 0, 205, 200 ED 1360 data 153, 0, 205, 136, 185, 0, 206, 200 LF 1370 data 153, 0, 206, 136, 204, 166, 196, 208 FJ 1380 data 234, 173, 160, 196, 153, 0, 205, 173 IP 1390 data 161, 196, 153, 0, 206, 96, 174, 156 LO 1400 data 196, 202, 142, 159, 196, 172, 159, 196 CJ 1410 data 32, 95, 193, 32, 141, 193, 32, 244 MA 1420 data 193, 32, 161, 192, 238, 157, 196, 173 IA 1430 data 159, 196, 201, 1, 208, 231, 96, 172 MN 1440 data 159, 196, 169, 255, 32, 110, 193, 136 IM 1450 data 169, 0, 32, 110, 193, 96, 190,  $\overline{0}$ FI 1460 data 206, 240, 13, 190, 0, 205, 157, DF 1470 data 203, 173, 157, 196, 157, 0, 204, 96 6A 1480 data 190, 0, 205, 157, 0, 199, 173, 157 JE 1490 data 196, 157, 0, 200, 96, 172, 159, 196 1500 data 190, 0, 206, 240, 18, 190, 0, 205 JJ FO 1510 data 189, 0, 201, 141, 162, 196, 189, 6D 1520 data 202, 141, 163, 196, 76, 182, 193, 190 JD 1530 data 0, 205, 189, 0, 197, 141, 162, 196 MB 1540 data 189, 0, 198, 141, 163, 196, 136, 190 60 1550 data 0, 206, 240, 18, 190, 0, 205, 189 ur 1560 data 0, 201, 141, 164, 196, 189, 0, 202 CA 1570 data 141, 165, 196, 76, 221, 193, 190, HF 1580 data 205, 189, 0, 197, 141, 164, 196, 189 EF 1590 data 0, 198, 141, 165, 196, 174, 157, 196 AN 1600 data 24, 173, 162, 196, 109, 164, 196, 157 fb 101V data V, ZV1, 1/3, 103, 190, 1V9, 103, 190 IL 1620 data 157, 0, 202, 96, 206, 159, 196, 174 6K 1630 data 159, 196, 169, 255, 157, 0, 206, 173 LE 1640 data 157, 196, 157, 0, 205, 96, 160, MH 1650 data 190, 0, 205, 169, 255, 157, 0, 203  $\overline{0}$ EJ 1660 data 169, 0, 157, 0, 204, 136, 190, NF 1670 data 205, 157, 0, 203, 157, 0, 204, 96 JF 1680 data 162, 4, 32, 201, 255, 169, 0, 141 BB 1690 data 167, 196, 141, 168, 196, 32, 74, 194

HN 1700 data 32, 27, 195, 169, 4, 32, 195, 255

www.Commodore.ca

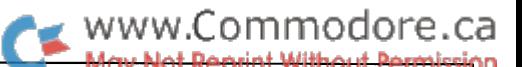

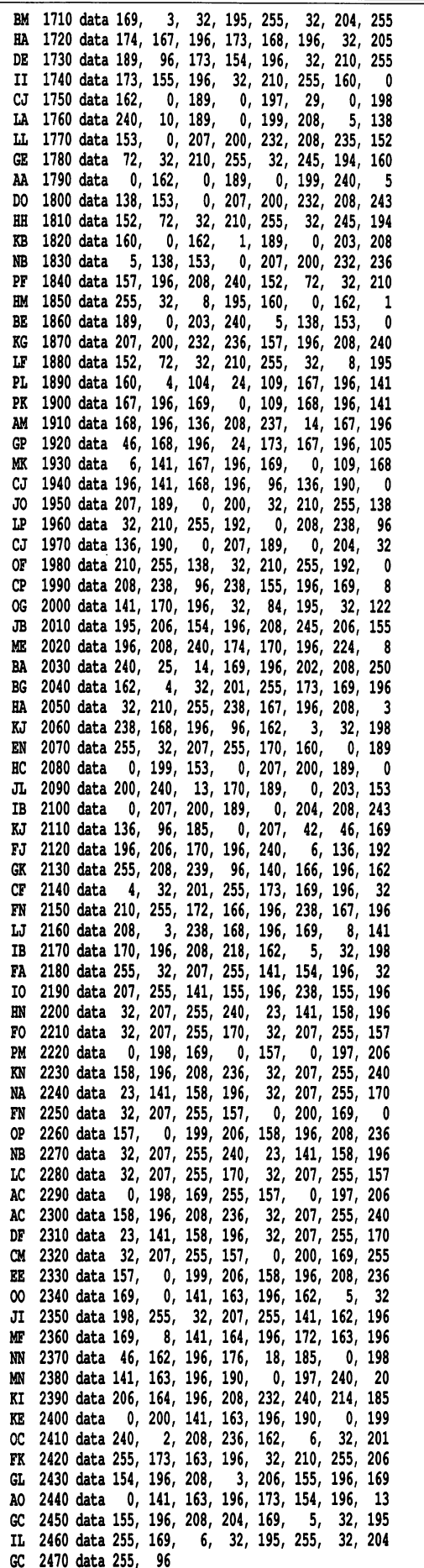

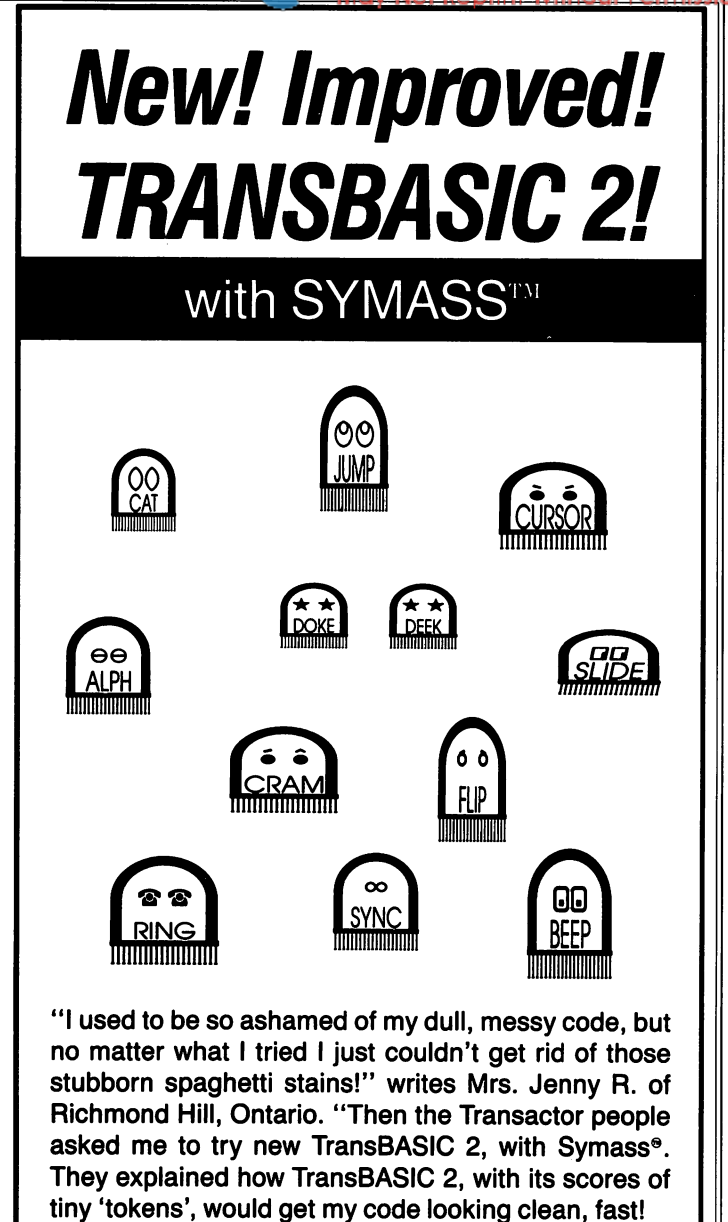

"I was sceptical, but figured there was no harm in giving it a try. Well, all it took was one load and I was convinced! TransBASIC 2 went to work and got my code looking clean as new in seconds! Now I'm telling all my friends to try TransBASIC 2 in their machines!"

TransBASIC 2, with Symass, the symbolic assembler. Package contains all 12 sets of TransBASIC modules from the magazine, plus full documentation. Make your BASIC programs run faster and better with over 140 added statement and function keywords.

Disk and Manual \$17.95 US, \$19.95 Cdn. (see order card at center and News BRK for more info)

### **TransBASIC 2** "Cleaner code, load after load!"

 $\mathbf{a}$ 

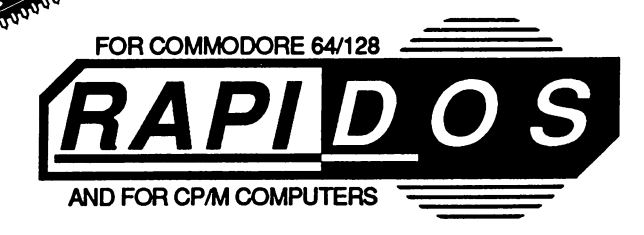

### So all your friends have thout Pe IBM's and Macs?

### Now you can feel sorry for them.

THE SUPERFAST PARALLEL DOS FOR THE COMMODORE 64/128 AND <sup>1541</sup>

You're a Commodore owner. You've got great colors and fantastic sound, dynamic features that IBM and Mac owners can only dream of. You've got it all - except speed.

Well, you don't have to be left in the dust anymore! Lawrence Hiler, one of the original "Basement Boys", brings you the most exciting development in the history of Commodore computers - RapiDos! Packed with features, RapiDos will transform your slug into a bullet just take a look at the chart below!

Get your RapiDos, then invite your IBM and Mac friends over to see your "new" super computer. But be nice - make sure they're sitting aown Deiore you dio\ inem awayi

### Sample RapiDos Features:

- ALL disk access commands execute at superfast speeds!
- Designed to support multiple drives
- . On board DOS Wedge / Screen Dump / M-L Monitor!
- Centronics parallel printer support available!
- Fully Commodore compatible & your cartridge port is left free!
	- RapiDos Professional Features:
- Gives even faster disk access than RapiDos!
- 8K RAM track buffering and hardware GCR conversion!
- Provides 40 track extension (749 blocks FREE)!
- Adds 20 NEW disk commands (lock files, rename disk, etc)! SPECIAL: RAMBOard™ capabilities are built in! RapiDos Pro can use Maverick™ parameters to backup some of the newest, hottest titles on the market today!

#### Parallel Utilities Disk Available For Both Versions - Only \$19,95

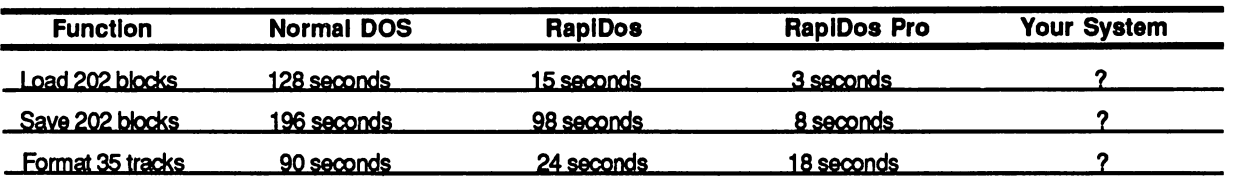

### RapiDos - Only \$49.95 / RapiDos Professional - Only \$119.95

These prices are for a standard C-64 and 1541 drive. RapiDos is availabe for other Commodore configurations, but prices do vary contact us for details. RapiDos requires a socketed kernal ROM U4 in your C-64. RapiDos is easily upgradeable to the Professional version. The RapiDos Professional drive controller is Q1987 mts data GbR, the creators of the best parallel systems in Europel

<u> 1988 - Jan 1988 1988</u> TURBO 64 • A Hiler Design • Life In The Fast Lane THE MSD MASS DUPLICATOR What does a lunto to carrunge have in common win a Lamborgini r mey're uou issis. Expensive.<br>And definitely not for everyone. For most people, the Turbo 64 carridge would be overfall. But for the<br>few who can handle it, it If You're Looking For Speed, You've Come To The Right Place no one will deny that a stock Coorvette is a fast car. But in the hands of a knowledgeable expert, it can get<br>faster. Much faster. Lawrence Hiler is a Commodore hardware expert. The first time he saw an MSD SD-2, he faster. Much faster. Lawrence Hiler is a Commodo liked what he saw. But he knew it could go faster. much faster.<br>The MSD Mass Duplicator is firmware that turns an ordinary SD-2 into a professional, high speed disk copying<br>system of unequaled performance. What kind of performance? How about: Turbo 64/\$199.00 15 second backup of standard formatted disks! <sup>18</sup> second full GCR QuickNibble for archiving protected disks! • 9 second disk format even for two disks at the same time! C-64 Burst ROM / C-128 Burst ROM Not bad, en? But thats not all - our AutoCopy HOM Option allows you to use your SD-2 WITHOUT having it<br>connected to your Commodore computer at all! Your MSD is transomed into a DEDICATED High speed<br>duplication machine - a The Speed LIMIT Speed LIMIT Speed LIMIT Speed At the Speed After the society of the installed, you can access the burst mode of a Commodore 1571 or 1581 disk drive. This means that installed, you can access the burst mode There's even a DOS wedge built in! THE MSD MASS DUPLICATOR/ONLY \$39.95 the C-128 version provides the same features as found on the C-64 version, and allows the C-128<br>to run at burst speed when in the 64 mode. Get the version for your machine, and start speeding today! Special Bonus-Now Includes Our Dynamic AutoCopy ROM Option FREE! C-04 BUISI ROM/ONIY \$39.95 C-120 BUISI ROM/ONIY \$49.95<br>Please Note: The Kemal ROM U4 Chip In Your Computer Must Be Socketed To Accept A Burst ROM Chip ^^ order to: Software Support, Int. S0FT11JHRE <sup>2700</sup> NE Andresen Road Vancouver. WA <sup>98661</sup> all our toll-free order line

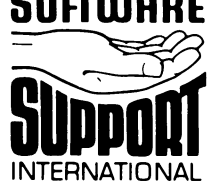

**PLEASE HEAU BEFORE THOSE THE CONDUCT OF RECEPT INTO THE CONDUCTS (PROFINGLY)**<br>PLEWING SCRIPT CONDUCTS THE CONDUCTS OF THE CONDUCTS (PROFINGLY) AND A THE CASE THANGE THANGE THANGE THANGE THANGE CONDUCTS. A CONDUCTS (CONDU

Ur call our foll-tree order line at<br>1-800-356-1179. 9am-5pm Pacific time<br>Monday-Friday<br>After hours orders accepted at<br>2006.695-9648.7 days a week.<br>Technical support available. Call<br>(206).695-9648. 9am-5pm Pacific lime.<br>(20 .<br>Friday

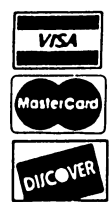

### DEALERS - WE HAVE THE SUPPORT YOU'RE LOOKING FOR!

# The Edge Connection

### Experiences with a RAM expansion unit

### by Joel M. Rubin

On Boxing Day (not a holiday here), having looked far and wide for the mythical 1750 512K RAM Expansion Unit for the Commodore 128 (which appears to be on eternal backorder), I grabbed a 1700 for \$90 (US). Contrary to the promises on the box, I received neither a "new" CP/M disk nor the RAMDOS software; but, since the price was right and I already had both pieces of software, I did not scream too loudly.

The newest version of the U.S. C128 Kernal (\$FF80 contains the identifying value \$01 and the DMA Kernal jump at \$FF50 jumps to the patch area at \$CF80) fixes three bugs with DMA access. First of all, as previously noted in this magazine, it temporarily shuts off maskable interrupts (sei) which could force the C128 into BANK <sup>15</sup> before the deferred DMA access is consummated. (If bit 4 of \$DF01 is not set - which is the way BASIC does it - a DMA process is not carried out until the next write to \$FF00. But, the NMI and IRQ routines write to \$FF00, setting bank <sup>15</sup> so, if they happen at the wrong time, the DMA transfer will take place from BANK 15, even if you wanted BANK 0.)

Of course, one cannot shut off non-maskable interrupts, so be careful with the RESTORE key and pseudo-RS-232 activities.

Secondly, if you request a DMA activity using BANK 1 RAM, the new Kernal routine temporarily switches the VIC/DMA RAM BANK register (bit 6 of \$D506) to BANK 1. Therefore, with new Kernal 128s, contrary to the REU manual, you do not have to do this yourself when you do a BASIC FETCH, STASH or SWAP involving BANK 1 RAM - just use the BASIC "BANK 1" statement.

However, the new Kernal call does not temporarily switch to SLOW mode, so you will still have to switch to 1 MHz yourself. (Actually, DMA operations seem to work correctly in FAST mode, but the 8502 gets confused at the end of the pro cess and tends to drop into the monitor.)

Finally, under the old routine, there was some trouble with the I/O chips (\$D000-\$DFFF) always being in context during a Kernal DMA operation, causing errors (and likely, crashes) when you tried to use DMA operations on RAM under the I/O page. The new Kernal routine fixes that.

old dma-call  $(\frac{5}{50} - \frac{5}{57a5})$ :

.003fc 60 rts

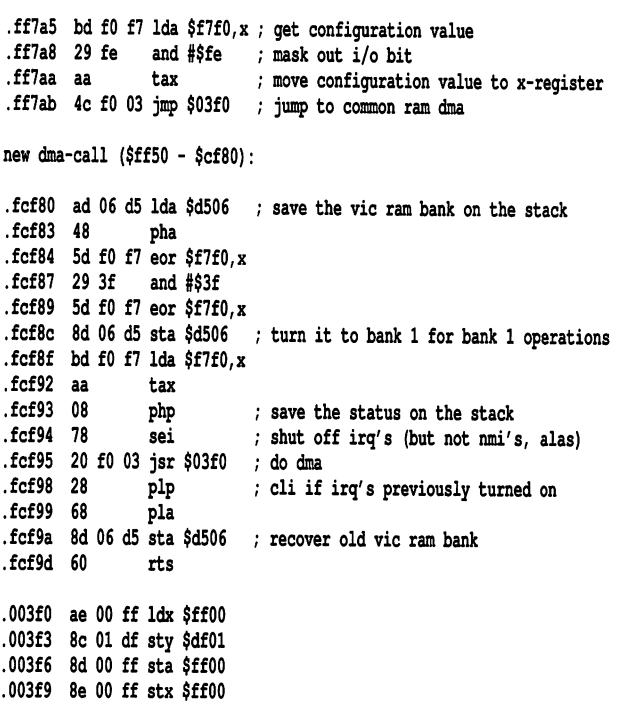

www.Commodore.ca

Word processors which allow you to load the whole dictio nary into the REU and then automatically check your spelling as you type, such as *Paperclip III/128*, and the newest version of WordPro 128, won't do this autochecking if you only have 128K of REU, but Paperclip can load all the overlays you want into the REU. GEOS 2.0 and GEOS 128 won't allow you to use a 128K REU as a RAMdisk, but you can configure a 128K REU for fast rebooting after exiting to BASIC, and/or to speed up GEOS applications by allowing the VLIR overlays to be stored in the REU. Fast rebooting does not require the copy-protected GEOS key disk - only a disk with the *deskTop*. Geoprogrammer's superdebugger, as sophisticated a debugger as is found on many mainframes, works fine on a 128K REU.

Of course, all but the earliest versions of CP/M allow the use of a 128K REU as a RAMdisk, device M:. Not all CP/M software supports device M:, however, you *can* get around this. First (due to Ken Flippo writing in November 1988

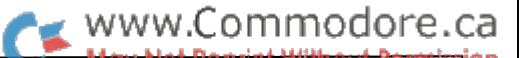

FOGHORN, FOG, P.O. Box 3474, Daly City, California 94015 U.S.A., Telephone (415) 755-2000) you can poke the address of the RAM disk handler into the DPH pointer address of the logical disk drive you want the RAM disk to be. For example, in the December 1985 BIOS, disk drive C: has its table entry at 0FBD5h and the RAM disk handler is at 0FB96h. Like the 6502, the Z80 likes its words low-byte first. Ergo,

#### conf poke fbd5=96fb

would set/change device C: from device 10, drive 0, to the RAM disk. OFBDlh is device A:, 0FBD3h is device B:, and so on. If you want, you can put this line in a *profile.sub* file, so it automatically happens on boot. Or, if you are a fanatic, you can either find the patch address in your version of CPM+.SYS and modify it or, if you have the source code for your BIOS, (the source code for one of the December 1985 BlOSs is included in the CP/M development package) you can change it and reassemble it. When I examined  $CPM+SYS$  with sid and the  $C128$  native-mode monitor (which, unlike sid, has a hunt function), I did not find an immediately obvious patch spot, so this chore is left as an exercise to the reader.

According to Miklos Garamszeghy's CP/M+ memory map (Transactor 9:2 or Twin Cities 128 issue 21) the entry for device A: is at OFBDlh in all versions of CP/M+ which support the RAM expander - all December and May versions. (August versions use a different address but don't support the REU.) However, if you have a version other than 8 December, you may wish to check the value of the REU handler. Use:

conf dump fbe9

and substitute the first two values for 96FB above.

One C128 CP/M user, J. Waltrip, made several modifications to his bios. The source and object codes are available, among other places, on FOG disk 186. Mr. Waltrip has the RAMdisk as device D:, and he also eliminated virtual drive E: and 40 column support.

An REU also provides a way of transferring files between Commodore DOS and CP/M. To copy a file from CP/M to Commodore DOS, pip it to the REU and reboot to Commodore DOS. On a 1700, the file begins at bank 0, \$0800. The directory entry, near the beginning of the REU, shows how long the file is, in the standard CP/M directory entry method. With the 1700, each allocation unit is IK, and the same should be true with the 1764. However, since each allocation unit has a one-byte entry in CP/M, if you have a 1750, each allocation unit must be 2K (512K/256 entries).

Going the other way, first boot CP/M. To create a directory entry up to 64K, use save to save a file to the REU. If you have a bigger file, you can create more than one file, each in multiples of the REU allocation unit (IK or 2K). Now, reboot to Commodore DOS, put your file in 17xx memory, beginning at \$0800, bank 0, and reboot CP/M. Since the RAMdisk survives a reboot, your file will now be in device M:. If you have more than one file, you can pip them together - making sure, if they are not text files, that pip is in binary mode.

(For relatively short files, there is an easier method not involv ing the REU - from Commodore DOS to CP/M, load the file in BANK 1, beginning at \$lC00, and then boot CP/M+ and use the CP/M+ program save twice. To get a file into Commodore DOS, use sid or ddt on it. Move the area from \$0100 to \$03FF to a higher area in memory (since  $$0100-$03FF$  of BANK 1 are ordinarily invisible in 128 mode). Now, hit stop-reset and end up in the monitor. Your file is in bank 1.)

I can't get my 1700 to work with my old Cardco multicartridge board. I don't know if this is just a lack of physical contact or that the I/O expansion lines are buffered in some inappropriate way. I have trouble using the Cardco board with some (but not all) bank-switched cartridges which use the \$DE00 or \$DF00 I/O expansion spaces. Simon's BASIC worked fine with the Cardco board and a 64, but not with the Cardco board and a 128. (It works fine on the 128 without the Cardco board.) On the other hand, both the 128 and 64 modes of Cinemaware's Warpspeed (my favourite cartridge, right now) work with the Cardco board, and the 64 mode uses the \$DE00 I/O space for bank switching. Unfortunately, Warpspeed also uses the \$DF00 I/O space, which is the same address as the RAM expansion controller chip, so there is no hope of using both *Warpspeed* and a 17xx at the same time even with a different multi-cartridge board.

[Stop the presses! This just in from Joel:] The problem with my 1700 REU and Cardco cartridge turned out to be entirely physical - the 1700 works fine with it if you remove the plastic outer shell of the 1700. However, because of the \$DF00 con flict, you still can't use the 1700 with Warpspeed.

#### Interrupts and the C128 80-column chip

There has been some question as to just when you can use an interrupt routine which writes to the C128 VDC chip. I've been playing with this a bit, and my conclusion seems to be that as long as the main program is not in an actual routine which reads or writes to the VDC chip, you are safe - provided that you save and restore registers \$12 and \$13, the RAM address registers.

For well-behaved programs (programs which stay with the nor mal text screens and only use the screen editor ROM routines to read or write to the VDC) you should be safe as long as the high byte of the program counter is *not* \$CD. If you are using a program which does weird things to the VDC chip using its own RAM-based routines, such as GEOS 128 or BASIC 8, all bets are off.

tsx Ida \$107,x cmp #\$cd bne ok jmp  $$fa65$ ; old irq  $\ddotsc$ OK, your code here

If you want to be a bit safer, you can make sure that the high byte of the PC is not between \$C400 and \$CFFF (The last page and a half of \$C000 is a patch area so there might be something having to do with the VDC in the future). Since the computer spends much of its time in a waiting loop around \$C200, this is much better than \$C000-\$CFFF. I have included an interrupt-driven clock routine which will run in either forty or eighty column text mode.

### Hey, wanna buy a cheap orphan?

notice that at least one mail order house (American Design Components, P.O. Box 220, Fairview, NJ 07022, telephone (201) 941-5000 or (800) 524-0809) is getting rid of Plus/4s for \$49.95. These are returned machines, but they have been tested. What can you do with a Plus/4 (no anatomical suggestions, please)?

There is, or was, a Plus/4 users' group at P.O. Box 1001, Monterey, California. My local Toys-R-Us, just down the road from Wyatt Earp's tombstone, carries a word processor and an accounting package for the Plus/4. There are ads for various programs, including an assembler, in the pages of Commodore Computing International. The assembler is sold by a British software house, Supersoft, whose products are sold in the U.S. by Skyles Electric Works, so one might check with them. The Plus/4 can run many BASIC 7.0 graphics programs written for the 128.

While the Plus/4 only has 40 columns, it does have a 6551 UART, so it might be used for transferring files to/from Com modore DOS to other machines at a high baud rate. (Paperclip III/128's telecommunications module and GeoLaser both have 9600 baud settings. So, if you do some CIA bit twiddling, rather than using the Kernal routines, it should be possible to use the C128, and maybe even the C64, at  $9600$  baud. I suspect that even with the fanciest bit twiddling, you'd still have to shut off the C128/C64 40-column screen to achieve such speeds, and you might need a goodly number of nulls if you want to scroll the C128 80-column screen.)

### Moving forward with the 8-bit line

Finally, a reply to *Info* magazine's rumour column. According to the January/February issue, Commodore was thinking of putting out a super-64 or super-128, and one of the questions they were asking was, "How compatible must such a machine be?" Info said, "100%". But this would preclude such goodies as a 65816, a built-in UART at \$DE00, a built-in 1750, a built-in 3.5" disk drive, et alia. I think that if Commodore's 8-bit line is to survive, it must, like the Apple //GS, move forward with the times. If it does, it will continue to get third party support. If it doesn't, it will. like the Atari 8-bit line, become just a cartridge game machine.

By the way, if Commodore is interested in competing with cartridge game machines, such as the Nintendo, it could bring out the Max Machine. (This was game machine with which the C64 is upward compatible. It was never brought out in North America.) This could easily be sold for \$50 (us) list and would have all the sound and graphics facilities of the C64. And, it would give us Commodore 8-bit hackers a new almost pirate-proof installed base for which to program games.

Clock.src: CI28 interrupt-driven clock routine for 40 or 80 column text mode.

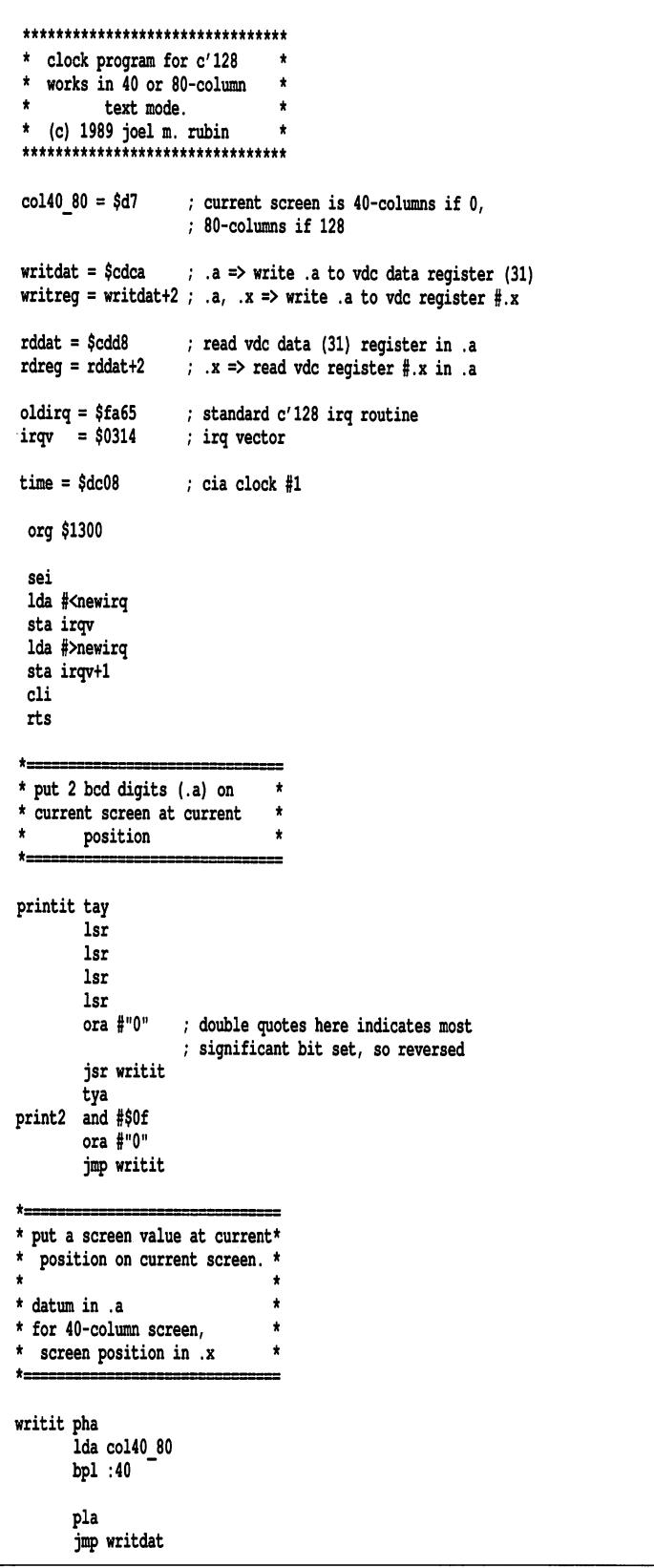

www.Commodore.ca

ssion

:40 pla sta \$400,x inx rts newirq Ida col40 80 bpl do40" \* for 80 columns only, make sure that we're not doing anything with the vdc right \* now--\$c400 to \$cfff no good. could probably get away with \$cd00 to \$cdff in bank 15 \* but there is a reference to \* \$d600 in \$c500 page. \* also, there is a patch area at the end of \$ce00 page to \$cfff which could contain vdc references in the future.  $\bullet$ col80 tsx Ida \$107,x cmp #Jc4 bit ok cas wou bge ok jmp oldirq \* for 80 columns only, \* put the values of vdc register \$12 and \$13 on  $\star$ the stack.  $\star$ since we are going to write to the beginning of the  $\star$ 80 column screen, we are \* going to set these registers \*  $*$  to 0. ok ldx #\$12 jsr rdreg pha Ida #0 tay jsr writreg inx jsr rdreg pha tya jsr writreg  $\pmb{\star}$ common routines for 40 columns and 80 columns do40 ldx #0 Ida time+3 ; hours  $+$  am/pm pha and #\$lf hours jsr printit Ida #":" jsr writit Ida time+2 minutes jsr printit Ida §":" jsr writit

jsr printit Ida #"." jsr writit tenths of seconds Ida time jsr print2 Ida isr Writit pla ; get back am/pm flag bmi pm Ida f'a'V?" skip next two bytes hex 2c pm Ida #"p"&"?" jsr writit Ida #"m'V?" jsr writit Ida col40 80 bpl fin40" 80 columns only—fill in vdc attribute ram with the current color.  $t ==$ Ida #8 ldx #\$12 jsr writreg inx lda#0 jsr writreg Ida \$£1 and#\$f ldy #13 :1 jsr writdat dey bne :1 80 columns only—take old values of vdc registers \$13 and \$12 off the stack. ldx #\$13 pla jsr writreg das pla jsr writreg endit jmp oldirq 40 columns only—fill in color ram with current cursor color, if we are \* in lower/upper mode, turn the lower case reversed "am" or "pm" to "am" or "pm",  $\star$ fin40  $ldx$ #12 Ida \$£1 :1 sta \$d800, x dex bpl :1 Ida \$a2c cmp #22 lower/upper mode bne endit Ida \$40b ora #\$40 sta \$40b Ida #"m" sta \$40c bne endit

Ida time+1

seconds

 $\blacksquare$ 

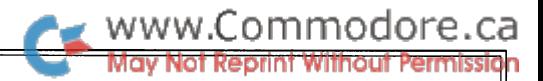

## The C64 Power C Shell

### With notes on modifying the shell for REU users

### by Adrian Pepper

In a previous article ("On The C Side", *Transactor*, Volume 9, Issue 1), I hinted at the ability to use Power C with a RAM disk in a 1764 Reu, but gave no details. Using the RAM disk software provided with the 1764 requires a 256 byte page of regular C64 RAM to be set aside for the interface to the RAM disk software. In the standard Power C environment, it is not possible to do this.

What follows will give some background to the explanation of making the RAM disk software work with Power C. It digress es a bit, but this should help lead to better understanding of the Power C environment in general. Even readers who don't use Power C may find this interesting and helpful, especially if they are considering purchasing it.

#### **Overview**

The Commodore 64 Power C shell is a machine language program that loads at \$801, and occupies the memory almost to \$1800. It is designed to work easily with one or two drives at a time. It recognizes a *work* drive, where user files (source, object and executable) should be, and a *system* drive, where files such as the different passes of the compiler, and object li braries are expected to be. These may be two drives in the same (dual drive) device, or drives in separate devices. The default configuration when the shell is run is suitable for a single drive system, and has both assigned to the same drive (de vice 8, drive 0). This configuration is usable, but necessitates lot of disk swapping when compiling and linking programs.

Once running, the shell reads lines of user input from the screen. It parses the lines into words (series of non-blank char acters), gathering them as the 'arguments' to the command to be executed. Generally, each word becomes a separate argument; the following characters cause certain exceptions:

" will turn a series of characters, including blanks, into a single argument, until a closing double-quote is found.

will use the word following it as the name of a sequential file. It will look for the file on the work disk, and open it as standard input for the command executed in response to the command line. Neither the '<' nor the file name are actually passed as arguments to the command.

will use the word following it as the name of a sequential file. It will attempt to create the file on the work disk, to re ceive standard output for the command executed. A special case is '>>', which will cause standard output to be directed to the printer.

The first argument found is taken as the name of a command. First, the shell checks to see if this is one of its own built-in commands:

bye: exit to BASIC.

1: list directory of work disk.

Is: list directory of system disk.

rm: remove (scratch) a file.

mv: move (rename) a file.

pr: copy a file on the work disk to standard output.

disk: send arbitrary disk command to work device.

load: load, but don't run, an application program.

work: set or display the work device and disk numbers.

sys: set or display the system device and disk numbers.

Most of these commands will use other arguments that may be present on the command line. For instance, the I and Is commands will use an optional filename pattern. Details are given in the Power C manual. The output redirection will work when appropriate, to send output (e.g. a directory listing) to disk or printer.

If the first argument is not one of these built-ins, it is assumed to be the name of a user program. First the work disk is searched for a program file named as the first argument suffixed with ".sh". If it is not found on the work disk, the system disk is searched. If found on one of the two disks, the pro gram is loaded at address \$1800, and called by the shell as subroutine.

This makes Power C a very tailorable environment. If you can express a certain command as a C program, you can easily add it to your available 'vocabulary'. The number of ar guments found on the command line is passed to the main() routine of the C program as its first argument, with a pointer to an array of character pointers to each of the command line arguments being passed as the second (the traditional argc and argv). All programs read from standard input and write to standard output by default. Since these can be 'redirected' on the command line, manipulating files is especially easy. Several not-so simple C applications are supplied in source form on the Power C disk, including a text formatter, an object file library editor, a 'filter' for adding page headings to source files in preparation for printing, and a program to search a file for a text pattern.

Power C has another feature to speed things up. Since the shell built-in commands do not use the RAM from \$1800 on, a user program that has been loaded there remains untouched by them. Therefore a command program will not even be reloaded from disk if its name is the same as the last user application run (or loaded using the load command.) This speeds up the rerunning of a program, and using the load command allows standard input data to be on a different disk from the program even on a one-drive setup.

But this can cause some peculiar behaviour. If a program is run a second time without reloading, global and static data are 'remembered' from the previous run. Thus, C programs originating on other implementations that are 'ported' to Power often must be modified to explicitly initialize large portions of their global data at run-time. Static data that is local to a function must often be moved outside the function so it can be ini tialized.

As an aside, note that the easiest way to get around this problem (until the offending program is modified for the Power  $C$  environment) is probably by writing the shortest  $C$ program:

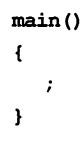

or, if you prefer, the shortest machine language program, using any assembler package you like, as long as the load address ends up as \$1800:

rts

Name the resultant program "unload", or something similar, and execute it when you want to force a reload of another program.

### Memory usage by  $C$  programs and the shell

When running, a C program relies on some locations in the a little, and re-arranging the use of memory within the shell, shell's memory area, among them: the page from \$1600 to \$16ff (page 22) can be freed.

### www.Commodore.ca

- 17fa: number of device containing system disk.
- 17fb: number of drive containing system disk.
- 17fc: number of device containing work disk.
- 17fd: number of drive containing work disk.
- \$17fe: flag; 0 means standard input is using the default Kernal *chrin* device; 1 means standard input is Kernal logical file #1.
- \$17ff: flag; 0 means standard output is using the default Kernal *chrout* device; 1 means standard output is Kernal logical file #2.

It can useful to inspect these locations from C programs. For instance, you may want to suppress prompts if standard input has been redirected. Of course, this will have the disadvantage of making the C source Commodore 64 dependent.

In addition, a few run-time routines frequently used by  $C$  programs actually reside in the shell. There is a jump table to these near the beginning of the shell, each entry consisting of jmp instruction to one of the following routines:

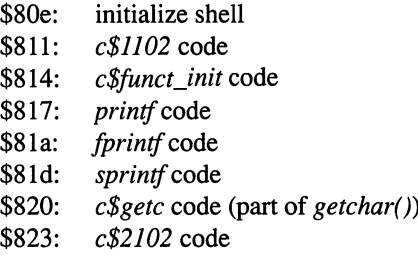

The  $c$ \$funct\_init routine does quick set-up for a C-callable machine-language routine. It is used by the *printf* code, actually. The  $c\frac{\ell}{2}$  routine simply pushes the accumulator onto the C run-time stack (the pointer to which is located in \$la,\$lb of zero page). The  $c\frac{2102}{}$  routine just calls  $c\frac{21102}{}$  to push the value zero onto the C run-time stack.

### Finding a free page for the RAM disk interface

The Power C shell occupies or uses nearly all the memory between \$801 and \$1800. C application programs are loaded at \$1800. They set up their run-time stack to grow upwards from the end of the loaded code. This stack is used for automatic variables and some parameter passing, and is pointed to by (\$la,\$lb) in the zero-page. Memory dynamically allocated by the C library routines malloc, calloc and realloc is taken from the top-of-memory down. Applications running under the Power C shell potentially use all memory. While the top-of-memory can be set within a single  $C$  program by the Power  $C$  routine highmem, it cannot be set for the entire environment. Standard programs such as  $ed$ , the excellent Power C text (source-file) editor, and  $cc$ , the compiler command, while they are not C programs, will certainly try to use all the available memory.

However, by rewriting the shell, it has proven possible to squeeze a free page in there. By carefully compacting the code

By loading the RAM disk software and specifying page 22 as the interface page, prior to loading the specially rewritten shell and running it, all C programs will work, and the RAM disk is made accessible as a disk drive.

### Other problems (and fixes)

The only hitches occur when the RAM disk does not behave quite like other Commodore disk drives. For instance, a major problem is that the cc program, which loads and runs the two passes of the C compiler attempts to concatenate two files by sending the work disk drive the command:

#### cO:file.o=0:xxxtempl,xxxtemp2

Well, the RAM disk does not support concatenation in this fash ion. So even though the two passes of the C compiler would load and run properly from the RAM disk and produce correct output on a regular disk drive, the final object file would not be produced correctly if the RAM disk itself was being used as the Power C work disk. But it is also possible to rewrite the  $cc$ command to perform the concatenation by reading and writing the files. It was while doing this rewrite that I discovered the bug in RAMDOS 3.3 referred to in "On The C Side". Happily that bug has been fixed in the more recent RAMDOS 4.2. RAM-DOS releases can be found on various BBSs, and it is good to try and get as recent a version as you can.

In general, though, most programs reading or writing multiple files on the RAM disk are surprisingly slow. I think the process of switching from working with one file to another in the RAM disk software is quite slow. Performance seems to improve no ticeably if the input and output is heavily buffered.

### pleasant working environment

After writing the modified shell, and the  $cc$  command, I combined them with a couple of other support utilities into a compressed archive file, *shellram.arc*. I have uploaded this to the Pro-line Power C BBS  $(416-276-6811)$ , and I think it may by now be available from other places as well (including the Transactor disk for this issue).

So with the modified shell, and the  $cc$  command, I have a Power C environment in which the editor loads instantly, and takes only a couple of seconds to load or save large source files on the RAM disk. Although the actual computation-bound compilation processes are not much faster, even when the source is on the RAM disk, there are no annoying delays while each pass of the compiler is loaded. In addition, the concatena tion of the two temporary files to produce the final object file is a lot faster, and a lot easier on the hardware, both disks and drives. Once compiled, even large programs load in the time it takes to type their name.

In fact, when using Power C with the RAM disk, I often think it is a great tribute to Power C that I was able to tolerate using it with regular disk drives at all.  $\blacksquare$ 

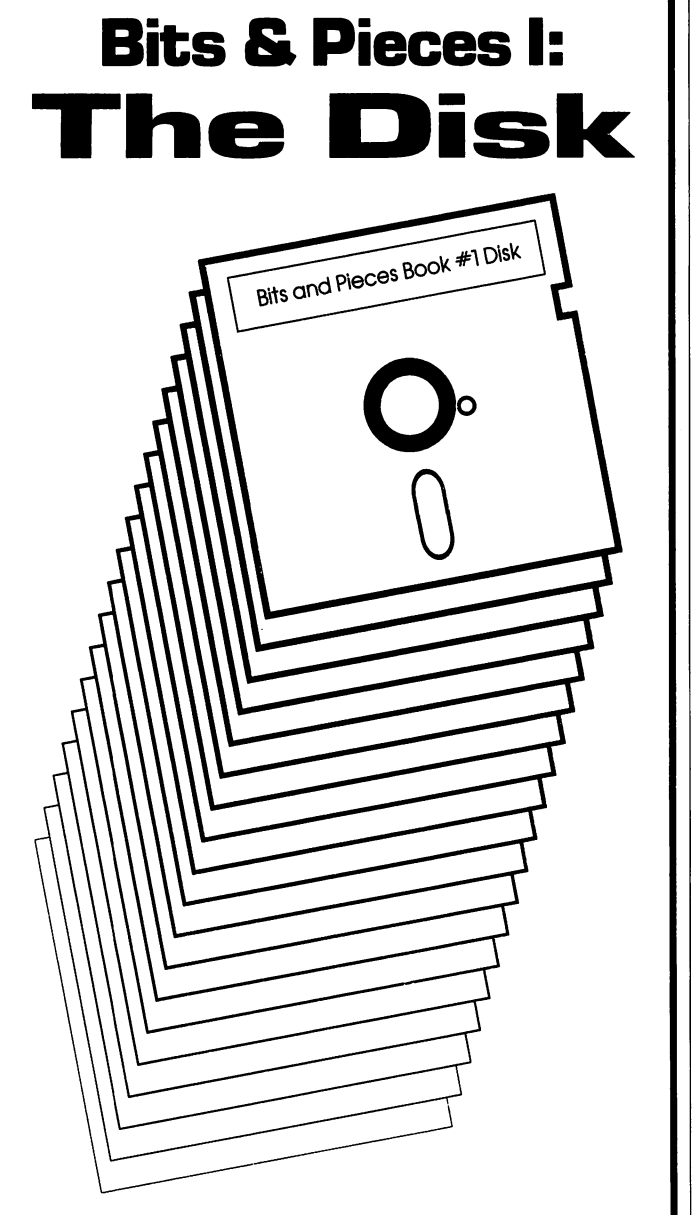

www.Commodore.ca

From the famous book of the same name, Transactor Productions now brings you Bits & Pieces I: The Disk! You'll **thrill** to the special effects of the screen dazzlers! You'll laugh at the hours of typing time you'll savel You'll be **inspired** as you boldly go where no bits have gone before!

"Extraordinarily faithful to the plot **"Absolutely**" of the book... The BAM alone is **magnetic!!'** worth the price of admission!" Gene Syscall Vincent Canbyte

"If you mount only one bits disk in 1987, make it this one! The fully cross-referenced index is unforgettable! Recs Read, New York Tl\$

WARNING: Some sectors contain null bytes. Rated GCR

BITS & PIECES I: THE DISK, A Mylar Film, in association with Transactor Productions. Playing at a drive near you!

Disk \$8.95 US, \$9.95 Cdn. Book \$14.95 US, \$17.95 Cdn. Book & Disk Combo Just \$19.95 US, \$24.95 Cdnl

## Inside Geos 128

### The info you needed and couldn't find...

### by William Coleman

GEOS for the Commodore 128 has been available for quite a while now. A new and improved version  $(V2.0)$  has just been released. Unfortunately there still are very few applications written specifically for it. Most are simply C64 GEOS programs that will run in 40-column mode. One of the biggest obstacles has been a lack of information. This article will attempt to remedy this situation by providing all of the information required to program in 80-column mode. There isn't enough room to teach GEOS programming from scratch; therefore, the reader is assumed to already be familiar with GEOS program ming on the C64.

### Which is which?

Before your application can do its job, it needs to know what computer and what mode it is running under. Geos (through out this article the term GEOS is used to signify GEOS 128, unless stated otherwise) provides two variables for the purpose of differentiation.

The first, available to all versions (VI.3 and above), is cl28Flag ( $$CO13$ ). If bit 7 is set then the application is running under GEOS 128. Note that the 128 DeskTop will parse out programs that can't be run under the current mode or com puter (we'll discuss just how a bit later) but the 64 DeskTop can't. If you are writing a 128-only application, it will need to check this flag to make sure that it isn't being run under GEOS 64. Use this routine to check:

```
CheckPuter:
  Ida #$12
  cmp version
  bpl 10$
  Ida cl28Flag
10$:
  rts
```
C64.

The second variable, called graphMode, is available to GEOS 128 only, all versions. If bit 7 is set then you are in 80-column mode. Virtually all GEOS graphic and text routines check this variable to find out what mode is active.

### Graphic doubling

The 80-column screen is, of course, twice as wide as the 40 column screen. GEOS provides a means to automatically double the width and/or  $X$  position of all graphics drawn on the screen. The highest three bits of the width/X position byte (or bytes) are used for this as follows:

www.Commodore.ca

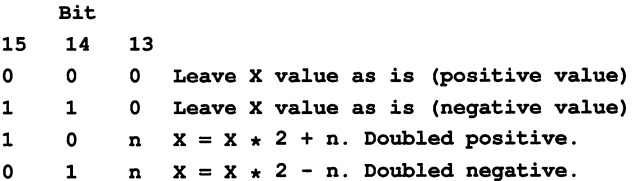

Normally you won't access these bits directly but will instead use the new GEOS constants ADD1\_W, ADD1\_B, DOUBLE\_W, and DOUBLE\_B. Simply OR the appropriate constant or constants into the width or  $X$  position value. Use the byte  $(B)$  constants in those areas where a byte (card) value is required, i.e. icon tables. Here's an example:

mylconTab:

```
.byte thismany
.word mseLeft|DOUBLE_W
byte mseTop
```
firstlcon:

```
word mylcon
byte leftEdge|DOUBLE_B
byte yPos
.byte width|DOUBLE_B
byte height
.byte Service
```
... etc.

After calling this routine, BPL will branch if running under a The newer versions of *PutChar* allow you to pass negative X position values. In these cases you should EOR the constants rather then ORing them. This will maintain the bit pattern required for negative values.

> An astute reader will probably remark that any number when multiplied by two will be even. Therefore, you would not be

able to access odd positions (for clearing the screen, etc.). To get around this problem simply OR with ADD1\_B or ADD1\_W as appropriate. This will add one to the final result. The only time you will normally need this is when clearing the screen (i.e. 319lDOUBLE\_WlADDl\_W).

The routine used to perform all of this miraculous doubling is called NormalizeX. It will be called automatically by all of the GEOS graphic and text routines. In 40-column mode this routine will RTS without doing anything. You can, if you wish, call it from within your application but under normal circumstances (is there really such a thing?) you shouldn't have to. See Table 1 for a more complete description.

### Graphics and the 64

While GEOS 128 will correctly handle doubling bits regardless of the video mode, GEOS 64 doesn't know doubling bits from Adam. If you try to use them the graphic routines will try to print way off the screen with obviously lousy results. This makes creating a program that will run in 80-column 128 and GEOS 64 rather difficult.

Probably the easiest way to write a totally compatible program is to keep track of all the places in the program where dou bling bits are required, and poke the appropriate values in dur ing initialization.

In those places where the value is loaded into a register, try the following:

```
MyNormalizeX:
```

```
jsr
  bmi
  Ida
  and
  sta
10$:
          CheckPuter
          10$
          $01,x
          #%00011111
so clear the
          $01, xif C128
                     ; it's a 64doubling bits
```
Convert:

rts

```
pass:
r2L-r4 just like
in Rectangle
pha
txa
pha
ldx
jsr
ldx
jsr
pla
tax
pla
rts
        #r3
        MyNormalizeX
        #r4
        MyNormalizeX
```
Now simply use the doubled forms of all X positions and call Convert before all calls to Rectangle, FrameRectangle, etc. Admittedly, this is a bit of a kludge but it works.

While all of this is a pain for smaller applications, it gets darn near impossible to maintain with larger ones. This is why most large applications have two versions - one for GEOS 64 and one for the 128.

### The 128 memory map

The main GEOS 128 bank is bank 1. It is virtually identical to the GEOS 64 memory map with the following exceptions:

- 1) The I/O area is always banked in.
- 2) The mmu can be seen at \$FF00.
- 3) Because of #2 the input driver has been moved. The input driver table is still in the same place (in this case, at the end of the driver instead of at the beginning).

Under normal circumstances (i.e. when application code is executing), there is no common RAM defined. There is a section of the GEOS Kernal in high memory of bank 0. When GEOS needs to access this, it sets common RAM high and this area will flip in.

The softsprite variables reside in bank 0 between \$0400 and \$1FFF. When these variables need to be accessed the Kernal will set common RAM low.

GEOS 128 does not swap memory to disk the way the GEOS 64 does. Instead it uses \$2000 to \$9FFF of bank 0. You can use this area as buffer but if your application loads Desk Acces sories this area will be trashed. There is, unfortunately, no way to prevent this.

While at first glance you would think the 128 has much more room this is not really the case with GEOS 128. The active font must be in front RAM (bank 1), as must the sprite pictures and all tables passed to GEOS routines. While there is a large area in back RAM (bank 0), it is hard to use and will be trashed by DAS.

### The 'runnable on' flag

Every GEOS file has a flag in the header block at position OFF128FLAGS. This flag tells the GEOS 128 Kernal what com puter and/or mode the program can run under. Only the high est two bits matter; the rest should be zero.

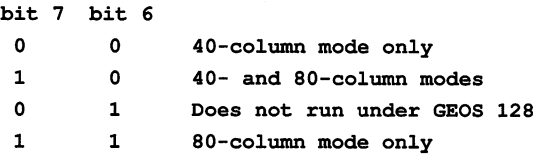

Note that this flag is not recognized by any GEOS 64 version (which is why zero means 40-column only). You can some times change this flag with interesting results. Both geoAssembler and geoLinker are set so that they will not run on the 128. However, you can change this flag and they will run just fine! In fact, if you don't mind a weird looking screen,

you can run them in 80-column mode at twice the normal speed!

### Some nasty bugs

There are a couple of serious bugs that you should be aware of. If \$1300 is non-zero, the softsprite will not function prop erly. This one is a real pain to work around. If possible, start your programs at \$1300 and make the first instruction .block 1. You can then use \$0400 to \$12ff for buffers.

Since the first version of GEOS there has been a bug in the menu handler that prevents menus from going past position 255. Unfortunately this also applies to the 128 versions even in 80-column mode! This one can be quite difficult to work around if you use large menus.

I ran up against this problem when I was writing my 128 terminal. In 40-column mode, the main menu extended to 253. In 80-column mode this translated to about 330 (the BSW80 font is about 1.3 times as wide as BSW40). Of course, it wouldn't work. What I finally did was fool UseSystemFont into thinking it was always in 40-column mode so that it would always return BSW40. It works fine like this but the 80 column menu is awfully tiny. Hopefully, V2.0 has fixed these problems, but I'm not holding my breath.

The following tables provide all of the new routines, variables, etc. I would suggest making up a new include file called geosl28Sym. You can then include it in all of your 128 pro grams. If you add everything to  $geosSym$  you will waste assembly time reading variables that aren't used.

Table 1 - GEOS 128 Routine Descriptions

### DoBOp - \$C2EC

- Pass: r0 BLK1. Pointer to the start of a block of memory.
	- $r1 BLK2$ . Pointer to the start of a block of memory.
	- r2 Number of bytes to move.
	- r3L Bank of BLK1  $(0 = \text{bank } 0, 1 = \text{bank } 1)$
	- r3H Bank of BLK2 ( $0 =$ bank 0,  $1 =$ bank 1)
	- Mode of operation as follows: Y

### bit 1 bit 2

- 0 0 Move from BLK1 to BLK2
- $\mathbf{0}$  $\mathbf{1}$ Move from BLK2 to BLK1
- $\mathbf{0}$ Swap BLKl with BLK2  $\mathbf{1}$
- $\mathbf{1}$  $\mathbf{1}$ Verify only

### Return: rO-r3 unchanged

 $X \quad 0 =$  match,  $F =$  mismatch (verify only)

Destroy: a, x, y

This routine is a low level, general purpose, bank to bank memory move routine. If both source and destination address es are in the same bank then the source must be greater then the destination. When swapping memory in the same bank the reverse is true.

### HideOnlyMouse - \$C2F2

Pass: nothing

Return: nothing

www.Commodore.ca

Destroy:  $a, x, y, r1-r6$ 

This routine is used to erase the mouse softsprite from the screen when in 80-column mode. It will be redrawn during the next pass through Main Loop. This routine will have no effect if called when in 40-column mode. Usually it is best to call Temp-HideMouse. Since the graphics routines use TempHideMouse this routine is worthless if you also call a graphics routine.

### MoveBData - \$C2E3

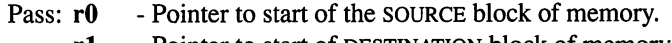

- r1 Pointer to start of DESTINATION block of memory.
- r2 Number of bytes to move.
- r3L SOURCE Bank  $(0 = \text{bank } 0, 1 = \text{bank } 1)$
- r3H DESTINATION Bank  $(0 = \text{bank } 0, 1 = \text{bank } 1)$

Return: rO-r3 unchanged

Destroy: a, x, y

This routine simply loads Y with zero and calls  $DoBOp$ . If both areas are in the same bank then DESTINATION must be less than source.

### NormalizeX - \$C2E0

Pass: x - Pointer to the zero page word to normalize, e.g.  $LDX #r3.$ 

Return: x - unchanged Destroy: a

This routine is used to convert doubling bits to an absolute value. graphMode is checked and, if called when in 40column mode, will simply strip the doubling bits. All GEOS graphics routines call this routine, so normally an application will not need to call it.

#### SetMouse - \$FE89

Pass: nothing Return: nothing

Destroy: assume a, x, y, r0-r15

This routine is called by the interrupt routine just after the keyboard is scanned. It's job is to reset the POT lines. This is only necessary for a mouse; all other drivers will simply

www.Commodore.ca

RTS. An application should never need to call this routine  $\cdot$  SetNewMode - SC2DD directly.

#### SetMsePic - \$C2DA

Pass:  $r0$  - pointer to 32 bytes of data (two 16 byte images) or ARROW to switch to the default.

Return: nothing Destroy: a, x, y, r0-r15

This routine is used to change the shape of the mouse softsprite (#0) in 80-column mode. Unlike the other seven softsprites, the mouse softsprite is highly optimized so that it will function smoothly as mouse. It is only 16x8 pixels in size. The first 16 bytes of the table are a mask image. The last 16 bytes are the picture itself. The mouse handler will first and the area with the mask image. Any 0's in the mask will clear that pixel on the screen. Then the image itself is OR'ed in. Here's an example:

```
TriangleMouse:
  LoadWr0, MSEPIC
  jsr SetMsePic
  rts
DefaultMouse:
  LoadWrO,ARROW
  jsr SetMsePic
  rts
```
macro to store word in Hi/Lo order

```
.macro rvword word
  .byte>word,<word
.endm
```
MSEPIC:

;mask

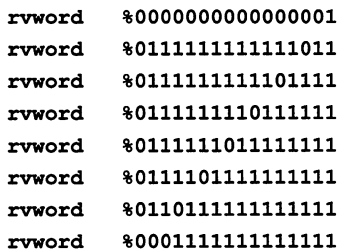

image

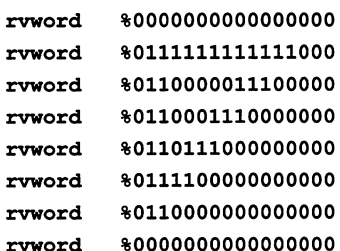

Pass: graphMode - set to the NEW mode

Return: nothing

Alters: rightMargin, clkreg, calls UseSystemFont

Destroy:  $a, x, y, r0-r15$ 

This routine is used to switch graphics mode. The application must redraw the new screen itself. Note that UseSystemFont is called; so, if you are using a custom set, you will have to reenable it. Here's an example:

SwitchMode:

```
first erase old screen
  jsr i—Rectangle
  .byte 0,199
  .word 0,319|DOUBLE_W|ADD1_W
now switch modes
  Ida graphMode
  eor #%10000000
  sta graphMode
  jsr SetNewMode
 now initialize the new screen
  jsr DrawScreen
  rts
```
#### SwapBData - \$C2E6

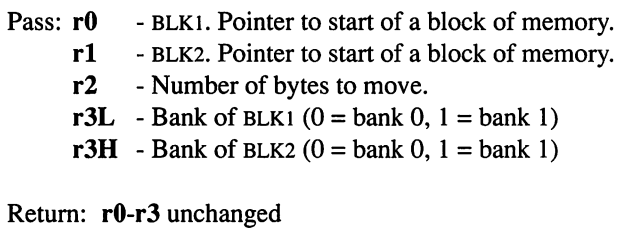

Destroy: **a**, **x**, **y** 

This routine simply loads Y with two and calls  $DoBOp$ . If both areas are in the same bank then BLK2 must be less then BLK1.

#### TempHideMouse - \$C2D7

Pass: nothing Return: nothing

Destroy: a, x

This routine is used to erase all of the softsprites from the screen when in 80-column mode. They will be redrawn during the next pass through Main Loop. This routine will have no effect if called when in 40-column mode. All the GEOS graphics routines call TempHideMouse before draw ing to the screen. The only time an application will need

to call it is when manipulating screen (VDC) memory directly.

### VerifyBData - \$C2D7

- Pass:  $r0 BLK1$ . Pointer to the start of a block of memory.
	- r1 BLK2. Pointer to the start of a block of memory.
	- r2 Number of bytes to move.
	- r3L Bank of BLK1  $(0 = \text{bank } 0, 1 = \text{bank } 1)$
	- r3H Bank of BLK2 (0 = bank 0, 1 = bank 1)

Return: rO-r3 unchanged

Destroy: a, x, y

This routine simply loads Y with three and calls  $DoBOp$ .

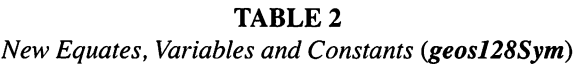

Jump Table

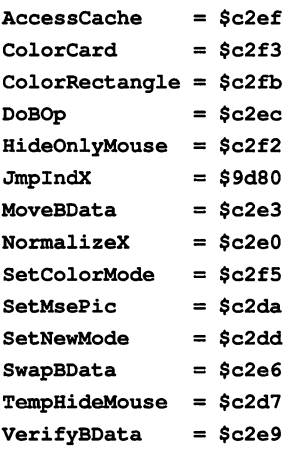

Variables

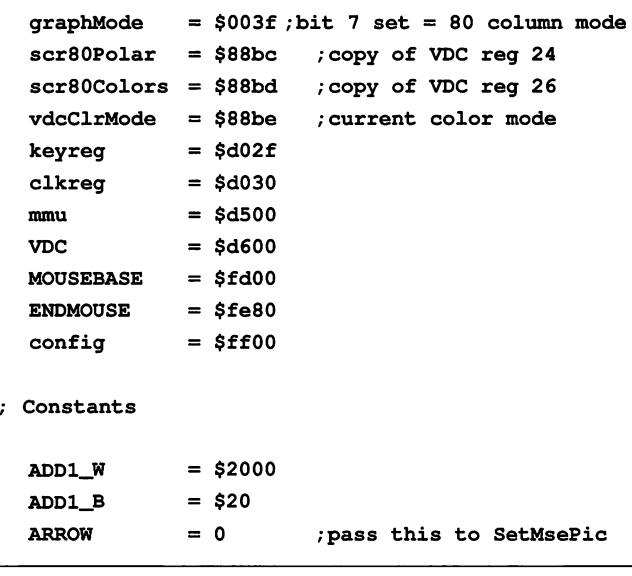

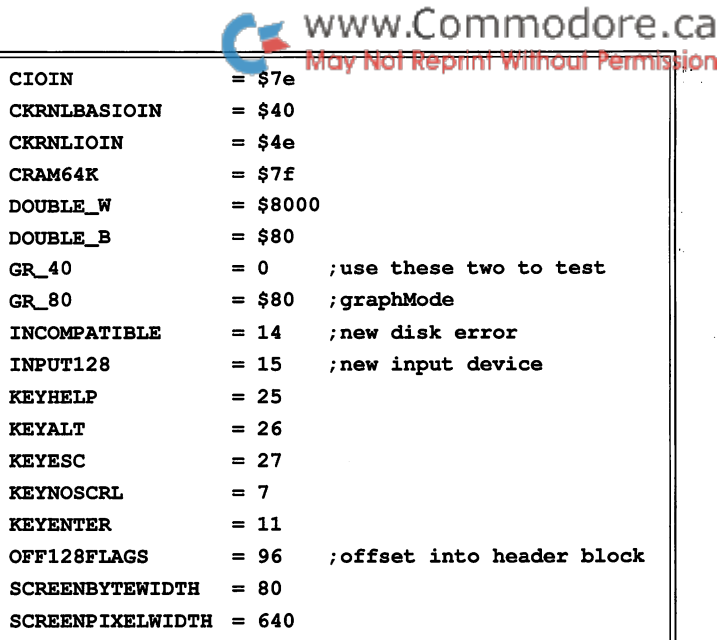

óh

Editorial Note: The Transactor disk for this issue (Tdisk #27) will include geos128Sym. Also worth noting at this time is the fact that since  $9:1$  (when I stated that we would support PAL format), all submissions received have been in geoProgrammer format. (Although Francis Kostella went to the trouble of making his article for this issue PAL-compatible.) Conse quently, most articles will be in geoProgrammer format using BSW labels and symbols. Generally speaking, an article will be published in the form in which it is received; and that form will most likely be geoProgrammer. - MO П

### NOTHING LOADS YOUR PROGRAMS FASTER

### THE QUICK BROWN BOX NEW CONCEPT IN COMMODORE CARTRIDGES

Store up to 30 of your favorite programs - Basic & M/L, Games & Utilities, Word Processors & Terminals - in a single battery-backed cartridge. READY TO RUN AT THE TOUCH OF A KEY. HUNDREDS OF TIMES FASTER THAN DISK. Change contents as often as you wish. The QBB accepts most unprotected programs including "The Write Stuff" the only word processor that stores your text as you type. Use as a permanent RAM-DISK, a protected work area, an autoboot utility. Includes utilities for C64 and C-128 mode.

Packages available with "The Write Stuff," "Ultraterm III," "QDisk" (CP/M RAM Disk), or QBB Utilities Disk. Price: 32K \$99; 64K \$129. (+\$3 S/H; \$5 overseas air; Mass residents add 5%). 1 Year Warranty. Brown Boxes, Inc, <sup>26</sup> Concord Rd, Bedford, MA 01730: (617) 275- 0090; 862-3675

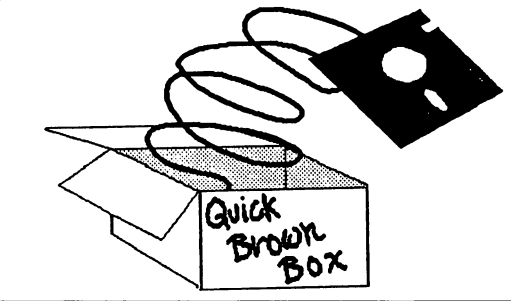

## Loadermaker

### Easy GEOS info sectors

### by Nicholas J. Vrtis

Once you get the feel for it, coding assembler for GEOS is easy. The routines are pretty easy to access, and you can do some pretty impressive things with just one subroutine call. The problem is that during a development cycle you end up assembling and testing the same program over and over. This pro cess can get messy and inconvenient if you have a program like PRGTOGEOS from The Official GEOS Programer's Reference Guide.

The trouble is that once you convert a file to GEOS format, you must delete it with GEOS, or you end up with a sector allocated in the BAM but not tied to any program (because the DOS scratch doesn't know about the GEOS info sector). If you are like I am, when you are testing an assembler program (particularly if you are just learning GEOS), you frequently hang the system up and need to reset it. So to put up a new version of the program you need to boot up GEOS, scratch the old pro gram, then boot up your assembler, change the source, reassemble, and reboot GEOS and convert. Finally you get to test your change! With the various copy protection schemes involved in GEOS and your assembler, there are a couple of disk swaps involved in the process.

Loadermaker was written because I am lazy and wanted to shorten the process. All *Loadermaker* does is create a short GEOS program whose sole purpose is to load non-GEOS pro gram, and start it running in the GEOS environment. Since the loader program doesn't do anything except load the program you are testing, there is not a lot of need to change it. Since the test program is a normal Commodore file, you can use your assembler and scratch, reassemble, etc. to your hearts content without collecting extra GEOS info sectors.

Operation of the program is pretty straightforward. Double click on the icon to get it running. You will get a menu with three options: 'Done' will get you back to the DeskTop, 'Make' starts the process, and 'Help' supplies a little explanation of the program purpose and operation. Selecting 'Make' will present you with a window which asks for the name of the program you want the boot program to load. This should be the name of your assembler output. It does not have to exist at this time. The second question is the name for the boot pro gram which will do the loading. This is the name of the GEOS program you will double click on to get your program loaded and run. If this file already exists, you will be asked if you want it overlaid with the new version or not. If you click on YES, a new copy is written out. If you click on NO, then you will be asked for a new name for the boot loader program. That's it. You will go back to the main menu to either quit or create another boot loader.

www.Commodore.ca

The operation of the boot loader program generated by Loadermaker is even simpler than *Loadermaker*. All you do is double click on the icon, and you are off and running with your assembler program. The loader runs out of location \$7F40, so it will not load a program to that area. It uses the load address found as the first two bytes of the assembler file (à la normal load "...",8,1). The starting execution address is assumed to be the same as the starting load address.

Since *Loadermaker* is such a simple GEOS program, it also makes a good sample of how to code one up. While simple, it uses most of the basic GEOS processes (menus, windows, file I/O, etc.). I would recommend two sources of information on GEOS. The first is a shareware manual by Alexander Boyce (2269 Grandview Ave., Apt 1, Cleveland Heights, OH 44106- 3144, or check your local BBS). The second is The Official GEOS Programmers' Reference Guide by Berkeley (Bantam Computer Books). The latter is a little more complete, but difficult to read and find things in. The former is much easier to read, and better indexed. The *Loadermaker* program is a mixture. The routine names are from Boyce's manual, and the Page Zero definitions are from the Berkeley manual.

Most of the program is a process of setting up Page Zero registers with pointers to a table, calling a GEOS routine to do the work, and then checking the results. I won't try to explain all the options used in each of the tables. Either of the manuals mentioned earlier can do that (and I've included liberal com ments in the source). What I will do here is point out some of the things which aren't really mentioned in the manuals.

One of the hard parts of GEOS is designing a text screen (believe it or not). Since all the text is proportional, you can't just count characters to decide if they will fit on a line or in a box. I use two different methods. For small areas such as menu options and title lines, I take a guess and then make adjustments after I see it on the screen. Note that when doing
menu options, GEOS takes care of the dividing line between all the options, so all you have to do is worry about the width of the box area. If you don't allow enough room, GEOS gets con fused and, when you select that entry, it reverse-images more than it should. Other than looking funny, it works for testing. Lining up submenus is really a challenge, since the dividing line is put in by GEOS. Again, take a guess and adjust after you see it on the screen. After a while you can get good enough to count dots on the screen (a screen dot is one pixel).

The second method of figuring out what will fit is the one I use for larger areas (such as the help window text). This is more complicated. I do the text in geoWrite, with the margins pulled into the size of the area I am working with. That way, geoWrite will tell me what fits, and wrap the lines as needed (for your information, the standard spacing between lines used by geoWrite is 10 pixels). There are a lot more 'moving parts' this way, but it doesn't take any longer than if you just tried to guess and adjust each line as you go.

I recommend using bolding for most short text. Plain BSW font (the default font) is a little hard to read. You should also note that if you have a pattern on the screen and put text on it with ten pixels between lines there will be one pixel of pattern showing between most characters, but nine pixels between causes the tops and bottoms of some letters to touch. There fore, I recommend putting text on a plain background if possible, or line it up with your pattern (patterns are 8 pixels high). I also recommend a space before and after any text which is put on a pattern. Otherwise the first and last characters of the text run into the pattern.

Multiple lines of text in a window are sort of tricky. A carriage return (decimal 13) takes you to the start of the left margin, and the window processor sets the left margin to 0. Any text positioning controls are in reference to the left margin, not the edge of the window. Since the window processor allows multi ple text references, I would recommend this method for most windows that need more than one line. It takes five bytes this way (one control, three coordinates, and one 0 at the end).

An alternate method (which I used for the window text) is to use the positioning controls within the text and adjust for where the window will be. This only takes four bytes, but has the disadvantage of needing changes if you move the window.

A word of caution on text: if you forget the  $0$  at the end of the text, you will usually get a system error and/or hang up GEOS.

It is possible to position some things (click boxes, text, etc.) so they hang outside the window. This tends to mess up your screen, since the window processor only recovers the portion of the screen defined by the window, and it will leave the stuff which hung over on the screen.

One final point about text in GEOS: Geos uses true ASCII instead of Commodore ASCII. This means that most Com modore assemblers will have trouble assembling anything oth

er than lower case text strings. I modified SYMASS with a new pseudo opcode, .TASC, which tells SYMASS to assemble true ASCII characters instead of Commodore ASCII.

The final challenge now becomes: how do I assemble Loadermaker with SYMASS, and make it a GEOS program so I don't have to mess with making GEOS programs for a while again.

Actually, there are three ways. If you have already typed in prgtogeos from the Berkeley Book, then all you need to do is take Loadermaker, assemble it, and use a convenient ML monitor to save the object code to disk. Then just run PRGTOGEOS against it. The source for Loadermaker is set up with the GEOS info sector on the front where PRGTOGEOS expects it.

If you have not typed in PRGTOGEOS (or don't have the Berke ley Book), then you will need a handy sector editor program to perform some minor disk magic. If you are going to do this, strongly recommend that you start with a disk that doesn't have anything on it that you want (preferably empty). You will be rewriting directory blocks, and it is possible to make a mistake and mess up the disk so that you cannot access anything on it (not likely, but possible).

First, assemble Loadermaker and save it out to your scratch disk as a normal Commodore PRG file with a convenient ML monitor. Then you need to use your sector editor to find the directory entry for *Loadermaker*. The directory is at track \$12, sector \$01. If you started with an empty disk, the Loadermaker entry will be the first (and only) entry. It will start with a  $$82$ , the starting track and sector, and then the name. You will need to write down the starting track and sector number (this will become the GEOS info sector).

Use your sector editor to read the starting track and sector. The first two bytes of this sector are the track and sector where the Loadermaker code starts. Write these numbers down (they will become the program starting sector). The third and fourth bytes tell where the data was saved from (should be \$04 \$4f). You want to change these four bytes to \$00 \$FF \$03 \$15, and write the sector back to disk. Next, you want to reread the directory sector that had the *Loadermaker* entry in it (\$12 \$01 if the disk was empty). Starting at the \$82 in the Loadermaker directory entry, you want to change the \$82 to \$83, then you want to change the next two bytes to be the track and sector of the program starting sector you wrote down from before. The name portion of a directory entry is always the same length, and the name is padded with shifted spaces (\$A0's). Immedi ately following the name, you want to enter the track and sec tor numbers of the info sector you recorded previously. Fol lowing the info sector, you want to enter the following five bytes: \$00 \$06 \$58 \$01 \$01. Finally, rewrite the directory sec tor back to disk.

A third method is the one I use after I have tested a new program and want to make it into a normal GEOS program. I just 'steal' an info sector from another GEOS program. Again, urge doing this on an empty disk - just in case. What I do is

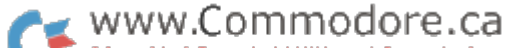

copy a GEOS program that has an into sector similar to what  $I^{\text{per}}$ want. Then I point to that sector as the info sector of my new program, and fix up the load address, etc. Finally, I boot up  $\mu$   $\mu$  720 jsr xwindow GEOS and trash the copy I took the info sector from. I then use  $\alpha$  0G  $\alpha$  730 jmp drwmnu  $\alpha$  , redraw the menu GEOS to validate the disk (because it has scratched my info sector). While this sounds sort of complicated, I don't have to do it enough to make it worth my while to bother keying in  $\mathbb{E}$  r<sub>70</sub> lda  $\frac{4}{5}$   $\zeta$  p  $\zeta$  p  $\zeta$ PRGTOGEOS, and having to key in the info sector for each new program.

#### Loadermaker.src

BF 100 sys 49152 OL 110 ; "LOADERMAKER.SRC -- creates a ml loader program on GEOS disk" DG 120 ; "Nick Vrtis -- January 1988" TP 130 · CB 140 ; work registers as in geos programmers reference  $MK$  150 r0 = \$02 PL  $160$  rl = \$04  $JP$  170  $r4 = $0a$ FB 180 r6 = \$0e  $HP$  190 r9 = \$14 EC 200  $r10 = $16$  $CC$  210 a0 = \$fb  $FD$  220 a1 = \$fd MF 230; AD 240 .tasc 200 .tasc 200 .assemble true ascii literals AH 250 DB  $260 * = $5000-252$  ; allow for geos info sector (\$4f04) MC 270 .byte \$bf LP 280 .byte \$00,\$00,\$00,\$7f,\$ff,\$fe,\$40,\$lf GK 290 .byte \$fe,\$5f,\$80,\$7e,\$6f,\$ff,\$7e,\$77 NJ 300 .byte \$fe,\$7e,\$77,\$05,\$fe,\$76,\$03,\$fe ON 310 .byte \$74,\$ff,\$fe,\$75,\$80,\$7e,\$75,\$ff FN 320 .byte \$fe, \$75, \$80, \$7e, \$74, \$ff, \$e6, \$76 PJ 330 .byte \$03,\$la,\$77,\$07,\$fc,\$77,\$ff,\$fc PO 340 .byte \$77,\$a3,\$fc,\$77,\$b8,\$fa,\$70,\$3f JG 350 .byte \$06,\$7f,\$ff,\$fe,\$00,\$00,\$00 JL 360 .byte \$83,\$06,\$00 LA 370 .word begin (starting load address PI 380 .word ldrend ; ending load address BJ 390 .word begin ; starting execution address PB 400 .asc "LoaderMakerVl.O" OB 410 .byte 0,0,0,0,0 KJ 420 .asc "Nick Vrtis -- 1988" CI 430 .byte 0,0 EJ 440 .byte 0,0,0,0,0,0,0,0,0,0,0,0,0,0,0,0,0,0,0,0 OE 450 .byte 0,0,0,0,0,0,0,0,0,0,0,0,0,0,0,0,0,0,0,0,0,0,0 NA 460 .asc "Create a loader program on GEOS disk to load ML files " OC 470 .asc "created by a non-GEOS assembler" EN 480 .byte AG 490  $mv = 500 * = $5000$ CF 510 moveto =\$7f40 ; where boot code will execute from JC 520 begin Ida #<title KG 530 sta rO EO 540 Ida #>title AE 550 sta r0+l  $KF$  560 jsr grphic ; do the opening credits AL 570 CG 580 doagain =  $*$  ; restart point CA 590 1da #<mainmenu AL 600 sta rO CB 610 Ida #>mainmenu GI 620 sta r0+l NN  $630$  lda #1 ; cursor on option #2 AF 640 jmp menu AA 650 HE 660 doquit =  $*$  ; handle the quit option AK 670 jmp restrt ; back to desktop OB 680

GO 700 ldx §<helpw ATAP 710 ldy !>helpw RE 140 JA 750 domake =  $*$ KP 760 jsr cmenus GP 780 sta rlO ED 790 Ida #>pgmname DO 800 sta rl0+l PL 810 ldx Kloadnw JM 820 ldy |>loadnw FG 830 jsr xywindow JJ 840 lda r0 GI 850 cmp |2 DB 860 beq doagain ;..yes-restart MN 870 GG 880 getln /get name for loader file JI 890 Ida Kldrname VG JUV SLA LIV JJ 910 Ida i>ldrname LF 920 sta rl0+l GN 930 ldx Kldrow AO 940 ldy §>ldmw NN 950 jsr xywindow  $BB$  960  $1da$   $r0$ OP 970 cmp |2 LI 980 beq doagain ;..yes-restart NO 990 Ida Kldrname ME 1000 sta r6 NP 1010 Ida f>ldmame CC LUZU SLA LUTL PO 1030 Ida drvsrch /check only 'active' drive for new name 0A 1040 pha FA 1050 Ida iO AL 1060 sta drvsrch PK 1070 jsr lookup /try to find loader name AM 1080 pla BB 1090 sta drvsrch /reset drive search flag **BM** 1100 txa JC 1110 bne fileok ;. .not found—good EF 1120 ldx Kerafnw OF 1130 ldy #>erafnw LJ 1140 jsr xywindow DE 1150 Ida rO /see if ok to overlay AM 1160 cmp #4 FB 1170 beq getln ;..no-get new loader name LK 1180 Ida #<ldrname OP 1190 sta rO nn staa for Altername EN 1210 sta r0+l IH 1220 jsr delete /erase current version EE 1230 KN 1240 fileok – , , , , ille setup is ok PI 1250 ldx f0 /move loader code to where it will run from DK 1260 ldrmove CO 1270 Ida ldrcode,x LK 1280 sta moveto,x GO 1290 inx FK 1300 cpx Kldrend-ldrcode IG 1310 bne ldrmove OH 1320 clc FF 1330 Ida Kldrend-ldrcode OA 1340 adc Kmoveto 10 1350 sta savend PG 1360 Ida kldrend-ldrcode IC 1370 adc §>moveto PN 1380 sta savend+1 JI 1390 1da #0 CG 1900 sta 190 MJ 1410 Ida Kldrinfo ; handle the make option ; close all menus ; check for cancel ; check for cancel ; save current setting ; check return from lookup : calc end address of save try starting on 1st page of directory;

handle the help option

GP 1420 sta r9

MK 1430 lda #>ldrinfo MM 1440 sta r9+l NJ 1450 jsr save (; save new file  $BM$  1460 jmp doagain ; redo menu/options ED 1470 FE 1480 xywindow = \* ; produce window pointed to by  $x/y$  regs 61 1490 stx rO 6F 1500 sty rO+1 ME 1510 jmp window ; got here via jsr/return directly  $GG = 1520$ : 1G 1530 mainmenu .byte 0 ; start @ top of screen DG 1540 .byte 14 /to +14 down GD 1550 .word 0 :left edge FF 1560 .word 92 ; right edge MA 1570 .byte 3 (3 horizontal options AO 1580 .word done KF 1590 .byte \$80 /submenu option FL 1600 .word donemenu /submenu defination NH 1610 .word make NF 1620 .byte 0 ; flash & do option CB 1630 .word domake MK 1640 .word help 66 1650 .byte DE 1660 .word dohelp FH 1670 done .asc "Done" : .byte 0 AJ 1680 make .asc "Make" : .byte 0 NN 1690 help .asc "Help" : .byte 0 KB 1700 ; IP 1710 donemenu .byte 14 /start below main NL 1720 .byte 14+14 /still 14 pixels high KO 1730 .word /left edge AB 1740 .word 29 /right edge OH 1750 .byte \$80+1 /one vertical entry OF 1760 .word quit DF  $1770$  . byte  $0$  ; flash & do FP 1780 .word doquit LK 1790 quit .asc "Quit" : .byte 0 OH 1800 ; AH 1810 title .byte \$05,28 /fill pattern AD 1820 .byte \$01,0,0,0 /top/left corner NN 1830 .byte \$03:.word 320:.byte 199 /fill whole screen IC 1840 .byte \$05,9 /new fill pattern BL 1850 .byte \$03: word 320: byte 20 ; fill top title line CK 1860 .byte \$06:.word 8:.byte 190 /output title OM 1870 .byte \$18,\$20,\$la bold+outlined CH 1880 .asc "LoaderMaker" BH 1890 .byte\$lb,\$18 just bold PO 1900 .asc " V1.0 Machine Language Loader Maker " JA 1910 .byte \$16,8,0,142 new position for text ME 1920 .asc "Nicholas J. Vrtis " JP 1930 .byte \$16,200,0,142 FB 1940 .asc " Copyright 1988 " PD 1950 .byte \$16,8,0,158 EI 1960 .asc " 5863 Pinetree S.E. " HF 1970 .byte \$16,8,0,174 JJ 1980 .asc " Kentwood, MI 49508 " FF 1990 .byte \$1b,0 ;back to plaintext at end GE 2000 LE 2010 helpw .byte \$01 ; non-standard sized window here  $KE$  2020 .byte 22,178 ; top/bottom pixels 0B 2030 .word 4 ; left edge NJ 2040 .word 305 ; right edge NA 2050 .byte \$0b,2,15 PP 2060 .word helpmsg AB 2070 .byte \$01, 31, 135, 0 ;-cancel- box LL 2080 helpmsg .byte \$18 JI 2090 .asc "This program is used to create a GEOS program which" AN 2100 .byte  $$16, 6, 0, 47$  ; change here is window size adjusted DF 2110 .asc "can be run from the DeskTop. The 6E0S program will" PL 2120 .byte \$16,6,0,57 DH 2130 .asc "then load and run an assembler program created as a" 6N 2140 .byte \$16,6,0,67 HJ 2150 .asc "'normal' Commodore program. This avoids having to" NO 2160 .byte \$16,6,0,77

LB 2170 .asc "run a separate program to 'convert' your assembler" Perrillshion EA 2180 .byte \$16,6,0,87 ND 2190 .asc "program each time you reassemble it. A 'normal'" LB 2200 .byte \$16,6,0,97 PF 2210 .asc "Commodore program has the load address as the first" CD 2220 .byte \$16,6,0,107 AH 2230 .asc "two data bytes of the file, and starts execution at" KE 2240 .byte \$16,6,0,117 EO 2250 .asc "that address after being loaded." CJ 2260 .byte \$lb,0 EF 2270 61 2280 ldrnw .byte \$81 /standard size window BJ 2290 .byte \$0b,10,30 IP 2300 .word lnmsg LJ 2310 .byte  $$0b,10,40$  ; two lines of text in this window CK 2320 .word Inmsg2 LE 2330 .byte  $$0d, 10, 60$  ; get input in window BC 2340 .byte <r10,16 ;r10 is buffer pointer/max 16 characters input GF 2350 .byte \$02,17,78 ;-cancel- box MC 2360 .byte M6 2370 lnmsg .byte \$18 CD 2380 .asc "Enter name for NEW loader" KE 2390 .byte HF 2400 Inmsg2 .asc "program to be created." IC 2410 .byte \$lb,0 KO 2420 ; PA 2430 loadnw .byte \$81 ;again a standard sized window HC 2440 .byte \$0b,10,30 AJ 2450 .word plmsg DE 2460 .byte \$0d,10,60 KH 2470 .byte <rlO,16 JF 2480 .byte \$02,17,78 ; cancel box OK 2490 .byte AP 2500 plmsg .byte \$18 OB 2510 .asc "Enter name of PROGRAM to load." 6J 2520 .byte \$lb,0 IF 2530 PE 2540 erafnw .byte \$81 FJ 2550 .byte \$0b,10,30 FP 2560 .word errmsg LK 2570 .byte \$0b,10,40 BN 2580 .word errmsg2 AL 2590 .byte \$03,17,60 /-yes- box JK 2600 .byte \$04,17,78 /-no- box 6C 2610 .byte 6L 2620 errmsg .byte \$18 6N 2630 .asc "That file already exists." EE 2640 .byte 10 2650 errmsg2 .asc "OK to overlay ?" CC 2660 .byte \$lb,0 EO 2670; PL 2680 ldrinfo .word ldrname EB 2690 .byte \$03,\$15,\$bf MD 2700 .byte \$ff, \$ff, \$ff, \$80, \$00, \$01, \$aa, \$a0 OA 2710 .byte \$01,\$a0,\$55,\$81,\$90,\$00,\$01,\$88 El 2720 .byte \$01,\$81,\$80,\$f8,\$01,\$89,\$fc,\$01 AC 2730 .byte \$83, \$00, \$01,\$8a, \$7£, \$81, \$82, \$00 KD 2740 .byte \$01, \$8a, \$7f, \$81, \$83, \$00, \$09, \$89 KM 2750 .byte \$fc, \$a5, \$80, \$f8, \$03, \$88, \$00, \$01 FC 2760 .byte \$80, \$54, \$03,\$88,\$05, \$05, \$8d,\$40 CI 2770 .byte \$a9,\$80,\$00,\$01,\$ff,\$ff,\$ff NC 2780 .byte \$83,\$06,\$00 BM 2790 .word moveto /begin address of save MJ 2800 savend \*=\*+2 /end address for save LO 2810 .word moveto+17 /execution start address DJ 2820 .asc "LoaderMakerVl.O" CJ 2830 .byte 0,0,0,0,0 OA 2840 .asc "Nick Vrtis 1988" 6P 2850 .byte 0,0 IA 2860 .byte 0,0,0,0,0,0,0,0,0,0,0,0,0,0,0,0,0,0,0,0 CM 2870 .byte 0,0,0,0,0,0,0,0,0,0,0,0,0,0,0,0,0,0,0,0,0,0,0 MJ 2880 .asc "Load and Run a GEOS program created by a non-GEOS assembler. " OP 2890 .asc "This program loads KM 2900 ;

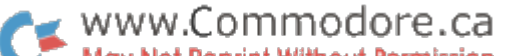

The lines below should be entered (while the lines above are still in memory) if you are NOT using Nick Vrtis' modified ver

2910 ldrname .byte BD 2920 \*=\*+16 10 2930 OP 2940 ldrcode =  $*$ MK 2950 pgmname .byte 0  $MF$  2960  $*$ = $*$ +16 AB 2970 en zoov loadml lua #<moveto ;address of name of program to load CB 2990 sta r6 EJ 3000 Ida #>moveto 10 3010 sta r6+l JJ 3020 jsr lookup KL 3030 txa BK 3040 beq diskok KL 3050 jmp restrt KG 3060 NN 3070 diskok Ida dentry+2 /sector of file beginning EC 3080 sta rl+1 MN 3090 Ida dentry+1 6H 3100 sta rl AB 3110 Ida #<buf0 AJ 3120 sta r4 HO 3130 Ida #>buf0 66 3140 sta r4+l Hfl 3150 jsr read BF 3160 Ida bufO+2 JK 3170 sta aO MH 3180 sta al M6 3190 Ida bufO+3 JI 3200 sta a0+l FJ 3210 sta al+1 DJ 3220 ldx #3 NO 3230 bne skipread AD 3240 readpgm Ida bufO MA 3250 sta rl OK 3260 Ida buf0+l CO 3270 sta rl+1 MC 3280 jsr read NK 3290 ldx #1 IN 3300 skipread ldy #\$ff M6 3310 Ida bufO KC 3320 bne goodnxtt KJ 3330 ldy buf0+l HD 3340 goodnxtt sty rO BG 3350 ldy #0 BD 3360 moveloop inx KM 3370 Ida buf0,x CC 3380 sta  $(a0), y$ PA 3390 inc aO El 3400 bne aOok ND 3410 inc a0+l HD 3420 aOok cpx rO CE 3430 bne moveloop PP 3440 Ida bufO CP 3450 bne readpgm HA 3460 jmp (al) EA 3470 :  $KP$  3480 ldrend = \* IB 3490  $MI$  3500 buf0 = \$8000  $KG$  3510 dentry = \$8400 PP 3520 drvsrch = \$886e AE 3530 ;  $JB$  3540 grphic = \$c136  $AH$  3550 menu = \$c151 EB  $3560$  drwmnu = \$c193  $PN$  3570 cmenus = \$clbd LE  $3580$  read = \$c1e4 OD 3590 save  $=$  \$cled IF  $3600$  lookup = \$c20b  $PK$  3610 restrt = \$c22c  $MD$  3620 delete = \$c238 KC  $3630$  window = \$c256 OK 3640 OB 3650 .end ; allow for full name + trailing null /loader code starts here /check return /..found it ok /else abandon the load go back to desktop /track of file beginning ; set pointer to buffer for read /read 1st buffer ; get program load adress /also store as starting address /skip t/s address /..unconditional-skip 1st read ; get track/sector of next block /skip t/s pointer for all other blocks ; assume a full sector /check next track pointer /..good next track ; else this is last sector/pick up  $#$  valid bytes  $;$  save # valid bytes (255 for full sector) ; get input byte /store it /bump pointer /check if to end of buffer /..not yet/more to do /check if more sectors to go ;..yes (next track pointer is non-zero) /now go start program /end of loader code to move ;geos buffer /directory entry from lookup ;drive search flag /graphic table processor /menu processor /redraw the menu ;close all menus /read sector ; save a geos file /lookup file in directory ; reload desktop & restart geos /delete geos file /window processor routine

sion of the Symass assembler from the Transactor disk for this issue. They contain the ASCII bytes for the messages in the Loadermaker program. sys 700 FD 100 '.byte 76,111, 97,100,101,114, 77, 97 BB 400 .byte 107,101,114, 86, 49, 46, 48 BD 401 .byte 78,105,99,107,32,86,114,116 HF 420 .byte 105,115,32,45,45,32,49,57,56 FJ 421 .byte 56 BI 422 .byte 67,114,101,97,116,101,32,97 D6 460 .byte 32,108,111,97,100,101,114,32 DI 461 AC 402 .DYCE 112,114,111,103,114,97,109 .byte 32,111,110,32,71,69,79,83,32 NL 463 .byte 100,105,115,107,32,116,111 EP 464 .byte 32,108,111,97,100,32,77,76 AE 465 .byte 32,102,105,108,101,115,32 MG 466 .byte 99,114,101,97,116,101,100,32 AL 470 .byte 98,121,32,97,32,110,111,110 NE 471 .byte 45,71,69,79,83,32,97,115,115 LN 472 .byte 101,109,98,108,101,114 JF 473 done .byte 68,111,110,101 IL 1670 .byte LH 1671 ma toot make .byte *11,91,*107,101 .byte FI 1681 help .byte 72,101,108,112 DB 1690 .. .... .... quit .byte 81,117,105,116 PM 1790 .byte DP 1791 .byte 76,111,97,100,101,114,77,97 JN 1880 .byte 107,101,114 6A 1881 .byte 32,86,49,46,48,32,77,97,99 6C 1900 .byte 104,105,110,101,32,76,97 PD 1901 .byte 110,103,117,97,103,101,32 AP 1902 .byte 76,111,97,100,101,114,32,77 KN 1903 .byte 97,107,101,114,32 AF 1904 .byte 32,78,105,99,104,111,108,97 EA 1920 .byte 115,32,74,46,32,86,114,116 EP 1921 .byte 105,115,32 LA 1922 .byte 32,67,111,112,121,114,105 MN 1940 .byte 103,104,116,32,49,57,56,56 LO 1941 .byte 32 LF 1942 .byte 32,53,56,54,51,32,80,105 61 1960 .byte 110,101,116,114,101,101,32 JK 1961 .byte 83,46,69,46,32 DF 1962 .byte 32,75,101,110,116,119,111 KA 1980 .byte 111,100,44,32,77,73,32,52 ND 1981 .byte 57,53,48,56,32 H6 1982 .byte 84,104,105,115,32,112,114 LL 2090 .byte 111,103,114,97,109,32,105 BM 2091 .byte 115,32,117,115,101,100,32 PK 2092 .byte 116,111,32,99,114,101,97 KA 2093 .byte 116,101,32,97,32,71,69,79 CP 2094 .byte 83,32,112,114,111,103,114 6H 2095 .byte 97,109,32,119,104,105,99 LE 2096 .byte 104 MB 2097 .byte 99,97,110,32,98,101,32,114 EL 2110 .byte 117,110,32,102,114,111,109 HI 2111 .byte 32,116,104,101,32,68,101 6C 2112 ALL 2113.DVTe 115,107,84,111,112,46,32,32 .byte 84,104,101,32,71,69,79,83 KA 2114 .byte 32,112,114,111,103,114,97 FO 2115 .byte 109,32,119,105,108,108 AO 2116 UH 2130 DVCH 110,104,101,110,32,108,111 .byte 97,100,32,97,110,100,32,114 BL 2131 .byte 117,110,32,97,110,32,97,115 OL 2132 .byte 115,101,109,98,108,101,114 JL 2133 .byte 32,112,114,111,103,114,97 IP 2134 .byte 109,32,99,114,101,97,116 ID 2135 .byte 101,100,32,97,115,32,97 PN 2136 .byte 39,110,111,114,109,97,108 MC 2150 66 240

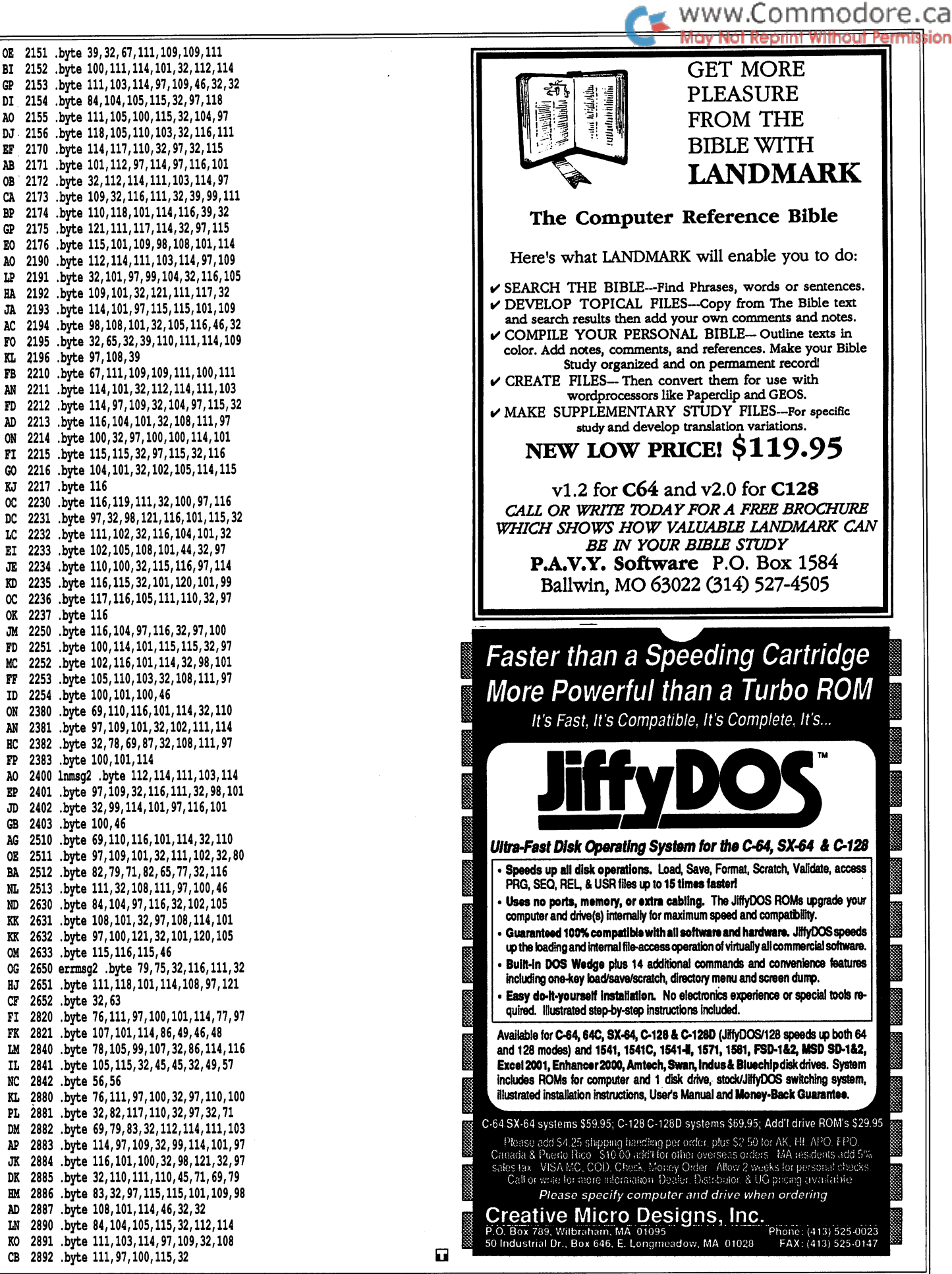

![](_page_41_Picture_0.jpeg)

# Using the high-level disk routines

## by Francis G. Kostella

While coding my first attempts at a working GEOS program, I was overwhelmed - and more than a little confused - at the seeming complexity of the GEOS kernal. After all, there are almost 200 callable routines and hundreds of variables available to the programmer, and I believe I've had the opportunity to use most of them the wrong way! But a bit of persistence does pay off and, after a while, the structure begins to make sense. What once seemed like hoops to be jumped through became simple methods of achieving complex results.

My first few programs avoided using any type of disk access, except to exit the program and reload the DeskTop. But later I became a bit bolder and decided to take a look at the dozens of disk routines available and try to use them in my programs (besides, my programs were starting to eat up all the available memory and I'd have to load and save sections to disk). A first glance in The Official GEOS Programmers Reference Manual from Berkeley Softworks showed over 50 disk routines available, so I prepared myself to write a number of complex setup routines and to do hours of debugging.

Well, my first efforts failed miserably, but further study showed that I was using too many routines. Looking back it seems I was trying to use as many of the available routines as possible, when one or two would have sufficed. The great majority of the disk calls are the primitives that make up the higher level routines that load and save VLIR and GEOS SEO files.

Loading a file is easily accomplished once you have the filename, and the record number if the file is a VLIR file. To load a GEOS SEQuential structure file, we simply put the address of the null-terminated filename string into the zero page register r6 (\$0E/0F), store a zero in r0 (\$02) and then JSR to \$C208 [GetFile (LOAD)]. (Throughout this article, and in the program listing, the hex address of the routine is used, followed by the BSW label and the Boyce label.) The file is loaded to the address in the file's Header Block. If we want to load the file to a different address, we store a  $1$  in  $r0$ , and pass the address to load in r7 (\$10/11). Filenames are easily obtained from disk or from the user with a dialog box (see the example program).

If we're trying to load a record from a VLIR file we first open the file by passing the pointer to the filename in  $r0$  (\$02/03) then calling \$C274 [OpenRecordFile (VOPEN).] Next we pass the record number we want in .A and JSR \$C280 [PointRecord (GOTO).] We're now pointing at the record, to load it pass the load address in r7, and the number of bytes expected in r2 (\$06/07). Finally, after the record is read in, (assuming we're done reading records) we close the file with JSR \$C277 [CloseRecordFile (VCLOSE).]

www.Commodore.ca

To save a file of any type, we need to create an area in memory that will be saved to disk as the Header Block attached to the file. The Header is 256 bytes long and will tell the save routine the file type, file structure, load address, etc. Exact descriptions of the structure of the Header can be found in either Alex Boyce's manual or the BSW PRG, but there are a few bytes we'll use when saving a file that should be explained.

When the Header is written to disk, the first two bytes will be replaced with \$00 \$FF to indicate that the entire sector is used and no other, but while the Header is still in RAM, these two bytes will be used to point to a null-terminated filename. This is the name that will be used in the file's directory entry. few other bytes will be used to build the directory entry. Byte 68 in the Header will hold the normal DOS file type (usually \$83, USR). Byte 69 will describe one of the GEOS file types (font, application data, desk accessory, and so on). Byte 70 will tell us the GEOS file structure,  $1$  for VLIR and  $0$ for GEOS SEQUENTIAL. The next two pairs of bytes are addresses: 71/72 is the load/beginning address, 73/74 is the end address.

To save an area of memory as a GEOS SEQUENTIAL file, we set up the above mentioned bytes and addresses, load the address of the Header into  $r9$  (\$14/15), put a zero into  $r101$  (\$16) and call \$C1ED [SaveFile (SAVE).]

To save a VLIR record, we must first create the file. Call \$C1ED as above, but set the beginning address in the Header to \$0000 and the end address to \$FFFF. (If the VLIR file is an executable file, put the load address of the first record into Header bytes 71/72, the load address-1 into 73/74, and the JMP address into 75/76.) Now we have to create the records, first open it, call \$C289 126 times, then close the VLIR file, like this:

![](_page_42_Picture_0.jpeg)

```
Ida #<filnam
  sta r0 ; ($02)
  Ida #>filnam
  sta rO+1
  jsr $c274 ; openrecordfile (vopen)
  ldy #126
aloop
  jsr $c289 appendrecord (append)
  dey
  bne aloop
  jsr $c277 ; closerecordfile (vclose)
```
To write a record, select the record by calling  $$C280$ [PointRecord (GOTO)] with the record number in .A, put the beginning save address in r7 (\$10/11) and the number of bytes to save in  $r2$  (\$06/07) and JSR \$C28F [WriteRecord (VSAVE).]

The GEOS disk routines do their own error checking and usual ly return error numbers in the .X register. Using the above rou tines for simple loading and saving, the only error I've had to deal with is #11: record empty, when attempting to to read a nonexistent VLIR record. Of course, more complex applica tions will want more elaborate error checking. See the abovementioned programmer's reference guides for more details.

Another thing I should mention, is that the above routines assume that you are not changing disk devices nor swapping disks. Changing drives is accomplished by calling \$C2B0 [SetDevice (DRVSET)] with the device number in .A. This should be followed by a call to  $C2A1$  [OpenDisk (OPNDSK)] which is also used to read a newly inserted disk. These two routines, when used, should be called before using any of the load or save routines detailed above.

#### About the programs

Program 2, Icon Definer will translate a photo from a Photo Album into a form readily digestible by your assembler. I use this program to 'grab' my compacted icon drawings from geoPaint for use in my programs. In fact, the icons used in the program were translated by an earlier version of this program.

A few notes: The first three bytes of the graphic are the width and height of the bitmap; you should delete them or comment them out as they will interfere with the GEOS uncompacting routines. Also, the last few bytes are the colour information for the bitmap. If you have a copy of the BSW PRG, see Appendix D; otherwise, you can leave them in, or calculate them from the width and height bytes.

The resulting SEQ file can be converted to a PRG file with Program 1, which is from an earlier *Transactor*. If you're translating lots of icons, use the DOS command CO: to concatenate a group of SEQ files to save time. If you'd like to have a GEOS Header attached to the output file, change byte 69 to 3. The program is easily modified to accept different input and output files, so experiment. I'd like to thank Joe Buckley for explain ing to me the use of the undocumented routine AppendRecord.

```
Program 1: "convertseqtopal"
CM 0 rem save"convertseqtopal", 8
PI 10 openl,8,2,"0:filename":1=1000
EA 20 print"{clr}{down}":fori=0to8:print1;:1=1+2
DP 30 get#l,a$:s=-(st=0):ifs=0goto50
BG 40 ifa$<>chr$(13)thenprinta$; :goto30
D6 50 print:nexti
MB 60 ifsthenprint"l=";l;":poke152,1:goto20"
KN 70 fori=631to639+s:pokei,13:next
KH 80 pokel98, 9+s: dosel-s:print" {home} "; :end
OM 90 :
```
#### Program 2: "icon definer.src"

LB 1000 open2,8,l,"0:id" DM 1010 sys700 NA 1020 .opt o2 MH 1030 ; ME 1040 start =\$0304 FF 1050 --equates-- KD 1060 r0 NE 1070 r1 AG 1080 r2 KJ 1090 r5 DH 1100 r7 PI 1110 r9 ML 1120 r10 MG 1130 a2 PH 1140 a3 CJ 1150 a4 PD 1160 disbuf =\$2f IA 1170 IF 1180 pload =< 06 1190 pdepth =\$0b01 AP 1200 pstart =\$0b03 El 1210 sbegin =\$20d0 mg 1220 ; max 349 lines of 16 bytes each re izjv recvec = 384bl ; recover screen from dialog box OE 1240 IL 1250 \*= start CG 1260 CM 1270 ;lst bytes commented out KL 1280 they will be placed in the LB 1290 file header by "maketogeos" CP 1300 ;.byte \$00,\$ff AJ 1310 ;.byte 3,21 3x21 icon DP 1320 .byte \$bf,\$ff,\$ff,\$ff,\$82,\$20,\$01 BA 1330 .byte \$84,\$50,\$01,\$89,\$88, \$01 AP 1340 .byte \$84,\$84,\$01,\$8e,\$52,\$01,\$87 PA 1350 .byte \$31, \$01, \$83,\$98,\$81, \$81, \$d, \$81,\$f4 IJ 1360 .byte \$e3,\$01,\$8c,\$ff,\$01,\$f4,\$al,\$01 BD 1370 .byte \$84,\$52,\$01,\$84,\$52, \$cl, \$84, \$al MF 1380 .byte \$79,\$84,\$80,\$55,\$8f, \$a0,\$6d,\$84 BG 1390 .byte \$al,\$57,\$80,\$52,\$cb,\$80,\$3c,\$0d RO 1400 .byte\$ff,\$ff,\$ff IP 1410 15 142V DVC2 383 GN 1430 .byte CC 1440 .byte GG 1450 .word saddr OB 1460 .word endcod JN 1470 .word stjump OD 1480 LI 1490 .asc "icon definervl.O" IH 1500 .byte 0,0,0,0 EG 1510 .asc "f.g.kostella" MI 1520 .byte 0,0,0,0 AH 1530 IA 1540 /the rest of the header is not used here EI 1550;  $=$ \$02 =\$04 =\$06 =\$0c =\$10 =\$14 =\$16 =\$70 =\$72  $=$  \$74 fore/back screen write (displaybufferon) ; load photo here, is also width byte depth stored here 1st byte of bitmap start seq save here ;c= filetype user /application ;geos seq file /start addr /end addr /start addr jump

ON 1560 ;—start geos file-— IM  $1570 \neq$  start+\$fc EI 1580 stjump  $=$ \* /these are the starting points LE 1590 saddr  $=$ \* /specified in this file's header NC 1600 Ida §1 CJ 1610 sta erflag (for first call NG 1620 jsr clrscr /give instructions JN 1630 jsr doicon ; do icons GL 1640 rts ; to main loop  $FN$  1650 ;--- initial screen ---DH 1660 clrscr =\* BH 1670 Ida #0 MJ 1680 jsr \$c139 ; setpattern (setpat) EO  $1690$  jsr \$c19f ; i.rectangle (pfill2) GJ 1700 .byte 0,199 NO 1710 .wor 0,319 00 1720 ; turn off the background screen FA 1730 (we're using that ram) GJ 1740 ; insert our own routine into the AJ 1750 : db screen recover vector. AA 1760 Ida disbuf AN 1770 and #%101111111 ; bit 6=background enable CF 1780 sta disbuf HD 1790 lda #<recovr ;our routine GH 1800 sta recvec ; geos vector ED 1810 lda #>recovr ME 1820 sta recvec+1 MJ 1830 NG 1840 jsr \$cla2 ;i.framerectangle (pbox2) LH 1850 .byte 0,16 KI 1860 .wor 144,319 FL 1870 .byte \$ff /solid line MJ 1880 ; print some user help info KG 1890 ; first draw the 'fake' icons IN 1900 jsr \$clab ;i.bitmapup (cbox2) NG 1910 .wor iconch PE 1920 .byte 3,60,6,16 CO 1930 jsr \$clab OL 1940 .wor larrow LG 1950 .byte 3,84,3,16 AA 1960 jsr \$dab CO 1970 .wor rarrow IE 1980 .byte 3,108,3,16 OB 1990 jsr \$clab AA 2000 .wor iconsa NF 2010 .byte 3,132,6,16 HH 2020 ; tell what they do PD 2030 jsr \$clae ; i.putstring (dsptx2) DL 2040 .wor 24 00 2050 .byte 40,24 FM 2060 .asc "icon definer vl.O" KA 2070 .byte LH 2080 jsr \$clae FO 2090 .wor 24 PP 2100 .byte 52 OB 2110 .asc "by f. g. kostella for KG 2120 .byte 14 ; underline on KC 2130 .asc "the transactor" CH 2140 .byte 15,0 off BM 2150 jsr \$clae JC 2160 .wor 80 LE 2170 .byte 72 PO 2180 .asc "a photo album" CI 2190 .byte DP 2200 jsr \$clae EG 2210 .wor 56 DJ 2220 .byte 96 PD 2230 .asc "previous album record" EL 2240 .byte FC 2250 jsr \$dae GJ 2260 .wor 56 NM 2270 .byte 120 EF 2280 .asc "next album record" GO 2290 .byte HF 2300 jsr \$dae PL 2310 .wor 80 LA 2320 .byte 144

AI 2330 .asc "current album record" IB 2340 .byte KB 2350 rts LP 2360 ;--- icons ---DE 2370 doicon  $=$ \* KA 2380 Ida #<myicon OK 2390 sta rO KB 2400 Ida #>myicon El 2410 sta r0+l GB 2420 jsr \$cl5a KG 2430 rts OP 2440  $HB$  2450 myicon =\* BD 2460 .byte 5,99,0,99 I, x&y pointer KJ 2470 .wor iconch graphic pointer CG 2480 .byte 0,0,6,16 x,y,w,h dimensions LG 2490 .wor choose DN 2500 .wor iconex DL 2510 .byte 38,0,2,16 LP 2520 .wor doexit MA 2530 .wor larrow AB 2540 .byte 6,0,3,16 MN 2550 .wor dolast AD 2560 .wor rarrow HD 2570 .byte 9,0,3,16 OB 2580 .wor donext OE 2590 .wor iconsa PP 2600 .byte 12,0,6,16 FH 2610 .wor saveit 'put up icons doicons (cboxes) ; icon tables svc rtn pointer BF  $2620$  ;--- icon service routines ---BL 2630 doexit =\* quit application HC 2640 jmp \$c22c IC  $2650$ ;---FI 2660 choose  $=$ \* OA 2670 jsr findfl DD 2680 cmp #2 MM 2690 beq choos2 GP 2700 Ida #0 IA 2710 sta recnum KI 2720 jmp getit DE 2730  $\text{choos2} = \star$ AK 2740 rts MI 2750 ;---FJ 2760 donext  $=$ \* GC 2770 inc recnum HE 2780 bpl donex2 BN 2790 Ida §0 CG 2800 sta recnum LM 2810 donex2  $=\star$ 00 2820 jmp getit MN <sup>2830</sup> ;— OD 2840 dolast =\* BF 2850 dec recnum PP 2860 bpl getit BC 2870 1da #0 CL 2880 sta recnum AM 2890 ; EP 2900 getit  $=$ \* FN 2910 jsr doname EH 2920 jsr getrec OF 2930 rts KE <sup>2940</sup> ;— DO 2950 saveit =\* OM 2960 jsr getfnm FF 2970 cmp §2 DD 2980 beq save2 KB 2990 jsr recbyt GD 3000 jsr savseq EP  $3010$  save2 =\* IL 3020 rts MD 3030 ;--- setup & call db to get filename enterdesktop (restrt) ; choose a photo album put up file names cancel selected start with rec #0 next record previous record put up filename and get the record prompt for save name cancel selected translate ; save to disk LK 3040 getfnm  $=\star$  ; user enters name of file EE 3050 ; clear out filename buffer DO 3060 ldy #16 JO 3070 Ida #0

**Transactor** 

www.Commodore.ca <sub>r</sub>

LA EG 3090 sta svname,y HN 3100 dey LE 3110 bpl getfn2 P6 HE 3130 Ida #<svname GK 3140 sta r5 HF 3150 Ida #>svname MH 3160 sta r5+l KI 3170 Ida Kgetndb EN 3180 sta rO GE KJ 3200 sta r0+l JE 3210 jsr \$c256 NN 3220 Ida rO FP 3230 rts GH 3240 NA 3250 db table JD ON 3270 .byte \$81 DE 3280 .byte 2,16,68 LB 3290 .byte 11,16,16 textstr cmnd EN JA 3310 .byte 13,16,30,\$0c,16,0 getstr db cmnd (\$0c r5) OG 3320 DB GN BP 3350 .asc "please enter filename" CI 3360 .byte 27,0 AK EK FA 3390 findfl =\* IG 3400 clear out the phname BE HE NF 3430 fifl2 =\* DK 3440 sta phname,y FD 3450 dey AD 3460 bpl fifl2 LM 3470 search for this geos file type: FF 3480 Ida f7 IA 3490 sta r7 GJ 3500 return selected file name in CI 3510 Ida Kphname CC 3520 sta r5 CJ 3530 Ida #>phname IP 3540 sta r5+l KE 3550 search for files with this IA 3560 permanent name BP 3570 Ida #<permnm GO 3580 sta rlO BA 3590 Ida #>permnm DN 3600 sta rl0+l AK 3610 Ida #<ffildb MH 3620 sta rO KL 3630 Ida #>ffildb CF 3640 sta r0+l HJ GG 3660 Ida rO NJ 3670 rts rO is in .a GN 3680 FM 3690 db table EA 3700 ffildb =\* 20 MJ 3/10 .bvte CE 3720 .byte 16,4,4 AE 3730 .byte 5,17,24 DO 3740 .byte 2,17,72,0 cancel LM 3750 EE GJ 3770 doname =\* PM 3780 Ida #9 FO 3790 jsr \$d39 EB BC 3810 .byte 0,15 BC 3820 .wor 145,303 BD 3830 jsr \$dae OE 3840 .wor 160 JM 3850 .byte 10,32,0 3080 getfn2 =\*  $3120$  ;  $r5$  to hold selected name in db 3190 Ida #>getndb 3260 getndb  $=$ \* 3300 .wor gnmstr addr of db table dodlgbox (window) .a holds #2 if cancel return it to caller ; return save name in r5 pointer standard position cancel icon pointer 3330 gnmstr =\* 3340 .byte 24 3370 3380 ;--- setup & call db to find photo albums on disk 3410 ldy #16 3420 Ida §0 appl. data addr of db table 3650 jsr \$c256 ;dodlgbox 3760 print filename to screen 3800 jsr \$c19f standard getfiles cmnd open icon horz lines space, set pos.

LL 3860 Ida Kphname GH 3870 sta rO AP 3880 Ida |>phname ME 3890 sta r0+l GF 3900 jsr \$d48 MA 3910 108 #47 AL JYZU JSI SC143 FJ 3930 Ida recnum ML 3940 sta rO JF CJ 3960 sta r0+l GK 3970 Ida #\$c0 FG JYOU JSI \$C184 AB 3990 Ida #32 /space HL 4000 jsr \$d45 GJ 4010 rts CI 4020 NG 4030 dogrid =\* HF 4040 Ida |16 PH 4050 jsr \$cl39 IG 4060 jsr \$d9f CN 4070 .byte 16,199 IK 4080 .word 0,319 GO 4090 rts 1H 4100 ;--- error rtns JH 4110 norec =\* AB 4120 jsr \$dae MD 4130 .word 110 FB 4140 .byte 102 KK 4150 .asc empty record ED 4160 .byte HD EL 4180 sta erflag HD 4190 jsr \$c277 EF 4200 rts FJ 4210 ;-- FN 4220 derror =\* CA 4230 pha MH 4240 jsr \$clae ON 4250 .wor 110 NI 4260 .byte 102 LP 4270 .asc -disk error- I" MK 4280 .byte KE 4290 pla IE 4300 pha OC 4310 sta rO LM 4320 Ida #0 EA 4330 sta r0+l IB 4340 Ida #\$c0 HN 4350 JSI \$C184 PI 4360 Ida #32 JU 4370 JSI 50143 JA 4380 Ida #1 GI 4390 sta erflag IF 4400 jsr \$c277 EL 4410 pla IK 4420 crop #11 OA 4430 bne derr2 EE 4440 jsr \$dae MH 4450 .word 110 IF 4460 .byte 111 PF 4470 .asc -record too long-EH 4480 .byte FK 4490 derr2 =\* AI 4500 rts EB 4510 PM 4520 erflag .byte ME 4530 ;--- draw the photo KG 4540 drawph =\* LA 4550 Ida #>pstart KO 4560 sta r0+l AA 4570 Ida #<pstart MD 4580 sta rO DL 4590 Ida #0 CF 4600 sta rl JL 4610 Ida #16 3950 Ida #0 /selected file slash putchar (dspchr)  $;$  record # flush left putdecimal (dspnum) draw grid behind bitmap setpattern i-rectangle i.putstring 4170 Ida #1 ; closerecordfile (vclose) err is in .a i-putstring flush left putdecimal (dspnum)  $;$  err  $11 = too$  long was the record too long i-putstring draw selected photo skips w/h bytes pos pixel pos

IC 4620 sta rl+1 HF 4630 Ida pload

width (at least 1)

NB 4640 beq badmap CP 4650 cmp #40 AO 4660 bcs badmap KJ 4670 sta r2 FN 4680 Ida pdepth CA 4690 beq badmap GA 4700 cmp #184 LJ 4710 bcs badmap 01 4720 sta r2+l EO 4730 JST \$C142 AH 4740 rts IB 4750 badmap =\* El 4760 jsr \$clae ML 4770 .word 110 FJ 4780 .byte 102 EG 4790 .asc -bad Ditmay-EL 4800 .byte GL 4810 rts IP 4820 CN 4830 ; when exiting a db, this rtn is called twice KK 4840 ; to recover the db shadow & the db HG 4850 recovr =\* DD 4860 Ida rvflag EN 4870 bne norcvr NP 4880 Ida #1 PI 4890 sta rvflag JM 4900 jsr dogrid AF 4910 Ida erflag AB 4920 bne nobmap LK 4930 jsr drawph AB 4940 nobmap =\* CE 4950 rts BM 4960 norcvr =\* FF 4970 Ida #0 JO 4980 sta rvflag KG 4990 rts FN 5000 rvflag .byte IA 5010 DI <sup>5020</sup> ;— disk routines AP 5030 recnum .byte EP 5040 ;opendrive =\* ;c >ptional PJ 5050 ;lda #8 drive MD 5060 ;jsr setdevice FM 5070 getrec =\* NH 5080 jsr dogrid ME 5090 jsr \$c2al CE 5100 Ida Kphname OE 5110 sta rO IM 5120 Ida #>phname EC 5130 sta r0+l EO 5140 jsr \$c274 BM 5150 txa HD 5160 beq grcl DM 5170 jsr derror IC 5180 rts PG 5190 grcl =\* El 5200 Ida recnum CF 5210 jsr \$c280 LB 5220 tya JA 5230 bne grc2 GN 5240 jsr norec AK 5250 rts GL 5260 grc2 =\* NL 5270 ok, now read Lt in EK 5280 Ida #\$15 IM 5290 sta r2+l DB 5300 Ida #\$d0 KB 5310 sta r2 BB 5320 Ida #>pload KP 5330 sta r7+l JA 5340 Ida #<pload ME 5350 sta r7 HJ 5360 jsr \$c28c GP 5370 .x hold error IL 5380 txa FC 5390 beq grc3 JK 5400 jsr derror OA 5410 rts not valid photo-might be the photo name strings too wide height lo-byte only ; not valid too long bitmapup (cbox) i-putstring called through \$84bl call once ; is there a bitmap then display it reset on 2nd call opendisk (opndsk) ; name of album openrecordfile (vopen) x=0 if no error pointrecord (goto) if empty ; rec empty ; max # of bytes (=sbegin-pload) load to address readrecord (vload)

www.Commodore.ca HF 5420 grc3 =\* DK 5430 ;r7=addr of first byte following the last byte read in we'll use a4 as pointer AB 5440 Ida r7 (r7 is destroyed, a4 is reserved for our use) BL 5450 sta a4 OD 5460 Ida r7+l PG 5470 sta a4+l DF 5480 Ida #0 ; if it got this far! OJ 5490 sta erflag ID 5500 jsr drawph closerecordfile (vclose) PF 5510 jsr \$c277 MH 5520 rts JM 5530 ;-----------------CC 5540 pcount .byte BJ 5550 recbyt =\* NC 5560 photo loaded at pload to the addr in a4 -1 LN 5570 the bytes file will be saved from sbegin to a3 MG 5580 set up a2 (photo pointer) a3 (bytes pointer) DA 5590 Ida #<pload LC 5600 sta a2 DB 5610 Ida #>pload n\* On GN 5630 Ida #<sbegin FF 5640 sta a3 GO 5650 Ida #>sbegin LC 5660 sta a3+l BH 5670 ldy #0 DE 5680 sty pcount MN 5690 xbytl =\* ;loop JL 5700 Ida pcount BG 5710 and #\$0f ; every 16 bytes, start a new line JO 5720 bne xbyt2 eol LJ 5730 Ida #13 OM 5740 jsr addchr period CM 5750 Ida #46 CO 5760 jsr addchr  $\mathbf{b}$ BF 5770 Ida #66 GP 5780 jsr addchr  $; y$ JI 5790 Ida #89 KA 5800 jsr addchr  $\pm t$ JI 5810 Ida #84 OB 5820 jsr addchr spc FP 5830 Ida #32 CD 5840 jsr addchr PP 5850 jmp xbyt3 KF 5860 ; use a comma PO 5870 xbyt2 =\* HI 5880 Ida #44 EG 5890 jsr addchr GG 5900 xbyt3 =\* LK 5910 inc pcount index into photo file KO 5920 Ida (a2),y EA 5930 jsr bythex NO 5940 jsr inca2 done yet NM 5950 jsr cmpa24 JA 5960 bcc xbytl IN 5970 Ida #13 OL 5980 jsr addchr MO 5990 Ida #13 LN 6000 sta (a3),y save start in header IH 6010 Ida #<sbegin NB 6020 sta sstart CG 6030 Ida #>sbegin DP 6040 sta sstart+1 save end in header HM 6050 Ida a3 CC 6060 sta seqend HI 6070 Ida a3+l CE 6080 sta seqend+1 GL 6090 rts KE 6100 GD 6110 translate byte into hex format ; save byte AL 6120 bythex pha FI 6130 Ida #36 OF 6140 jsr addchr 01 6150 pla MI 6160 pha move hi-nybble into low HF 6170 lsr NP 6180 lsr HA 6190 lsr BB 6200 lsr

LK 6210 jsr fndasc NK 6220 jsr addchr GM 6230 pla  $FL$ OL 6250 jsr addchr AG 6260 rts CK HF EN EP ID NC 6320 adc #\$06 AH CO KL 6350 rts OE 6360 IL HF AL MO AI 6410 PK 6420 inca2 inc a2 FB 6430 bne xia2 HB 6440 inc a2+l PN CL. GO LE 6480 bne xia3 LE CB EO KN 00 EB MA BC 6560 sec HL FN 6580 sbc a4 JG 6590 sta xxtemp HJ 6600 Ida a2+l FL LC CN GG NT. ng oooy 14 00/U NB 6680 savseq =\* FI 6690 lda #<header GJ 6700 sta r9 PO 6710 Ida #>header MG 6720 sta r9+l FD OD 6740 sta rlO IE 6750 jsr \$c1ed EF 6760 rts 10 DI IU IM EM 6790 iconex =\* exit icon NK 6800 .byte 160,255,255,0,0,255,255,128,1,128,1,128,1 AA 6810 .byte 143,241,143,241,143,241,128,1,128 FN 6820 .byte 1,128,1,255,255,0,0,255,255,0,0 DE 6830 the icons below were "grabbed" OG 6840 with an earlier version of this AP GC KM 6870 .byte\$05,\$ff,\$82,\$fe,\$80,\$04, \$00, \$82 IG 6880 .byte \$03,\$80,\$04,\$00,\$b8,\$03,\$8f,\$98 NB AK 6900 .byte \$00,\$03,\$98,\$lf,\$le,\$3c,\$78,\$f3 GC CE 6920 .byte \$b3,\$66,\$d,\$9b,\$98,\$19,\$b3,\$66 GC PK 6940 .byte \$98,\$d9,\$b3,\$66,\$cd,\$9b,\$8f,\$99 PO LJ MN KL 6980 6240 jsr fndasc  $6270$ ;----6280 fndasc  $=$ \* 6290 and #\$0f 6300 cmp #\$0a 6310 bmi findl 6330 findl  $=\star$ === returns with ascii char in .a write it to buffer ; get original byte write it ; returns ascii for 4 lsb in .a ; clear 4 hibits >9 print  $; it's a-f ; + $36$ if it's 0-9, add \$30 to convert to ascii 6340 adc #\$30 6370 addchr  $=$ \* ; add char in .a to the byte (file) buffer 6380 sta (a3),y 6390 jsr inca3 6400 rts 6450 xia2 rts 6460 6470 inca3 inc a3 6490 inc a3+l 6500 xia3 rts  $6510:$  $6520 \text{ cm}$ pa24 =\* 6530 ; if a2  $\infty$  = a4 then we've exceeded the eof so set .carry 6540 ; if  $\langle$  then return with .carry clear 6550 6570 Ida a2 6610 sbc a4+l 6620 ora xxtemp ; flags set 6630 rts 6640 6650 xxtemp .byte ; header block for file 6730 Ida #0 ; savefile (save)  $6780$  ;--- icon graphics --- $6850$ ; program. 6860 iconch =\* choose icon 6890 .byte \$00,\$00,\$00,\$03,\$98,\$d8,\$00,\$00 6910 .byte \$98,\$ld,\$b3,\$66,\$cd,\$9b,\$98,\$19 6930 .byte \$79,\$fb,\$98,\$19,\$b3,\$66,\$0d,\$83 6950 .byte \$9e,\$3c,\$78,\$f3,\$80,\$04,\$00,\$82 6960 .byte \$03,\$80,\$04,\$00, \$81, \$03,\$06, \$ff 6970 .byte \$81,\$7f,\$05,\$ff

DG 6990 iconsa  $\pm$ \*  $:$  save icons ME 7000 .byte \$05,\$ff,\$82,\$fe,\$80,\$04,\$00,\$82 CM 7010 .byte \$03,\$80,\$04,\$00,\$b8,\$03,\$80,\$lf IG 7020 .byte \$00,\$00,\$00,\$03,\$80,\$31,\$80,\$00 PK 7030 .byte \$00,\$03,\$80,\$30,\$le,\$66,\$78,\$03 BC 7040 .byte \$80,\$30,\$33,\$66,\$cc,\$03,\$80,\$lf LF 7050 .byte \$lf,\$66,\$cc,\$03,\$80,\$01,\$b3,\$3c II 7060 .byte \$fc,\$03,\$80,\$01,\$b3,\$3c,\$c0,\$03 7070 .byte \$80,\$31,\$b3,\$18,\$cc,\$03,\$80,\$lf KG HO 7080 .byte \$lf,\$18,\$78,\$03,\$80,\$04,\$00,\$82 7090 .byte \$03, \$80,\$04,\$00,\$81, \$03,\$06,\$ff NB OF 7100 .byte \$81,\$7f,\$05,\$ff MD 7110 BM 7120 larrow =\* ; left arrow icon LF 7130 .byte \$b0,\$ff,\$ff,\$ff,\$80,\$00,\$03,\$80 7140 .byte \$00,\$03,\$80,\$00,\$03,\$80,\$40,\$03 JO CK 7150 .byte \$81,\$c0,\$03,\$87,\$ff,\$f3,\$9f,\$ff PH 7160 .byte \$f3,\$87,\$ff,\$f3,\$81,\$c0,\$03,\$80 HA 7170 .byte \$40,\$03,\$80,\$00,\$03,\$80,\$00,\$03 7180 .byte \$80,\$00,\$03,\$ff,\$ff,\$ff,\$7f,\$ff,\$ff HO MI 7190 AG 7200 rarrow  $=$ \* ; right arrow icon KK 7210 .byte \$b0,\$ff,\$ff,\$fe,\$80,\$00,\$03,\$80 NC 7220 .byte \$00,\$03,\$80,\$00,\$03, \$80, \$04, \$03 DL 7230 .byte \$80,\$07,\$03,\$9f,\$ff,\$c3,\$9f,\$ff AJ 7240 .byte \$f3,\$9f,\$ff,\$c3,\$80,\$07,\$03,\$80 7250 .byte \$04,\$03,\$80,\$00,\$03,\$80,\$00,\$03 LE HD 7260 .byte \$80,\$00,\$03,\$ff,\$ff,\$ff,\$7f,\$ff,\$ff MN 7270 7280 permnm  $=$ \*  $;$  find any version MF IK 7290 ; asc "photo album " 7300 .byte \$70,\$68,\$6f,\$74,\$6f,\$20,\$61,\$6c,\$62,\$75,\$6d,\$20 DH EF 7310 .byte 0 ; (version not included) HB 7320 ; the new photo album (v2.1) stores the NC 7330 names of the individual photos as the OE  $7340$  ; last used record. NF 7350 use: .asc "photo album vl.0" LE 7360 ; to read the older versions exclusively. FH 7370 use: .asc "photo album v2.1" BN 7380 ; to read the newer version. EF 7390 KB 7400 phname .byte 0,0,0,0,0,0,0,0,0,0,0,0,0,0,0,0,0 selected photo album 7410 svname .byte 0,0,0,0,0,0,0,0,0,0,0,0,0,0,0,0,0 user entered name NF  $7420$ :-------ON GD 7430 this header is saved along with the file LK 7440 header =\* PP 7450 .wor svname MJ 7460 .byte 3,21 ,\$bf 3x21 icon 7470 .byte \$ff,\$ff,\$ff,\$80,0,l,\$80,0,l,\$80 OK BI 7480 .byte 0,l,\$80,0,l,\$80,0,l,\$80,0,l,\$80,0,l GJ 7490 .byte \$80,0,l,\$80,0,l,\$80,0,l,\$80,0,l,\$80 FJ 7500 .byte 0,1,\$80,0,1,\$80,0,1,\$80,0,1,\$80,0,1 PJ 7510 .byte \$80,0,l,\$80,0,l,\$80,0,l,\$ff,\$ff,\$ff AG 7520 ;this icon is just square outline JK 7530 ; save the file as a  $c = seq$ MC 7540 .byte \$81 c= seq HF 7550 ; actually, when the kernal writes NJ 7560 the file to disk, it wont save LB 7570 ; the header to disk GP 7580 when it sees the next AI 7590 ; byte, a filetype of non-geos. AN 7600 .byte 0 ; non-geos/alternately use 3 for data EH 7610 .byte 0 ; geos seq IK 7620 ; next two words placed by translate rtn CB 7630 sstart =\* PI 7640 .wor 0 ; start addr DI 7650 seqend  $=$ \* DH 7660 .wor 0.0 ; end addr, jump addr PK 7670 .asc "icon definervl.O" MJ 7680 .byte 0,0,0,0 AI 7690 CJ 7700 .asc "f. g. kostella KL 7710 .byte 0,0,0,0 OJ 7720 JN 7730 \*=\*+139 EF 7740 endcod =\* specified in header 品

**Transactor** 

CC 7750 .end

# **RAMifications**

Approaches to fattening the C128, with critique and comments from Paul Bosacki, who did it for the 64

# by Richard Curcio

Paul Bosacki's C256 (Volume 9, Issue 2) is the most exciting hardware project for the C64 to come along in a long time. I offer a bit of advice to others who would modify a valuable piece of equipment:

Don't plan on re-using chips desoldered from equipment. Often, the efforts to remove the chip intact result in damage to the circuit board. If the IC is successfully removed, one can never be 100% certain of its reliability. Without access to pro fessional desoldering equipment, it's better to plan on discard ing any removed chips. Having made this decision, chip re moval becomes much easier.

On the solder side of the circuit board, some pins may be bent over. Straighten these by heating with a low-wattage soldering iron and slipping the blade of a small jeweller's screwdriver or a hobby knife (X-acto) between the bent-over portion and the PC board. (This step is essential if you do decide to risk re using the chips.) On the component side of the board, using sharp, small diagonal cutter, clip each IC pin as close as you can get to the body of the chip.

Once all the pins of one chip have been clipped, and the body discarded, begin desoldering the pins. Heating each pin from the bottom of the board, most pins will simply drop out of the hole. Those that don't can be removed from the top-side. Grab each pin with small needle-nose pliers or tweezers while heat ing the pin with the soldering iron. With just a few jiggles, the pin should come free.

Clear out the hole from the solder side with a "solder sucker". Radio Shack carries a very inexpensive one. The trick with these is to keep the nozzle clear. Empty the sucker often and use a tooth-pick or straightened paper clip to clear the nozzle. A sharpened wooden tooth-pick is also useful for clearing out the PC board holes.

www.Commodore.ca<br>\*\*\*\*\*\*\*\*\*\*\*\*\*\*\*\*\*\*\*\*\*\*\*\*\*\*\*\*\*\*\*\*

Double-sided printed circuit boards (circuit traces on both sides) use "plated-through" holes. In other words, the inside of the hole is copper clad to continue the circuit from one side of the board to the other. If any desoldered component lead or IC pin comes out with a small copper-coloured cylinder on it, the through-plating has come loose. Usually, soldering the replacement part on both sides of the board will restore the cir cuit's continuity. If you can't get to the component side of the part (such as the underside of an IC socket,) flow just a little more solder than necessary from the bottom of the board.

You might want to practise these techniques before mangling your trusty C64. Most large cities have an area that used to be known as "Radio Row", where one can purchase everything from ancient teletype machines and radar transmitters to obso lete and/or defective consumer electronics. Pick up a few junk circuit boards and try your hand at removing ics.

#### RAMifications: the C128

There are a number of possibilities (with attendant difficulties) in performing a memory expansion similiar to Paul Bosacki's on the C128. The following is the result of many nights spent studying the C128 schematics and is intended to stimulate some debate on the subject.

As many functions as is reasonable should be controlled by software, with a few key functions controlled by switches that over-ride the software settings. There is ample I/O space for

adding latches and such without using the 'official' I/O loca tions. At least part of the added memory should be available in 64 mode and be compatible with Mr. Bosacki's design.

With these criteria in mind, consider these suggestions:

1) Replace the  $64K$  of RAM 1 with  $256K$  chips, dividing RAM 1 into 'sub-banks'.

In 128 mode, we need not be concerned with the location and amount of common RAM since it's always in RAM 0 and the MMU will take care of everything. Pin 47 of the MMU, vari ously referred to as MS3 or  $c128$ , goes to logic 0 in 64 mode, disabling the fast serial circuitry and signalling the PLA to as sume its C64 persona. This can be used to disregard RAM 0 and switch over to the expanded RAM 1 in 64 mode and enable the CRAM circuitry that would be needed, since the MMU effec tively vanishes.

However, we would lose the ability to have something in RAM 0 be present when we switch to 64 mode. If we attempt to make RAM 0 available, along with the expanded RAM  $1$ , in 64 mode we then have five 64K banks - a major incompatibility with Mr. Bosacki's design.

2) Replace both RAM  $0$  and  $1$  with 256K chips, creating a C512!

Besides the potential for damaging the circuit board by desoldering 16 sixteen pin chips (that's 256 pins, folks), we have to duplicate the CRAM actions of the MMU. There is no signal from the MMU to indicate that common RAM is being accessed. The task is to capture the common RAM amount and loca tion^) values written to the RAM configuration register at \$D506 (not overly difficult; \$D5xx is already decoded), and qualify our CRAM enable with the CAS intended for RAM 0. Ap propriate three-state circuitry, controlled by MS3, could allow this mod to mimic Mr. Bosacki's modification in 64 mode.

3) Add two 64K banks, comprised of four 64Kx4 DRAMs.

In addition to capturing the CRAM parameters, if we also cap ture bit  $7$  of \$FF00, we can implement the missing banks  $2$ and 3, which the operating system already knows about but the MMU and the rest of the hardware don't provide. Only minor alterations need be performed on the C128 PC board. More RAM could be added at a later date. The hardest part may be getting it all to fit inside the case.

4) Don't add any RAM. Instead, make RAM l, the second colour memory bank, and possibly the fast serial circuits, available in 64 mode.

This is pretty simple. Commodore could have made this available as an 'enhanced' 64 mode.) When compared to C256, this is pretty meagre fare, and may not be worth the ef fort. On the other hand, the exercise may be useful as a preliminary hack.

5) Do nothing. Wait for Commodore to produce the C1000. (Don't hold your breath.)

www.Commodore.ca

Personally, I am inclined to go with item one as a plan of action. Memory is increased by 196K to a total of 320K. Dealing with the difficulties of item two may require an inordinate amount of logic. Initially item three merely doubles the amount of memory and requires even more 'outboard' elec tronics.

There are numerous details to be worked out in implementing any of the above (except for item 5): What is the difference between MUX, which doesn't exist in the C64's old VIC chip, and CAS? Should the new CRAM circuitry look at the processor address bus, or the translated address bus? How should the preconfiguration registers be handled, if at all? How should expanded memory behave in Z80 mode?

With enough hardware, anything is possible. The question is: Is it practical?

# Dialogue

The following text is taken from an exchange of letters be tween Mr. Curcio and Mr. Bosacki. Mr. Curcio, like Mr. Bosacki before him, has kindly agreed to the publication of his address. - MO

I applaud your accomplishment, creating a fat C64. I am eager to know the details of the  $512K$  expansion. If it uses a switch to select the second 256K, you might be interested in Figure of the enclosed schematics. I am told that your modification doesn't work on the newer 64Cs. Can you confirm this or pro vide a fix? [Happily, Mr. Bosacki has obtained an E-board 64C and states that the mod can be achieved in that machine also. -Ed.] Also, how are RAM-based characters handled by your circuit? Does Configure 256 work with geoPaint? How can we implement your GEOS mod without the (alleged) bene fit of GeoProgrammer? I am not a fan of GEOS and if you can provide any improvements to it (like turning off proportional spacing in text in geoPaint) that would be great.

Have you considered the possibility of a  $C128$  expansion? I have a few ideas regarding that, and it seems that there are more than a few difficulties to overcome.

had heard about your C256 some months before seeing it in Transactor. While awaiting that issue, I devised (on paper) my own method for RAM expansion. I don't know if it would work, and I admit that my knowledge of dynamic RAM is somewhat

![](_page_48_Figure_20.jpeg)

![](_page_49_Figure_0.jpeg)

![](_page_49_Figure_1.jpeg)

sketchy. My method requires a bit more hardware and wiring than yours. It would fit inside a C64 but probably not a 64C.

Basically, my scheme (Figure 1), would leave the original RAM chips in place, and divert the pla's CASRAM signal from the 4164s to the enable of 74LS139 or similar decoder. One decoded output goes to the on-board memory chips and the others go to banks of  $4464s$  (64K  $x$  4). The value on the decoder's select bits determines which bank gets CAS'ed. (A three-bit decoder would provide 64K 'banks'.) Any Common RAM or Bank Enable signal would force this value to select the original RAM. Memory could be expanded in stages, and the risk of damage to the circuit board is minimized by not desoldering any chips.

On the other hand, all the data and MA lines would have to be brought to the expander board. Looking at your design, I get the uneasy feeling that mine wouldn't work. Am I mistaken in assuming that unselected banks would continue to be refreshed via RAS?

A master 'mod disable' switch is a good idea. I've gotten used to setting switches to configure my viC-20, but for the C64 switches seem like several steps backwards.

The features I have in mind need more bits than those provided by the cassette lines of the 6510 port. To create more I/O space to supply the needed bits, Figure 2a decodes SID's enable (which occupies a wasteful  $1K$  of  $I/O$ ), into four pages. One of these is used to enable a 65C22 or other parallel interface chip.

![](_page_49_Figure_7.jpeg)

This would power up or reset with its port pins high (via pullup resistors) and the logic would be such that this selects the normal memory configuration. Software would be compatible as long as it doesn't use any SID 'image' addresses. The 65C22 is undoubtedly over-kill for this application (the CMOS version, to reduce current consumption, is also hard to find), but it's easily interfaced and its other port might come in handy, per haps for selecting alternate ROMs.

The alternative is to also decode R/W and phase 2 to provide a WRite strobe for a latch and a ReaD for a tri-state buffer to read back the latch contents. The latch should have a "clear" input so that RESET provides all zeroes as the default.

The 65C22 would need to be initialized. On reset, the ports go high because the DDRs (and all other registers) are cleared, putting the ports in input mode. Changing the DDRs to output 'cold' would cause the port pins to go low because the Output Registers were also cleared. Fortunately, the 65C22 permits writing to the Output Registers while configured for input. Why isn't this a problem with the MPU port? (Or is it?)

Another way to obtain more I/O space is shown in Figure 2b. Here one of the CIA enables is intercepted and decoded with A7 to provide a new enable. I tend to favour this approach, and the lower half of the figure shows the latch/buffer alterna tive to the 65C22. If Bank Select remains at the 6510 port, three of the latch bits are unused and available for other tricks.

would like to have different amounts of common RAM, per haps as much as  $16K$  so that a bit-map at \$2000 could be seen from the other banks. In Figure 3 the OR gates of your design are slightly rearranged to provide a logic  $0$  when the lowest 1, 2, 4, or 16K of memory are addressed. Bits SO and SI of the 74LS151 data selector choose how much low common RAM will be present. Bit S2 can force the '151 to look at the pins held at  $+5V$ , causing CRAML to be high. (The E input can't be used because when the  $'151$  is disabled, output Y is low which is the opposite of what's needed, although it could be used for a software 'mod disable'.) With no low common ram, each bank could thus have its own zero-page and stack!

Because of the scarcity of free RAM in the lowest IK of memory, Figure 3 also provides the capability of common RAM in high memory. Three-input AND gate A, with two leftover inverters, supplies CRAMH when A15, 14, and <sup>13</sup> are 110. This decodes addresses \$C000-\$DFFF as common RAM when H enable is low. Of course, D-block is accessible only when I/O and character ROM are switched out. Gate B replaces the two-input AND gate in your circuit. The remaining OR gate can be used for a software AEC enable. (In your circuit, how does an open switch translate to AEC enabled, since AEC doesn't matter?) Add inverters as necessary to provide the power-up configuration - depending upon a  $65C22$  port with all port bits at 1 or a cleared latch with all zeroes. That leaves one idle three-input and two 2-input ANDs for any other enhancements. In this circuit the amount of High Common RAM is fixed, but added complexity could provide variable amounts.

When things become too complex for gates and decoders, some means must be found to reduce the chip count. I include a data sheet for a UV erasable PLA. This device was sold by Jameco a while ago. I don't know if it's still available. Supposedly, this device could be programmed in an EPROM burn  $er(?)$ . If it doesn't come out right, erase it and try again. I assume the manufacturer can provide more information regard ing programming, etc.

Even without resorting to a home-burned PLA, I'm sure that some of the above could be done more efficiently. Every time I thought that this letter was finished, a new idea would pop into my head. Thank you for a most stimulating project. I can hardly wait to try this stuff.

Richard Curcio 22 Seventh Avenue Brooklyn, N.Y. 11217

Thank you for your response to my article. The big kick with this article has not been getting it published, but rather receiving letters like yours. Letters from people who understand the work ings of the project. My wife, I'm afraid, has gotten a bit tired of hearing about AND gates and \*CRAM and "two bit codes" etc.

But, on to your questions. The most important of which is: Is the project compatible with the newer 64s. The preliminary answer is a cautious "yes". The newer models use LH2464's (read 41464), a  $64x4K$  bit DRAM. The modification, as I see it at this point, is simple. The 'LS157 multiplexor is replaced with an 'LSI39 which is permanently enabled. The two pseudo ad dresses are then used to drive the select pins of one half of the 'LS139. The four output pins are then connected to four banks of 2x64x4K bit DRAMs. The problem here is the additional wiring of the DRAMs. All this is, as I said, preliminary; I haven't tried it yet, and I'm still in the process of drawing up the schematics.

The other possibility here is forsaking the two  $x$  4 DRAMs on the board and laying in a bank of 41256's. Although the layout of the system board is quite different than that of the old 64s, all the signals needed are directly accessible. My opinion is that this is the way to go. But again, I haven't tried it yet. And DRAM is expensive right now (I got my first 256K for \$50).

Your next question is a bit unclear. Does this RamEx work with geoPaint? I take it to mean, do you get the fast DMA that allows the quick scrolling about a geoPaint document? If that's your question, the answer is no. As I mentioned in the article, the stash, fetch, swap and verify routines are not sup ported. Still vague? The DMA routines in GEOS are based on the principle that it's faster to use the REU to move data than it is to use the MPU. And they're right. My RamEx, however, uses the MPU to move data, and since it moves it across banks, that move is a little slower than a move within one bank. So, for that reason, I chose not to support those routines. For that reason and another: you can only modify so much GEOS code be fore you run out of space.

To implement the GEOS mod without geoProgrammer: Use PAL or some other assembler (I used to use Buddy). Type in code remembering to expand all macros, shorten the routine names, and make all other changes appropriate to your assem bler. Then assemble and split the the header manually from the program. Take a look at the GEOS program from the previous Transactor. [This is a reference to the "maketogeos" program and PAL-format source code that was featured in "Program ming in GEOS" by Francis G. Kostella in  $T$  9:1. - MO] That's how they did it.

Concerning the 'alleged' advantages of geoProgrammer. Hav ing used it, *Buddy* and *PAL*, I wouldn't go back. It's just too good. And, of course, for programming under GEOS, just too necessary!

I know it's impossible to get text to line up properly in geoPaint. If you want to get rid of proportional spacing, try using the Commodore font. It's an ugly font, but it will do just that. If your problem is getting text to line up, use the edit tool and just move it into place. Once you develop the knack, it's quite easy to do.

About expanding the 128: my only thought there used to be this: piggyback the DRAMs with 4164's, bend up pin 15 and connect it to the MMU's \*CAS2, and \*CAS3 output. That's an easy 256K, with 128K unused in any way by the OS. Other than that, I don't have access to schematics for that machine and am unfamiliar with its architecture. Will my above suggestion even work? Isn't that part of what you're getting at in your comments? You're better qualified here than me. Although I would love to get my hands on the schematics for that machine. Got an order number?

Something I want to get at here about your modification. It seems that it would work, yes. And, yes, the RAM would be re freshed via \*RAS. But don't overlook the C64 power supply. One reason I went for replacing the DRAMs altogether was that power supply. Too much support circuitry and two much DRAM equals one dead power supply, and that dead power supply will propably have taken the DRAM with it. Something to consider! My board does not require a beefier power supply (except in those marginal cases). My 64 ran for six months be fore I got an REU, with no problems. And then I went to  $512K$ , which definitely requires the heavier power supply.

Although it's certainly not obvious, I had two overriding concerns when I went at this expansion project. Keep the parts count down and keep it transparent. Using the MPU port literally required the master disable switch. And the other switches? agree, switches are a step in the wrong direction. But I wanted to show that it could be done simply. The other option, even when that board was being developed, was an 8-bit latch mapped into phantom I/O space, but the additional circuitry was too much a complicating factor. I thought that many more people would try to build a six-chip board than a twelve. Yes, my first 512K had 12 chips and was a patch on the original board.

Paul Bosacki

 $\blacksquare$ 

# How Random is RND?

# An analysis of the C64 and C128 RND routines

# by D. J. Morriss

The beginner in BASIC is often surprised to find the RND func tion. What is the use of a function that supplies an allegedly completely unpredictable number? The more experienced pro grammer sees the utility of such a function in games; or, more seriously, in simulations. But some new questions occur: how does the computer generate these random numbers, and are they truly random, or do they exhibit some hidden bias? You're about to implement a cost-cutting inventory control system, based on your simulation of typical demand levels; will it cut costs or lose sales? Or you're specifying maximum drainage capacity for a proposed municipal storm-sewer system, after simulating 200 years of rainfall extremes on your computer. This could get expensive!

Part of the problem is that a random-number generator is, by its very nature, difficult to test. If you come up with a great new square-root routine, you need try only a few values to know if it works properly. But a random number generator can be shown to be 'good' only by examining many obscure prop erties of long sequences of numbers produced by the genera tor. Most of us lack both the skill and time to rigorously test RND function, preferring to trust in the designers of the BASIC Interpreter. Unfortunately, the RND function, as implemented on the C64 and C128, has a number of serious shortcomings that should be recognized if RND is to be used effectively.

In theory, a computer is a completely determined system: given the initial state, and in the absence of such variables as key board input, the subsequent states of the computer are com pletely defined. Such a system cannot generate true random numbers; instead, RND produces pseudo-random numbers. They pass (or should pass) all the tests of random numbers, such as average value, standard deviation, and runs up and down, but they are generated by some specific mathematical technique. The proof that these are not true random numbers lies in the fact that the same sequences can be created over and over again. In fact, there are three separate mathematical tech niques used to generate pseudo-random numbers on the C64 and C128, sometimes in conjunction.

The first is juggling: the digits that make up the number are re arranged in some defined pattern. In the C64 and C128, this juggling is done on the basis of individual bytes of a four byte number. The second system is multiplication and addition:

some starting number is multiplied by one constant, and anoth er constant is added. The resulting random number is perhaps altered in some other way, and becomes the starting point for a repeat of the same process. The third system involves passing the buck; the computer tries to find some external source of random numbers that it can use to generate its internal random numbers.

www.Commodore.ca

The RND function on the C128 is located in ROM, starting at \$8434, in Bank 15, and is the same in both Versions 0 and 1 of the ROMs. The routine makes extensive use of Floating Point Accumulator #1, (FPA #1), where BASIC stores intermediate results, located from \$63 to \$68. Another important storage area is called RNDX, located from \$12IB to \$121F. This is the mysterious random number seed, from which new random numbers grow. Listing 1 is a commented disassembly of the C128 routine. Subroutines used by RND are not included, but their purposes are indicated.

The C64 RND routine is located at \$E097, FPA #1 is at \$61 to \$66, and RNDX is at \$008B. Although some of the details and subroutine calls are different, the general flow of the C64 RND routine is the same as the C128 version. Listing  $2$  is a commented disassembly of part of the C64 RND function. Most of the following discussion of the C128 routine applies equally to both computers; where differences are significant, they are noted.

The C128 routine starts at \$8434, by determining the sign of the argument of RND, stored in FPA #1. The routine then takes three different routes, depending on whether that argument is: a) negative; b) zero; or c) positive.

### RND(-)

(The C128 and C64 versions of this part of RND are identical.)

If the argument of RND is negative, the C128 routine branches to \$846A. Here, the first and fourth bytes of FPA #1 are inter changed, then the second and third. At this point, FPA #1 con tained the negative argument of RND. The sign byte is set to zero, making the value positive, and the exponent byte is transferred to the rounding byte. The exponent byte is then set to \$80, meaning a number between one-half and one, and the

WWW.Commodore.ca<br>May Nat Pearlal Without Permission

number is "normalized". The process of switching bytes may have led to a number in which the most significant bit (or bits) of the most significant byte is not a one. During normalization, the whole four-byte number in fpa #1 is shifted left, and the exponent decreased by one for each shift, until that most sig nificant bit is one. The new bits needed at the least significant end of the number (if any) are obtained from the rounding byte. This new number in fpa #1 is left there as the value returned by the RND function, but a copy is packed (stored in a slightly different way) in RNDX, starting at address \$12IB, for reasons that will (I hope) become clear soon.

Thus, we see that RND of a negative number creates a random number by carrying out a specific manipulation on that negative number. So, RND(-3) will always yield the same number, and RND(-112233) will always yield some other specific num ber.  $RND(-)$  on the C64 follows exactly the same procedure: a given negative argument gives the same random number on both machines.

As the disassembly shows, the least significant byte of the argument becomes the most significant byte of the resulting random number. If the argument is a number with only a few digits (when expressed in binary floating point form), then the least significant byte (or bytes) will be zero. Such arguments include integers, and fractions like 0.1328125 (17/128) and 0.890625 (57/64). When these zero bytes are switched to become the most significant bytes of the random number, a lot of normalization is necessary. This in turn means that the exponent is decreased a lot, creating a very small random number. RND(-37), for example, is 3.45808076E-8, and RND(-6.625) is 4.94792403E-8. On the other hand, the binary representation of 37/i31, for example, uses all four bytes, and RND(-37/131) is more reasonable 0.985681329. (Can any random number be termed reasonable?)

How does RND(-37/131) compare to RND(-37/131/2) or RND(-37/131\*64)? They are the same! The only difference in the binary floating point form of the three arguments is in the exponent, and the exponent gets shifted to the rounding byte, to be used as the source for new bits during normalization. Since these arguments use all four bytes, little normalizing is required, and the rounding byte is probably not needed. On the other hand, RND(-5), RND(-IO), and RND(-20), although all very close, are different. The different exponents of the argu ments, stored in the rounding byte, become significant when the random numbers, with only a few bits set, are normalized.

I have often seen articles which recommend RND(-TI) as a good source of really random numbers. Since the jiffy clock keeps time in integral numbers of jiffies, it is clear that RND(- Ti) will always yield very small random numbers. Perhaps variation like RND(-TI\*SQR(2)) would give the desired result.

Since RND(-) always gives the same value for a given negative argument, it would not appear to be a very useful randomnumber generator. Indeed, about the only purpose of RND(-) is to store a new, definite value in the RNDX area.

RND(O)

(The C128 and C64 versions of this part of RND are signifi cantly different.)

Referring to the disassembly of the RND routine again, if the argument of RND is zero, the C128 routine falls through to \$843B. Here, the routine selects Bank 15, then proceeds to load FPA #1 with the contents of \$DC04 to \$DC07, and jumps to \$847A. This is the same part of the routine that sets the sign positive, the exponent byte to \$80, normalizes the value, copies it to \$121B, and then exits.

The locations that produce the random number, \$DC04 to \$DC07, are four registers on Complex Interface Adapter (CIA) #1. These four bytes store the high and low bytes of two internal 16-bit timers. They are not part of the Time Of Day Clocks, as some references have stated (but see the C64 version discussion below). The timers are normally used to count pulses of the sys tem clock. In theory, each byte could have any value from 0 to 255, giving totally random numbers; however, only one of these two timers is running! The other timer, at \$DC04-05, is used in the C128 for tape and fast disk operations, and is left stopped by these routines, usually reading 2 or 1. Enter and run this short program to display the four timer bytes.

```
100 bank 15 : sa = 56320110 for k=4 to 7 : print peek(sa + k),
120 next : print
130 go to 110
```
As you can see, only two of the four bytes are changing. This limits the range of possible values that will be transferred to FPA #1, and thus limits the random numbers produced by RND(0). Since only the first and third bytes of the random number are changing, while the second byte is a constant, and the fourth is zero, the result is a set of random numbers clustered closely (but not very, very closely) about 256 evenly spaced values.

To demonstrate the effect of this stopped timer, run this short program:

200 print  $rnd(0) * 256 : go to 200$ 

Note that all the numbers printed are very close to whole num bers. In fact, if the stopped timer is reading 1, the fractional part of the number will be between 0.00390625 and 0.0078125; that is, between 1/256 and 2/256.

This limitation seriously decreases the usefulness of RND(0). For example, you may wish to generate a random integer between 1 and 1000 inclusive; a statement like:

 $x = int (rnd (0) * 1000 + 1)$ 

would appear to do exactly this. In fact, only 256 of the 1000 integers would ever be generated!

This is a very good reason to avoid  $RND(0)$ . However, there may be circumstances where it must be used; for example, to increase speed (see the timing results below). To make  $RND(0)$ truly random, the stopped timer must be started and kept run ning. This short program, for the C128, will start the timer, and set it counting down repeatedly from 65535.

```
300 bank 15
310 sa=56320:poke sa+4,255:poke sa+5,255
320 poke sa+14, 1: end
```
Re-run the previous RND(O) examples, after starting the timer, and you will see that RND(O) is now well-behaved. Unfortunately, any serial port operation, such as calling up DIRECTORY, will stop the timer until the program above is run again.

The C64 version of  $RND(0)$  is quite similar (see Listing #2), but uses some different registers on CIA #1 to generate the ran dom number; the two registers of Timer #A, for Bytes #1 and #3, and the 1/10 second and seconds registers of the Time of Day Clock, for Bytes #2 and #4. To watch these registers on the C64, run this program:

```
150 sa = 56320
160 print peek(sa+4), peek(sa+5),
peek(sa+8),
       peek(sa+9)
170 go to 160
```
Note that the last two registers are fixed at zero; thus, RND(0) on the C64 is even more limited than the C128 version. Run the program found in Line 200 above, to demonstrate the effect of this problem on  $RND(0)$ .

The Time of Day Clock is running; however, until a write to the 1/10 second register takes place, the registers are latched. Run this program:

```
180 poke 56328,0
```
to allow the registers to follow the time; re-run the program at Line 150 and see the change.

Unfortunately, this does not improve RND(0) on the C64 very much. The  $1/10$  second register only runs up to 9 (decimal), and the seconds register only runs up to 89 (decimal), \$59. So even if the Time of Day Clock registers are changing, the ran dom numbers generated are still clustered about 256 values.

Another problem with RND(0) is that, if it is used repeatedly, in succession, in a BASIC program, the timers will change in a predictable way in the constant interval between successive calls to RND, yielding pairs of random numbers that are highly correlated.

For example, using  $RND(0)$  twice to simulate rolling a pair of dice will produce a very unusual, non-random distribution of pairs of values; some pairs of values will never appear! Try this short program:

```
WWW.Commodore.ca
400 dim a(6, 6)
410 x = rnd(.) : y = rnd(.)420 x = 6 \times x+1 : y = 6 \times y+1430 a(x, y) = a(x, y) + 1440 get q$: if q$="" then goto 410
450 print:print
460 for k = 1 to 6
470 for 1 = 1 to 6
480 print a(k, 1),
490 next l : print : next k500 go to 410
```
Press any key occasionally to see an update of how often each possible pair of values shows up. Note the extreme nonrandom distribution of the pairs of values. Switching to FAST mode accentuates the problem. Interrupts that occur between the two calls to RND(0) allow the timers to run for different lengths of time, and increase (slightly) the randomness of the distribution of pairs of values. The results of this program on the C64 are still distorted, but less severely.

For both these reasons, RND(0) should be used only to create new values for RNDX, as was the case of for  $RND(-)$ 

# $RND(+)$

(The C128 and C64 versions of this part of RND are identical.)

Referring once more to the disassembly of RND, if the argu ment is positive, the routine branches to \$8455. Here, the number stored in \$121B - \$121F (RNDX) is recovered into FPA #1, and multiplied by the constant stored (in floating-point form) in ROM at \$8490 - \$8494. The constant in \$8495 - \$8499 is then added. The routine then falls through to the code that juggles the bytes, sets the sign and exponent, normalizes and finally stores the new value back in \$121B.

Note that the value found in FPA #1 at the beginning of the rou tine, the positive argument of the RND function, is never used. Instead, it is over-written by the last random number, stored in RNDX. It is this old random number that is used to create the next random number, which in turn becomes the seed for the next random number.

Any positive argument, constant or variable, for RND would have produced exactly the same new random number from a given seed.

From this description, it is clear that, given a particular value stored in RNDX, repeated use of RND with any positive argument will give the same sequence of random numbers every time. The cold-start routine initializes RNDX to zero, so that simply using RND with a positive argument would always yield the same sequence after resetting. The only way to change to a new sequence of random numbers is to change to a new value in RNDX; use RND(-), if you want to switch to some specific sequence, or RND(0), if you wish to jump to an undetermined new sequence.

One important question about  $RND(+)$  is: how long before the random numbers generated this way begin to repeat. Remem ber, as long as you use  $RND(+)$ , you are following a fixed path, jumping in a definite route from one number to another. Sooner or later, you must land on a number you have been to before. After all, there are only so many different numbers on which to land. Once this happens, you then repeat your previ ous sequence of random numbers, over and over. The length of this loop is dependent on the constants used to generate the new random number from the old one. I was curious as to how well the C64 and C128 designers had chosen these constants. The machine language program (Listing 3) was written to determine the length of these loops.

The problem of finding the loop length is complicated by the possibility of a situation like this: random seed  $\overline{A}$  produces B, which produces C, which produces D, which produces E, which produces F, which produces C, and the loop is completed without ever returning to A. The sequence consists of a loop, C, D, E, F, as well as a "tail", A, B. There is not enough room to keep every random number of the sequence in memory, nor is there time to check the current random number against all previous random numbers to find a match when the loop closes.

The solution is to run two sequences. They both start with the same seed. One sequence calculates RND(+) once; then the other sequence calculates RND(+) twice; then the process is repeated. Each sequence loads its own old seed into RNDX before taking its single or double step, and saves its new cur rent seed afterwards. Eventually the double-stepping sequence will complete the loop and catch up with the single-stepping sequence from behind. The number of steps needed is the length of the loop.

The situation is a bit more complicated if the sequence starts on the tail attached to a loop, as described above. If the tail is long, compared to the loop, then the program in Listing 3 will record a length that is approximately equal to the length of the tail. The reported length will be a multiple of the loop length.

When this ML program was run with over 1000 different start ing random seeds, a remarkable pattern was discovered. Fully 83% of the sequences looped in the same length: 63,671 ran dom numbers! About 2% of the sequences contained exactly twice as many numbers; these were determined to be loops of the same length,  $63,671$ , entered through a tail at least as long. No sequences longer than this were found.

The remaining 15% of the sequences were considerably short er. 5% of the sequences traced had less than 10,000 random numbers. The shortest sequence observed had only 590 num bers in it!

The short sequences showed another strange property. They almost all turned out to be loops with tails, and the loops were of only a few different lengths. For example, about 9% of the sequences studied turned out to end in loops of length 724.

Some of these sequences had very long tails, twenty or thirty thousand numbers long, but the loop at the end was quite short. Another 2% of the sequences studied ended in loops of length 7036, while a few other loop lengths, like 4232, 2644, and 5660 showed up at the end of a few sequences. The reason that these loop lengths, and only these loop lengths, were observed is a mystery to me.

Despite the short loops, Commodore seems to like this particu lar version of RND(+). The two constants used to generate the next random number are 11879546 (multiplicand) and 3.92767774E-8 (addend). These are exactly the same constants as RND uses in the C64, and thus RND(+) on the C64 suffers from the same problem as  $RND(+)$  on the C128. To illustrate this problem, run this short program on either a  $C128$ or C64, with the appropriate value of sa, the address of the start of RNDX:

```
600 sa=4635 rem for cl28, sa=139 for c64
610 bank 15 : fast : rem on c128 only
620 for k=0 to 4:read x:poke sa+k, x: next
630 data 128, 115, 153, 56, 197
640 y = \text{rnd}(1): print y
650 for k = 1 to 294: x = \text{rnd}(1) : next
660 go to 640
```
This program seeds the five bytes of RNDX with values that place it on a loop of length 295. If you now use  $RND(+)$  repeatedly, you will generate the same 295 random numbers over and over again. As you can see from the output of this pro gram, the same value of  $Y$  is generated and printed each time around the loop. All the other 294 random numbers are repeat ed as well.

A curious programming trick turned up when I checked the values of these RND constants in earlier PET/CBM systems. The designers managed to store two five-byte constants in only eight bytes. They accomplished this apparent miracle by over lapping the constants. Thus, the fifth byte of the first constant is also the first byte of the second constant; the first byte of the routine is also the fifth byte of the second constant. When this routine was transferred to the more spacious C64 and C128, the constants were given five bytes each. But the two new fifth bytes were set to zero. Thus the constants were changed in val ue slightly, and the sequences of random numbers generated by RND(+) on the PET/CBM and on the C64 and C128 are com pletely different.

Although 63,671 random numbers seems like a lot, it should be considered in light of the over 35 billion possible random numbers. Clearly, for any particular starting random seed, only a small fraction of all possible random numbers is available on that particular sequence. If the total number of random num bers used exceeds 63,671, as it well might, the selection of numbers will *not* be random. There is also the distinct possibility of hitting a much shorter sequence. For important applications, it would be a good idea to use  $RND(-)$  or  $RND(0)$  frequently, to jump to another loop.

#### Timing

As the disassembly indicates, there are large differences in the three possible routes through the RND function, resulting in large differences in execution time. These execution times were measured for the C128 by executing a short program with a loop that executed 20,000 times. The time taken for the statement  $x = \text{rnd}(y)$  was compared to the time for the statement  $x = y$ . This eliminated the overhead time devoted to finding and storing variables. Naturally, y was allowed to be negative, zero, and positive. Several significant results were obtained.

First, RND(O) had the shortest execution time. RND(-) took 4.43 times as long to execute, and RND(+) took 4.69 times as long, compared to RND(0). Secondly, the time to parse and evaluate a numerical constant argument was significantly longer than the time needed to find and transfer a variable argument. For example, the loop took about 10% longer to complete using  $x = \text{rnd}(-1)$ , compared to  $x = \text{rnd}(y)$ , where had earlier been defined as -1. The absolute speed champ was  $RND(.)$ ; the Basic Interpreter recognizes a solitary decimal point as zero faster than it recognizes the digit zero, and faster than it can look up a variable equal to zero, even if that variable is at the beginning of the variable table.

#### Good advice

- 1) Avoid using RND(0) unless absolutely necessary. Start and re-start Timer A in CIA #1, if you insist on using  $RND(0)$  on the C128. For maximum speed, use RND(.)
- 2) Use RND(-) to establish a new sequence of random numbers. Use as the argument a negative number that does not have an exact representation in floating point binary nota tion. Avoid numbers like -78, -548, and -12.875
- 3) Use  $RND(+)$  for most purposes. Use a variable argument, rather than a constant argument, for a useful increase in speed. Switch to a different sequence by using RND(-) or RND(0) before the sequence begins to repeat.

![](_page_55_Picture_1709.jpeg)

![](_page_55_Picture_1710.jpeg)

WWW.Commodore.ca<br>May Not Reprint Without Permission

e0a5 e0a7 e0a9 eOab eOac eOae ldy #\$04 Ida (\$22),y 5LG JDZ iny Ida (\$22),y 3La J04 fill FPA fl, ; Bytes 1 and 3, ; from Timer A, CIA #1

![](_page_56_Picture_1957.jpeg)

(remainder of routine identical to C-128 version, except for different addresses of routines,  $FPA #1$ , and constants)

Listing 3: random.src

![](_page_56_Picture_1958.jpeg)

![](_page_56_Picture_1959.jpeg)

# Turning Off Write/Verify

# Modifying 1571 vectors

## by Dennis J. Jarvis Copyright © 1989 D.J. Jarvis

Before I get into the actual operating system I would like to give some background on the 1571's operating system.

When Commodore released the 2031 disk drive, which was a single drive unit, it included Disk Operating System 2.6. DOS 2.6 thus became the standard for single disk drive units. This drive is what the VIC-1540 was based on. The IEEE bus was reduced to a serial bus, and the disk formating method was changed (GAP1 was increased by 1 on the  $1540$ ).

This is why the 4040 and 2031 disk drives are *read* compatible with the 15xx series of disk drives but are not write compatible. For more information on this read/write problem consult the book Inside Commodore DOS by Richard Immers and Gerald G. Neufeld on page 208.

When Commodore released the Plus/4 computer they included a serial bus for the existing serial bus devices, but they also included a new type of bus called the TED bus. This bus was a cross between the serial bus and an IEEE bus with 8 data lines and a few handshake lines. When Commodore released the 1551 disk drive (also known as the 488 disk drive) they (David Siracusa) made several changes to the operating sys tem, which included a faster GCR to binary conversion, a fast format routine, and corrections for some old bugs in the blockread and block-write routines.

Oddly enough, this DOS was released as DOS 2.6, which is the same DOS version that is still in the 154x disk drives, even though their memory maps are nowhere near the same. Com modore's logic in numbering their DOS versions is still not very clear to me!

Commodore based the new 1571 disk drive on the 154x's memory map. What David did was to remove a lot of the code he installed in the 1551 disk drive and splice it into the 1571 (such as the new GCR routines and the faster formating code, etc.)

I only wish Commodore had released the 1571 with a serial bus and an IEEE or 1551 type of bus which would have increased the overall speed of the drive - if the DOS was recoded correctly. To wrap up all of the above, the only drives

that are both read and write compatible are the 4040 and 2031 disk drives, and the 15xx series of drives are read and write compatible. Of course, you can't put a 1571 disk in a 15xx and read side 1 since you don't have the read/write head to do it -with. You can read the same disks with the 15xx, 2030, and 4040, but do not write back to them or you may regret it.

ww.Commodore.ca<br>www.commodore.ca

One of the changes made in the 1571 DOS was the method by which it handles the IRQs (Interrupt ReQuests). Instead of always jumping to a constant memory location (address), it jumps through a vector the same way that your computer's Kernal jumps through the ICHROUT vector to output a character to the screen/printer, etc. Since this is the first disk drive to have this ability, such programs as this were not possible before with out a major effort on the part of the programmer. With this new vectoring system in your disk drive we have many options to pursue - such as the one covered in this article.

# The drive's verification routine

Whenever one of the current disk drives (from the 2030 through to the current  $1571$ ) writes a sector to disk, it will then proceed to read that sector back in off the disk to verify it against what it has in RAM to ensure that the bytes were writ ten correctly.

Generally you will never see an error occur unless you have a bad diskette or a hardware failure in the disk drive or serial bus. Normally a bad disk is detected during the format process, but they do fail from time to time just by sitting in your disk box.

In either case, you won't see the problem very often. What this program does when installed in the 1571 is to 'wedge' itself into the IRQ vector to allow my program to check to see if the DOS is about to do a VERIFY operation; if it is, I replace it with a SEEK operation. If you don't understand any of this, don't worry about it as it is not required to know how the program works to use it.

This program could be considered risky to some degree and it probably is risky, but I've been using this program daily for three months with no problems encountered to date. Do I

# This program runs on any Commodore computer from the VIC-20 to the  $C128...$

guarantee this program? Not on your disk  $I$  don't. Why, you might ask? Well, to put it simply, there are too many variables involved; from your disk drive having the flu, to disks that are used as floor mats. It would only take one smudge to wipe a disk. On any account, simply run this program and give it a try by doing some testing on a junk disk. (You know the one, it's the one you don't care if your dog or cat eats, or if Junior uses it as a frisbee! What I'm trying to say is that I've used this program for quite a while with  $no$  problems on several different versions of the 1571 Disk Operating System, but this choice is up to you to make, not me.)

This short program allows you to turn off the write verify opera tion in your 1571 disk drive even while it's in the 1541 mode. Currently there are several similar versions of this program run ning around on public domain bulletin boards but several of them contain bugs because they, like this one, sit some where in \$0100, which is the disk drive's stack. Most of the ones I have seen to date use up too much room on the stack and, upon the first DOS error, - crash! - the drive dies. The following program has been tested, tested again, then tested more...

To use this program all you need is a 1571 disk drive and this program. This program runs on any Commodore computer from the VIC-20 to the C128. To start the program, just load it up and type run. The program will make only one request, and that is, simply: "Enter the device number of your 1571 disk drive:". This value can be in the range of 5 through 30, and would be the same number that you would enter for a BASIC command as **dload**" filename", $u(xx)$  or load "filename", $xx$ where  $xx$  is the device number of the 1571 disk drive. If the program finds that you indeed have a 1571 disk drive at that device number, it will proceed with its assigned task. If there is not a 1571 online, it will display an error message. When the program has turned off the write verify operation it will inform you by displaying "Write verify operation is now turned off!"

During the course of this program I make several checks to ensure this is really a 1571 disk drive: First I check the IRQ vector at \$FFFE to ensure it contains an \$FE67; this will ensure that it is a  $154x$  or  $157x$  type of drive. Next I check \$8002 for the text S/ to ensure it is a 1571 disk drive. Finally I check \$02A9 which is the IRQ vector for the 1571 disk drive. When I check this vector I ensure that the MSB of the address contains a value greater than \$80 to ensure that the IRQ is going somewhere into ROM, and not to another program such as mine. If all of the aforementioned are true, I download the ML into the drive and execute it.

- FP 10 rem publication rights reserved
- HM. 20 printchr\$(142)"{hone}{home}{clr}{down}{down}{down}{down}{down}{down} {white}turn off write verify operation for"
- 30 print" commodore's {cyan}1571{white} disk drive NM

"verify.bas" - Turns off write verify on the 1571

- DA 40 print"{down} 40 print"{down} {cyan}(c){white} 1988, 1989
- CA 50 print"{down} by
- HN 60 printchr\$ $(15)$ "{down} dennis j. jarvis"chr\$(143)
- JO 70 print"{down} kissimmee florida"
- KE 80 printchr\$(7)chr\$(15)"{down}{down} {It. blue}press any key to {space}continue"chr\$(142)
- BH 90 geta\$:ifa\$<>""then90:rem purge buffer of any previous key strikes
- JJ 100 geta\$:ifa\$= ""then100:rem wait for a key to be pressed now
- EH 110 print"{clr}"
- DG 120 input"{white}what is the 1571's device number 8 {left}{left} {left}{left}";a\$:dv=val(a\$)
- 130 ifdv<5ordv>30thenl20
- 140 print"{clr}"
- 150 openl5,dv,15
- DP 160 close15:ifstthenprint"{clr}{down}{down}{down}{down}{right}{right} {right}{right} device number:"str\$(dv)" is not turned on":end
- 170 openl5,dv,15
- 180 Isb=254:msb=255:gosub350:rem read the rom irq vector (\$fffc)
- B<sub>0</sub> 190 iflsb=103andmsb=254then220
- $FL$ 200 print"{clr}{down}{down}{down}{down}{down}{right}{right}{right}{right}{ {right}{right}sorry this program will only work on the 1571 disk drive"
- DL 210 close15:end
- ND 220 1sb=002:msb=128:gosub350:rem check text at \$8002 's/w david g. sir...etc
- DC 230 iflsb<>83ormsb<>47then200
- GG 240 lsb=169:msb=002:gosub350: rem make sure irq is pointing to a routine in rom
- DK 250 ifmsb<128thenprint"{clr}{down}{down}{down}{down}{down}{space} sorry some one is using the irq vector":goto210
- 260 fori=2to50:read h\$:a\$=left\$(h\$,l):b\$=right\$(h\$,l)
- 270 gosub300:b=a\*16:a\$=b\$:gosub300:c=a+b
- 280 print#15,"m-w"chr\$(i)chr\$(l)chr\$(l)chr\$(c):next
- BB 290 print#15, "m-e"chr\$(23)chr\$(1):print"{clr}{down}{down}{down}{down}{down} {right}{right}{right}{right}{right} write verify now turned off":end
- JL 300 IId3\ . dHQd3> / CHENS=48:QOCO330
- CA 310 ifa\$>"@"anda\$<"g"thens=55:goto330
- 6E 320 print "invalid hex byte -"h\$":stop
- FA 330 a=asc(a\$)-s
- AH 340 return
- GH 350 print§15,"m-r"chr\$(lsb)chr\$(msb)chr\$(2):getjfl5,a\$,b\$:lsb=asc(a\$+chr\$(0)) :msb=asc(b\$+chr\$(0)):return

![](_page_58_Picture_2355.jpeg)

# Make 2 Sided

# Converting 1541 disks to 1571 format

# by Dennis J. Jarvis Copyright © 1989 D.J. Jarvis

This program was written to solve two problems I was having with the 1571 disk drive:

1) Converting a single-sided diskette to a double-sided one

2) Doing a COLLECT on a 1571 disk while it was in 1541 mode, causing it to revert to being a single-sided disk. (NOTE: This problem has been corrected in the newer 1571 disk drives.)

The first problem can be a pain in the keyboard. What was required was that I use the DOS shell or other such program and copy the files over to a newly formated 1571 diskette. I could not use any full disk copiers because they would copy track  $18$  and  $0$  from the single-sided disk to the doublesided disk, turning it back into a single-sided disk (as far as the  $1571$  was concerned). Well, that got to be a timeconsuming operation. So I set out to find an easier way. Using my 1571 Internals book from Abacus Software, I began to scan through the format routines. As it turned out, when David Siracusa wrote the format routine, he set it up as two-pass operation. First, he formats all of side 0, then returns to format side 1.

Before I go into any further details on how to use the format routine I would like to tell you how the 1571 checks to see if it's got a double-sided diskette in the drive or not. When you perform most disk functions, the Disk Operating System (DOS) reads track  $18$  sector  $0$  into the disk drive's RAM, then checks the third byte into that sector (the first byte is byte 0) and checks to see if it has bit  $7$  set. If it is *not* set, it is a singlesided disk. If bit  $7$  is set, the drive will read in track  $53$  sector 0 to read the rest of the disk's Block Availability Map (BAM). This information is used to find out if a sector on a specific track on side 1 of the disk is in use or if it is free.

As you can see, before the DOS will allow you to read a track beyond track 35 using the normal DOS, it needs to see bit 7 set in the third byte of track 18 sector 0. My program will always set this bit. After this has been done I send out an I0: which does a couple of things: First, it forces the disk drive to reload track  $18$  sector 0 into its RAM (the BAM for side 0) and set the internal single/double-sided disk flag.

Second, it will force the DOS to read in this disk's format ting IDS.

www.Commodore.ca

Whenever you format a disk using a statement such as "nO:commodore 1571,dj" it will make the disk's name com modore 1571, and place the formatting IDs in each header pre ceding each sector. In this case the formatting  $\text{IDs}$  would be dj. These ID bytes are placed along with the name on track 18 sec tor 0. These can be changed by various software programs such as HEADER CHANGE, which is on the 1571 test/demo disk which was bundled with your 1571. If you change the name of the disk or the disk ID on track 18 sector 0, you are just chang ing the information that you would see when you load/read in the directory. The actual formatting ID bytes cannot be changed without reformatting the disk from scratch.

Once the disk has been set up as double-sided disk, and has read in the disk ID bytes, we're ready to go to work. Next, I set the read attempts to one to prevent the disk from searching too long (so it does not waste your time), then I attempt to read track 53 sector 0. Track 53 sector  $0$  could have been any track on the second side of the disk. If I'm able to read in this track and sector, then I know that the disk was previously formatted as a double sided disk, but has reverted to a single-sided disk due to problem two stated above. All I have to do is to perform a collect command on the disk to reconstruct a valid (correct) BAM. If I'm unable to read track 53, sector 0 then I know that side one was never formatted, and I need to format it.

Note that this program does not convert flippies. Flippies are those disks that have been notched on the other edge so that they can be flipped over and used on the other side. In order to format side one only, all have to do is to enter the formatting routine at \$A445 in the 1571 disk drive. Once this is done the disk drive will go on its way formatting side one only of this disk. If no errors occur, performing a collect on the disk will create a BAM for the second side. Once this has been completed you will have a double-sided disk with no files on side one.

Even though this program may sound straightforward, it is not! You must allow make 2 sided to complete its task or it will cause you problems in the future. An example: you have a single-sided disk that you want to convert to a double-sided

disk. You get all the way up to the point where the disk was just about to be formatted (side one only, of course), and you change your mind and pull the disk out of the disk drive. If you do not rerun this program and select no (when it asks you if you want to format the disk), you will find that you have big problem on your hands...

Since my program has already set the double-sided flag so that I could read side one of the disk, the next time you try to do anything with that disk (such as saving or loading a program) the 1571 sees the double-sided flag set and tries to read track 53, sector 0 to read in the rest of the BAM and  $-$  bang!  $-$  a read error because there is no track 53, sector  $\theta$  because it was never formatted!

To use make 2 sided all you need to do is to type it in or obtain the *Transactor* disk for this issue [Tdisk #27], run it, and then answer the questions. They are very straightforward questions such as entering the device number of your 1571. This pro gram has been tested and operated without any problems on VIC-20, C64, Plus/4, B-128 (with our fast serial bus installed, of course), and the C128. I made sure that I only used BASIC 2.0 commands to allow everyone that owns a 1571 a chance to use this program.

Make 2 sided has been tested, tested, tested, then tested some more. This program has already been released via the CBUG user's group for the B-128 computer with no complaints thus far.

As with any piece of software, there is room for change and growth, but this is a functional program without any bells and flags. If you wish to change this software, make sure you know exactly what you are doing or you could erase the wrong side of the diskette or find yourself with a new dent in your 157l's outer case because you told your disk drive's head to take a quick trip to Mars and back.

When make 2 sided was sent in, it was over four pages long mostly because of single line statements, and massive amount of comments. Probably the comments will be removed, and the program shortened due to space limitations. I hope that Transactor will place the BASIC program on their diskette as it was sent to them so you can obtain a copy to follow exactly how this program works. [Mr. Jarvis' program has not been shortened. In fact, a line was added to get around the appearance of an ELSE token. Aside from that, nothing has been removed. - MO]

couple of closing comments about track 18 sector 0: If you look at the last few bytes starting at byte \$DD you will see the number of sectors free on each track on side one. I'm not cer tain but, in my opinion, David did this to allow us (program mers) a way of seeing if any tracks are in use on the other side of the disk.

When I wrote a full disk copier for the CBUG (B-128 users group) I used this method to see quickly if any sectors were in use on side one of the disk. This would give them the option of using a 154x, 2031, or 4040 disk drives as the source disk and the  $1571$  disk drive as the copy disk. The only drawback I can see (and have been affected by) is that my normal method of reading in a disk's BAM and directory no longer works.

If you open the directory up for *reading* (not **load**" $\mathbf{\$}$ ", $\mathbf{\$}$  etc.) you will be able to read in the disk's BAM at the same time. On the 1571 it will not send you the BAM for side one; you have to go get it yourself with a U1 command. One last comment about the format ID byte in the BAM: This byte (byte 2 starting with byte 0) is a  $$41$  on the 4040, 2031, and 15xx drives. This byte has been confused over the years as the format type byte. In my opinion this tells you the number of sectors per zone and is laid out as follows:

![](_page_60_Picture_2179.jpeg)

All of the above table is of my own creation and opinion. Take the FORMAT TYPE \$41 for example. On the 154x and 1551 they are all read/write compatible and are identical in about every way and are currently formatted exactly the same. On the 4040 and 2031 drives, there is an extra GAPl byte in the format pro cess when compared to the 15xx drives. Due to this extra byte, they are not write compatible with the 15xx.

The 1571 is double-sided drive with a different BAM scheme when compared to that of the 2031, 4040 and 154x, and 1551 type drives. In other words, this byte does not indicate the number of tracks on a disk, nor the formatting method used on the disk as you are led to believe in the disk drive's manual.

One interesting point: on all of the Commodore disk drives, the DIRECTORY routine defaults back to the 2040 disk drive which was VERSION 1 as the format type. On the  $4040$  if you change the  $2A$  on track 18 sector 0 to 2 followed by an \$A0 it will show it as 21, after the disk name!. This holds true for all on the Commodore disk drives, including the 8050/8250 drives as well!! (change the 8050, 8250 from 2C to 2, fol lowed by an \$A0).

If anyone has any input on my opinion, as stated above, please send it into Transactor, I would like to hear from such people as Fred Bowen, Jim Butterfield, Liz Deal, Jesse Knight, Anth ony Goceliak, David Siracusa or from anyone wanting to make a comment! All of the aforementioned programmers have been programming on various Commodore disk drives for many years, and have far more hands-on time than I do. Like so many others, I'm still just a beginner.

Hopefully, in the next month or two I will have found the time to clean up the comments in my source code for my Fast Format for the 154x, and 1571 (in 1571, or 1541 mode), and will be able to get them off to *Transactor* - and to you. Until then, keep those disk drives spinning.

## "make 2 sided.bas"

MF 10 rem \*\*\*\*\*\*\*\*\*\*\*\*\*\*\*\*\*\*\*\*\*\*\*\*\*\*\*\*\*\*\*\*\*\*\*\*\*\*\*\*\*\*\*\*\*\*\*\*\*\*\*\*\*\*\*\*\*\*\*\*\*\*\*\*\*\*\*\*\*\*\* IF 20 rem  $*$ HA 30 rem \* this program is used to convert a double sided diskette that FG 40 rem \* was collected on the 1571 disk drive while it was in the 1541 mode \* CN 50 rem \* which will automaticaly convert a diskette back to a single sided  $*$ EE 60 rem \* diskette, this progam will also convert a diskette formatted  $AF$  70 rem  $*$  on a 1541 to a double sided 1571 diskette. EI 80 rem \* to use this program just place the affected diskette 01 90 rem  $*$  in the 1571 disk drive and run this program, and if this LK 100 rem  $*$  problem holds true then this program will correct the problem.  $CL$  110 rem  $*$ EG 120 rem \* warning: if for any reason any errors occur or if during the  $JF$  130 rem  $\star$ execution of this program you should change your mind  $\star$ PK 140 rem \* just answer (n) o to the questions, if for some reason BI 150 rem (such as a write error or a power failure) this program  $\bullet$ LG 160 rem \* does not finish its task you must rerun this program or DM 170 rem serious problems could occur with your diskette!. IP 180 rem DM 190 rem \* (c) 1988, 1989 by dennis j. jarvis publications rights reserved\* MA 200 rem \* EC 210 rem \*\*\*\*\*\*\*\*\*\*\*\*\*\*\*\*\*\*\*\*\*\*\*\*\*\*\*\*\*\*\*\*\*\*\*\*\*\*\*\*\*\*\*\*\*\*\*\*\*\*\*\*\*\*\*\*\*\*\*\*\*\*\*\*\*\*\*\*\*\*\* DL 220 a=40 :rem change this to your computers screen size 40, 80 etc. OD 230 sc=a/2:printsc FB 240 print"{home}{home}{clr}":rem clear the screen and delete any current windows (if any) El 250 dv=8 LM 260 p\$="enter the disk drives device number":rem string to be printed EF 270 row=12 :rem row to print the string on JE 280 gosub1820 : rem print it to the center of the screen BK 290 printdv;"{left}{left}"; :rem display the default drive number EA 300 open5,0 :rem prevent question mark from being printed EM 310 input#5, a\$ :rem allow the user to change the current device number GE 320 close5 :rem allow proper screen prompting EJ 330 dv=abs(val(a\$)) :rem make the device number positive CD 340 ifdv = 0 then print"{clr}":end:rem they're done now CM 350 ifdv>5 and dv<31 then 430: rem if the device number is in range branch HN 360 print"{clr}" :rem if it's not then clear screen and print the message FP 370 p\$="illegal device number " :rem to the screen FP 380 rv=l :rem set the reverse field on flag AP 390 row=12 :rem print it in the center of the screen JH 400 gosubl820 :rem print it to the screen OJ 410gosubl700 :rem wait for the user to acknowledge the error HM 420 goto250 :rem restart the input loop PN 430openl,dv,15,"u:" :rem soft reset the disk drive to obtain model number PE 440 forx=0to2000:next:rem give the drive time to finish its reset process JN 450 gosub2050 : rem read in and save disk drives model number BP 460 print#1, "u0>m1" : rem just in case were running on a non fast bus computer  $CF$  470 print#1, "u0>r"+chr\$(1) NC 480 gosub2080 : rem close down the command channel to the disk drive DB 490 ifleft\$(right\$(e\$,9),l)="7"then o=l:goto510

- IG 500 o=0
- HC 510 ifothen570 :rem if it's a 1571 online then bypass the error message

www.Commodore.ca

- FO 520 print"{clr}":p\$= "sorry for the 1571 disk drive only" :rem string to be printed
- KH 530 row=12 :rem print it on this row
- CC 540 rv=l :rem print it in reversed field
- HF 550 gosub1820 : rem print it to the center of the screen
- NL 560 gosub2080:forx=0to3000:next:run
- EH 570 gosub1660 :rem open the proper channels to the disk drive
- PK 580 f1=128:gosub1230 :rem set the flag for double sided disk
- IG 590 print#1, "u0>r"+chr\$(1):rem set read attempts to 1
- ON 600 print#1, "ul:2 0 53 0" :rem attempt to read second side of the disk
- FN 610 gosub2050:d=e :rem preserve the error channel JP 620 print#1, "u0>r"+chr\$(5):rem reset number of read attempts
- GD 630 if  $d = 66$  then 810 : rem if unable to read the second side of the disk
- MB 640 rem then branch to see if they want to format it
- FE 650 rem will equal 66 illegal track and sector if
- CC 660 rem it's unable to read the second side of the disk)
- KB 670 gosub2080 :rem close all open channels to the disk drive
- JC 680 gosub2090 : rem make the drive recognize that this disk 2 sided disk and have it read in the disk id's
- $GJ$  690 print" $clr$ }
- MG 700 p\$="disk has now been restored to a double sided diskette"
- BN 710 row=ll:gosubl820
- FP 720 p\$="i am now performing a collect on this disk please wait..."
- DL 730 row=13:rv=1:gosub1820:gosub2080:gosub2090:open15,8,15,"v0:":close15 :print"{dr}":end
- AE 740 rem HO 750 rem \* if we are unable to read the second side of the diskette then we \* 760 rem give the user the option of formatting only the second side of the
	- 770 rem disk, if selected then we will format only the second side of the
		- 780 rem disk, or if not wanted then we restore the single sided flag on
- 790 rem the disk and terminate this routine.
- 0A 810 print" {clr}
- 820 gosub2080
- CA 830 p\$="sorry this diskette was not formatted as a double sided diskette."
- 840 row=10:gosubl820:p\$=" would you like to make it one? (y/n) ?":row=12:rv=l :gosubl820:gosubl920:
- GD 850 print" {dr}
- KP 860 p\$= "are you sure? this will erase the second side of your disk? (y/n)"
- AA 870 row=13 rt oon dosmitorn LP 890 gosub1920 : rem get their response if it's 'y' then return
- GA 900 gosubl410 :rem format the second side of the diskette JJ 910 goto690 BL 920 qosub2080 MN 930 aosub1660  $H0$  940  $f1=0$ NP 950 gosub1230 : rem inform the user and perform a collect on the diskette : rem close down all open files : rem open the proper channels to the disk drive : rem set the flag for a single sided diskette : rem reset single sided diskette flag
- MN 960 return

GC 970 rem\*

- II 980 rem this routine is the error handler, if any disk errors have HH 990 rem occured ,other than the drive being off ,the routine outputs the
- FJ 1000 rem error message and resets the double sided/single sided diskette EO 1010 rem back to single sided diskette, note that this is very important!!\*
- CC 1020 rem\*
- FI 1030 if (st and 128) thenll30 :rem check for the disk drive being turned off
- 1040 gosub2050:ife<2 then return :rem if there are no drive errors then return BN 1050 print"{clr}":open5,0
- 
- JJ 1060 p\$= "disk error has occurred ":row=ll:r=0:gosubl820:gosub2050:p\$=e\$ :row=13:r=l:gosubl820:print:goto92
- EF 1070 rem \*------------------------
- IC 1080 rem this routine is used by the trap command to detect such errors
- OC 1090 rem as syntax, or the disk drive being turned off, if the disk drive
- OF 1100 rem is turned off then it prints warning to the screen and restarts 00 1110 rem the program, if any other error occurs then the program is aborted.
- GI 1120 rem
- CO 1130 p\$=" turn on your disk drive ":rv=l:row=12:gosubl820:gosubl700:run
- w 1140 rem \* mi ilou fem a fead the diskettes bam into the buffer and set the flag to

EM 1160 rem \* indicate this disk is double sided to enable us to read the second \* AK 1170 rem side of the disk, and if we are able to read it then this diskette GM 1180 rem  $*$  was formatted as a double sided disk, but if we are not able to  $*$ 0P 1190 rem \* read the second side of the diskette then it was formatted as a  $*$ LI 1200 rem \* single sided diskette so reset the flag back to indicate that this \* EA 1210 rem \* is a single sided diskette and end this program. 1220 rem\* CL 1230 print#1, "ul:2 0 18 0" :rem read in the diskettes bam PD 1240 gosub1040 :rem check for read errors JF 1250 print#1, "b-p 2 3" :rem set the pointer to the double side indicator KI 1260 print#2, chr\$(fl); : rem set the flag to the value for single or double sided CC 1270 print#1, "u2:2 0 18 0" :rem write the new bam back to the diskette KI 1280 gosub1040 :rem check for write/read errors BC 1290 print#1, "i0:" : : rem force drive to read it's new bam in 1300 gosub2080 :rem close down our channels (1571 just did!) MA 1310 gosub1660 :rem reopen the channels EE 1320 return  $GR$  1330  $\cdot$  $GC$  1340 rem  $*$  this routine is used to format the second side of the disk AM 1350 rem \* that is currently formatted as a single sided disk, to do this a  $*$ MI 1360 rem \* routine that is in the 1571 disk drive is used, which is in the  $*$ CG 1370 rem \* normal formatting process, to use this routine we place the max. \* PH 1380 rem \* number of tracks on this disk  $(71)$ , into \$02ac, and jump to the \* NL 1390 rem  $*$  format routine (\$a445) to format the second side of the disk 1AOA ram FL 1410  $a = 284$  :rem maximum track (located in the 1571's memory at \$02ac) 14 1420 b=71 :rem maximum track number-1 to format too MA 1430 open1,dv,15 : rem open the command channel to the disk drive 1440 gosub 1570 :rem check for any errors AL 1450 print#1, "m-w"+chr\$(a and 255)chr\$(a/255)chr\$(1)chr\$(b):rem set max trk  $1J$  1460 print" ${clr}$ FJ 1470 p\$="the formatting process is now being performed on side 1 of {space}your diskette" CP 1480 row=11:gosub1820:print#1, "m-e"chr\$ (69) chr\$ (164):gosub1570:close15 :gosub2080:return FI 1500 rem \* this routine will check to ensure that there are no errors during\* IP 1510 rem \* the format process, such as the user popping the diskette out of  $*$ ME 1520 rem \* the disk drive, or any write errors, etc. if any occur then this  $*$  $0E$  1530 rem \* subroutine will terminate the formatting process and reset the GG 1540 rem \* single/double sided flag back to a single sided diskette. DF 1550 rem  $*$  note: read the warning in the first set of rem statements. 1560 rem\* ,—\* 1570 gosub2050:ife<20then return :rem if no disk drive errors have occurred then return 1580 print"{dr}":close5:p\$="a disk drive error has occured ":row=9:rv=0 :gosubl820:p\$=e\$:row=ll:rv=l:gosubl820:p\$="please check your disk drive 1590 row=13:gosubl820:gosubl700:gosub920:goto810 1600 rem\* KJ 1610 rem \* this routine will open the command channel to the disk drive  $*$ DH 1620 rem \* whose number is specified in dv, and will also reserve HB 1630 rem  $*$  a buffer for our use inside of the disk drive to allow us to read  $*$  $M1$  1640 rem  $*$  and write the bam from/to the disk drive 1650 rem\* 1660 close2:closel :rem ensure channels are closed  $MP$  1670 open2, dv, 2, "#": rem allocate a buffer for our use in the disk drive 1680 openl,dv,15 :rem open the command channel to the disk drive 1690 goto 1570 :rem check for any disk errors then return 1700 p\$= press any key to continue n:rv=l:row=row+2:gosubl820:gosub2040 1710 geta\$:ifa\$=""thenl710 1715 print"{dr)":return 1720 rem\* CJ 1730 rem \* this routine is used to print our text centered on the 40 or 80  $*$ FE 1740 rem \* column text screens.

- KR 1750 rem \* NK 1760 rem  $*$  to use this routine you must predefine the following variables. oc 1770 rem  $\mathbf{r}_\mathbf{C}$  from rem  $\mathbf{r}_\mathbf{C}$  by  $\mathbf{r}_\mathbf{C}$  and string you wish to print centered onto the screen LO 1790 rem reverse field on (1), or off (0) HJ 1800 rem row = row number to print the text on ID loiu rem -------------------------------------------------------------------~~\* PB 1820 nl =  $len(p$)/2$ :rem find the true length of the string TOAO 1830 print"(home}":forx=2torow:print:next LI 1840 fori=ltoabs(sc-len(p\$)/2):print"(right}";:next:ifrv=lthenprintchr\$(18); 80 1850 printp\$;:rv=0:return ram "—"—" —————————— KG 1800 Tem FJ 1870 rem clear the keyboard buffer of any key presses and wait for the CK 1880 rem \* user to press a key and if it's the key 'y' then return to the IB 1890 rem calling routine, else reset the flag in the bam to indicate this AL 1900 rem disk is single sided disk, not double sided diskette then end MT HJ 1Q1fl ram —— FP 1920 gosub2040 : rem purge the key board buffer of any outstanding key presses GU 1930 Getzy.1129- thenl930 .1em wait for the user to press a key BA 1740 TTTÀ- À MHEN TEMMIN OC 1950 gosub920 :rem set the flag for single sided diskette GJ 1960 gosub2080 : rem close any open disk drive files LO 1970 print"{home}(home){dr}" :rem clear the screen and terminate the window terminate this program BF 1980 end HO 1QQfl 17?v ram icIU -------------------------------------------------------------------- 6A 2000 rem generic purge routine for all cbm computers, this subroutine will GK 2010 rem remove all characters entered up to this point. KA OflOfl LMiM Icm ram —————————————— LD 2030 getzz\$:ifzz\$O""then2030 :rem any more keys in the buffer? if so loop OL 2040 return rem buffer now purged GC 20JV GV= HA 2060 ifstthen e=val(left\$(e\$,2)):return 2070 get§l,a\$:e\$=e\$+a\$:goto2060 2080 close2:dosel: return 0
- EN 2090 open1,dv,15,"i0:":close1:return

CHIP CHECKER

![](_page_62_Picture_5.jpeg)

- Over 650 Digital ICs
- 75/54 TTL (Als.as.f.h.l.ls.s) • 9000 TTL
	- 74/54 CMOS (C.hc, hct, sc) 14-24 Pin Chips
- 14/4 CMOS
- $\bullet$  .3" + .6" IC Widths

 $\bullet$  8000 National + Sig.

Pressing a single key identifies/tests chips with ANY type of output in seconds. The CHIP CHECKER now also tests popular RAM chips. The CHIP CHECKER is available for the C64 or C128 for \$159. The PC com patible version is \$259.

# DUNE SYSTEMS

2603 Willa Drive St. Joseph, Ml 49085 (616) 983-2352

![](_page_63_Picture_0.jpeg)

# Customizing C128 CP/M

# Patches for CPM+.SYS

# by M. Garamszeghy

Copyright © 1988 Herne Data Systems Ltd.

C128 CP/M mode relies on a RAM-based operating system to control the basic functions of the computer. These RAM-based operating systems have several advantages over ROM-based systems (such as the standard Commodore 8-bit Kernal and basic systems) in that it is very easy to make changes, modifi cations and general customization by patching the RAM, whereas an EPROM burner is generally required to make changes to a ROM-based system. This article deals with a number of fairly simple, but quite useful modifications, or patches, that can be made to the CP/M boot program.

Before we get started, a bit of background info may be useful. Officially, there are four versions of the CP/M boot program, CPM+.SYS, generally available for the C128. These can be iden tified by the dates displayed when the CP/M system first boots up: 1 AUG 85, 6 DEC 85, 8 DEC 85 and 28 MAY 87. The 1 AUG 85 version did not support either the RS-232 port or the 1700/1750 RAM expander. Support for these were added with the 6 DEC 85 version. A minor bug in the printer routine was corrected with the 8 DEC 85 release; and full support was added for the 1581 drive with the 28 MAY 87 version. The patching points used in this article for the 6 DEC and 8 DEC versions are identical. Therefore, they will both be referred to as the "DEC 85" version.

There are also numerous modified, "unofficial" and beta test versions in limited circulation. This article deals only with the four official versions, although the experienced programmer can easily adapt the techniques explained herein to other ver sions.

Although the procedure is fairly straightforward, I will assume that the reader has certain degree of understanding and familiarity with the CP/M environment. Specifically, extensive use is made of the CP/M debugging utility SID.COM. (Of note to long time C64 users is that this program has nothing to do with the sound chip of the same name. In this case SID is short for "Symbolic Instruction Debugger".)

Note: The addresses given in this article for the patch points refer to those obtained using SID or an equivalent debugger which loads the file being patched into the normal transient program area (TPA) memory space. Consequently, all addresses are calculated based on the beginning of the file being at address \$100 (i.e. the normal start of the TPA). If you are using hex file editor which calculates its addresses based on the beginning of the file being address  $\theta$  (such as *EDFILE.COM*), you must subtract \$100 from the addresses given here in all cases to get the patch point for these other programs. For example, address \$440 with SID, is actually offset \$340 when you count it from the beginning of the file using EDFILE. (\$340 from the start of the TPA at  $$100 = $440$ 

# Starting off

The first step in customizing your CP/M system is to boot up CP/M and enter the SID environment. This is done by first putting the CP/M boot disk in disk drive  $8$  and turning on the computer or pressing the reset button. Once the CP/M com mand prompt (normally A>) appears, you can proceed to the next step. With a copy of SID.COM on the same disk as your CPM+.SYS file, type in:

#### SID CPM+.SYS <return>

Note: Use a backup work disk. Do not do this with your original system disk because it will make permanent changes to the operating system.

After a few moments, the screen should display something like:

```
CP/M 3 SID - Version x.xNEXT MSZE PC END
zzzz zzzz 0100 CEFF
```
where zzzz is a hexadecimal number indicating the length of the  $CPM + SYS$  file. For the 1 AUG 85 version, it will have a value of 5D00; a value of 6400 for the DEC 85 versions; and a value of 6300 for the 28 MAY 87 version. If one of these num bers does not show up, then proceed with caution because you may not be working with an 'official' release and some or all of the patch points may be different. In any case, mark this number down because it will be needed at the end when you save your changes. The  $#$  is SID's normal input prompt: it is now awaiting your further instructions.

Throughout the remainder of this article, I will be referring to three main  $SID$  commands. These are  $d$  for display memory;  $s$ for set memory (i.e. change memory bytes); and  $w$  for write memory to file. The syntax for each of these commands is summarized below. Note that there is no space between the command letter and the first argument, but a space (or comma, as applicable) is required between arguments.

d<start address>,<end address> s<start address> \r<f±le spec>,<start address>,<end address>

In all cases, <start address> and <end address> are expressed as hexadecimal values and both addresses are optional. If  $\le$ start address> is omitted with the **d** command, the display starts at the current program counter value (default start at 0100, and with subsequent uses, it resumes from where it last left off), while if <end address> is omitted, the next 192 bytes will be displayed (12 lines of 16 bytes). If <start address> and <end address> are omitted with the w command, the values displayed in SiD's sign-on message under PC and NEXT are used as the start address and end address respectively. For safety's sake, it is a good idea to specify the addresses explicitly when modifying bytes with the command or writing the modified file with w. That way you do not have to keep track of the default values from the program counter. With SID, the parameters can be separated by either spaces or commas.

## Screen colours

As part of the start-up routine, C128 CP/M specifies the screen colours for the characters, background and 40-column border area. Now, you must admit that not everyone will like the purple characters on a black background with a brown border that the wise folks at Commodore chose as the defaults. Our first task is to change them into something a bit more palatable.

On examining the CP/M source code, one finds that the start up routine specifies logical colour  $0$  for the background, logical colour 4 for the foreground (i.e. the characters) and logical colour 9 for the 40-column border area. Armed with this knowledge, there are two ways to change the defaults: change the logical to physical colour translation table or change the logical colour codes in the start-up routine. You need only do one of the following changes, so take your pick.

The first method is perhaps the easiest, and is a good introduction to the workings of SID. In all official versions of C128 CP/M, the logical to physical colour translation table is in the same spot. Type in the following at the SID prompt #:

## d5fO

followed by the Return key. (From this point on, whenever  $I$  SID will respond with: say to type in something, you should always press the Return key afterwards.)

You should see a display similar to:

05F0: 00 11 22 33 44 55 66 77 88 99 AA BB CC DD EE FF  $\ldots$  ''3DUfw.......

followed by a number of other lines of similar format. This first line is the logical to physical colour translation table. (If you have previously redefined your colours using the KEYFIG.COM utility, then all of the numbers may not appear exactly as shown.) Memory location O5fO contains the physi cal colours corresponding to logical colour 0 for the 80 and 40 column displays (they can be different, if you so desire), while 05ff contains the physical colours for logical colour f. In each byte, the low nybble, -x, contains the physical colour for the 80-column screen, while the high nybble, x-, has the colour for the 40-column screen. Initially, all logical colours are default ed to the corresponding physical colour numbers, hence the 00 11 22 33 etc.

Recall that logical colour  $0$  is specified for the background. To change this, type in:

s5fO

SlD will respond with:

05F0 00

In this case, 00 is the current value for memory location 5f0 and  $\epsilon$  is the location of the cursor. Type in your new hex value, say 16. (This will give a black background on the 40column screen and a blue one on the 80-column screen.) The physical colour nybbles can be obtained from the following table (note the differences between 40 and 80-column modes):

![](_page_64_Picture_1634.jpeg)

05F1 11

...which is the next memory location to patch. We will not make any changes here for now, so press Return a few times until SID says:

05F4 44

This is the foreground or character colour location. Type in the new value, say 11, for white characters or 55 for green (like green screen monitor). Press Return a few more times until you get:

#### 05F9 99

This is the final colour location to patch. It can be ignored if you use an 80-column display because the border colour is only used in 40-column mode. It is generally most appealing to set this one to either the same colour as the background or different shade of the same colour (such as light blue with dark blue, light red with dark red, etc.)

After you have completed the changes, type in a period  $(')$  to exit the s command and return to the main SID input prompt (#).

(Note that it is also possible to patch this colour table using the C128 keyboard redefinition utility KEYPIG.COM. Bear in mind that the logical colours to be changed to set the default screen colours are the same as those outlined above.)

The second patch method for changing the screen colours may seem a bit more complex to some because the precise location to modify depends upon the version of CP/M that you are modi fying. However the technique is virtually identical to that out lined above. The colours are actually set just before the signon message by using a series of escape codes printed to the screen according to the following extract from the source code:

```
call prt$msg ;call routine to print signon message
   ''Z''-''''' ;control-Z to clear screen
(note this screen clear is not really required)
db esc,esc,esc /prefix for setting color
db purple+$50 ; logical color 4 for foreground
db esc,esc,esc
db black+$60 ; logical color 0 for background
db esc,esc,esc
db brown+$70 ; logical color 9 for border
db "'Z''-''''' ;clear screen
(this is the one which is required)
db ''CP/M 3.0 On the Commodore 128'' ; signon msg
db date
db cr,lf
Transactor 64 April 1989: Volume 9, Issue 4
```
filler end of message

ommodore.ca

#### (program resumes execution here)

db db

 $\ddot{\phantom{1}}$ 

Note that the three colours need not be specified in any given order. They may also be specified as physical colours rather than logical ones. The patch locations are as follows:

![](_page_65_Picture_1679.jpeg)

All three locations are interchangeable because the colour source which is actually set by a given location depends only on the value of byte. To set a given location as a logical foreground colour, add \$50 to the colour table numbers given above. To specify the location as a logical background colour add \$60, and for the 40-column border colour add \$70. For example, if you wish to specify the foreground as logical colour 1, the background as logical colour  $7$  and the border as logical colour 3, the byte values would be \$51, \$67 and \$73.

If you prefer to specify the colours as physical colours (i.e. the logical to physical colour translation table is bypassed and the specified value is used directly as the colour), the correspond ing adders are \$20 for the foreground, \$30 for the background and \$40 for the border. For example, if you used values of \$21, \$32, \$46 you would always have white characters on a red background with a blue 40-column border, regardless of how you had defined your logical colours.

Use siD's command to set the appropriate locations to your desired new values. (Don't forget to type in a period when you are done to return to the main SID prompt.) It may appear that the locations given for the DEC 85 version are out of sequence. assure you, however, that they are in correct sequence. The illusion is created by the obscure method in which most of the CPM+.SYS file is stored on disk. It is stored in 128-byte records in reverse order (i.e. the first record after the file header is placed into the high end of the computer's memory and pro ceeds downwards). This creates apparent discontinuities in parts of the file which happen to cross over one of the 128 byte record boundaries. As we shall see in the next example, this can also create some minor confusion when trying to patch across a split record.

## The sign-on message

As listed above in the excerpt from the CP/M source code, a sign-on message is included for displaying on the screen when CP/M first boots up. In its default form, this is a very boring

message consisting of "CP/M 3.0 ..." etc. followed by the date. Being in the mood for customization, we can change this to anything that we like, up to about 50 bytes total length.

Wouldn't it be more interesting for your computer to display a personal greeting each time you started it up? How about "Good morning Fred, this is HAL speaking"? Or "Don't bother me now, I'm thinking"?

The patching procedures for the DEC 85 and 28 MAY 87 ver sions are simple and straight forward. With the DEC 85 ver sion, you have 53 bytes to play with at addresses 2fO5 to 2f39. (Not including an initial CTRL-Z (\$la) at \$2fO4, to clear the screen before printing the message.) With the MAY 87 version, you have 54 bytes from 2e0b to 2e40, with the clear-screen at \$2e0a.

Your custom message can be created by using a variation of SID's s command. Type in s<start address> where start address is the previously mentioned value for the CP/M version you are using. SID will respond with something like:

2F05 43

and will await your input. Instead of typing in a single hex value as before, you can type in your desired ASCII string, preced ed by a quote:

"Fred's computer. Good morning...

and followed by a Return. Note that you do not use a trailing quote. Anything entered after the first quote is interpreted as part of the string. Using a trailing quote will cause this quote mark to be included in your message.

In addition, you should not use trailing spaces unless you want them to be included in your message. SID will display the next available memory location after your change followed by the current value of this location and the input cursor. Type in period and Return if you are done or more text if you are not.

You can include linefeeds (hex \$0a), Returns (hex \$0d), as well as other cursor and screen control escape codes in your message. These are easiest to enter with the normal s command outlined above for changing the hex value of individual bytes. (When doing this, you should use the  $d$  command frequently to keep track of where you stand.)

When you have finished your custom message, check your overall work with the d command to see how much padding you should add:

d2fO5 (or d2e0b for the MAY version)

Your message should be padded out with a series of blanks (\$20 byte values) until you reach \$2f3a (DEC version) or \$2e41 (MAY version), at which point you should have a hex 0 byte. This 0 byte is very important as it serves as an end of message marker. The print message routine that was called at the start of the sign-on will resume at the address immediately follow ing this byte. Misplacement of the zero byte terminator may cause a system crash.

Unfortunately, the sign-on message for the AUG 85 version is split across a record boundary. The first half of the message consists of 31 bytes located at \$28el to \$28ff and the second half is 24 bytes long at \$2800 to \$2817. The initial clearscreen is at \$28e0 and the 0 byte message terminator is at \$2818.

It is especially important in this case to keep track of your byte count when entering the new message becuse if you overshoot the available space, you will corrupt your system disk.

# The RUN/STOP key

Most people who are familiar with the operation of the C128 in native mode (and for that matter, most other Commodore 8 bit computers) use the RUN/STOP key as sort of a 'soft' reset button to halt the execution of a BASIC, or even a machine language program. However, you may have also discovered that this does not work in CP/M mode. (How often have you been in CP/M mode trying to abort a program and pressed RUN/STOP out of habit?) The equivalent general program exit command and soft reset in CP/M is CTRL-C. (That is, hold down the Con trol key and press the letter C key at the same time.)

This next patch modifies the keyboard decoding tables to assign a value of CTRL-C (hex \$03) to the RUN/STOP key. The patch point is the same for all three versions of C128 CP/M: \$058c. Change the byte at this location from  $0$  (representing the equivalent of no action) to  $3$  (representing a CTRL-C). That's all there is to this patch. Now when you press RUN/STOP in CP/M mode, it will be the same as pressing CTRL-C to exit a program.

# The RAM disk

The AUG 85 CP/M version does not support the RAM disk, so it will not be discussed further for this topic.

A) The disk label: CP/M has a convenient method of assigning a name (or volume label) to a given disk to help you keep track of which disk is which. (This is similar to the convention of naming a Commodore DOS disk during formatting, except that it can be done at any time.) The name is assigned using the CP/M SET.COM utility.

The label is recorded as special entry in the disk directory which is normally invisible. (You cannot see the volume label when you do a DIR command for the disk directory.) Certain operating system extensions make use of the directory label as way of telling which disk is currently in your drive. It can also be a simple method of 'personalizing' your disks.

So far so good, or at least one would think so. But - and here comes the cruncher - you should be wary of assigning a name

![](_page_67_Picture_0.jpeg)

to your RAM disk (drive M:). The reason for this is quite sim ple: it already has a name which is also used as a flag to control formatting of the RAM disk on a system boot!

When CP/M boots up, it checks for the presence of the RAM disk by looking for the RAM expansion controller (REC) regis ters. If it finds the REC to be present, it then checks the first entry of the RAM disk directory for a 'key' to see if the RAM expander has been initialized as CP/M RAM disk. This key is the disk label "ERTWINE VON". (Von Ertwine was the chap responsible for adapting CP/M to run on the C128.) If this label is not found, the boot process will 'format' the RAM disk by erasing the directory area with hex \$e5's then writing this label to the first entry, thus losing any data which may be present already.

There are a number of reasons why you may want to preserve data when switching modes or rebooting your system. The most obvious is to recover from a system crash. If you had created or edited files on the RAM disk without saving them to a floppy and then subsequently had a crash or lock-up, you may want to be able to recover the files when you reboot. Nor mally, everything in the RAM disk would be preserved, provid ing you did a reboot by pressing the reset button momentarily. However, if you rename your RAM disk using SET, the key will no longer be present and your data will not be preserved when going from CP/M to C128 mode and then back again.

The DEC 85 version is relatively simple to patch. The may 87 version is a bit more difficult, again due to the patch area being split across a record boundary.

For the DEC 85 version, the label is located at \$le5a to Ie64. To see it type in:

#### dle59

The text "ERTWINE VON" should be shown on the first line of the dump. The first character is a hex \$20 (ASCII space) which indicates that the entry is a directory label. The last byte is a 01. Neither of these should be changed. Use SID's s command to change the text of the label:

#### sle5a

SID should respond with:

#### 1E5A 45

To make the changes, type in your new disk label as text entry preceded by a quote such as:

#### "MIKES DISK

You must include the quote mark at the beginning. You have eleven characters to play with and they should be in the form of a legal CP/M filename (i.e. all uppercase with no reserved or special symbols such as  $?$  or  $*)$ . Unused locations should be padded with spaces. When you have pressed Return, SID will display the next memory area, which might be:

1E65 01

Type in a period (.) followed by Return to signify that you are finished. You can check your handiwork by typing in d1e59 again.

Now for the MAY 87 version. The first three characters of the label (ERT) are at \$1cfd to 1cff, while the remainder (WINE VON) are at \$lc00 to lc07. To see this, type in:

dlcOO lcff

To change the label, you will have to change the memory bytes in both locations, bearing in mind the number of bytes used at each location. This can be done in two steps:

First, use s1cfd to change the first three bytes in the label at \$lcfd to lcff. Remember to type in a period when you have changed these three bytes to return to the SID command prompt.

Second, use s1c00 to change the remainder of the bytes at \$lc00 to lc07.

B) The drive code: C128 CP/M automatically assigns the RAM disk to drive M:. While this is good for most applications, there are a few CP/M programs (mostly those designed to work under much older versions of CP/M) which will not accept any thing over  $D$ : (such as  $M$ :) as a legal drive specifier. In this case, it is wise to change the RAM disk assignment to some other letter, such as B:, C:, or D: (assuming that you do not have a disk drive already so assigned). Changing the drive assignment invloves making a few patches to the DRIVETABLE and optionally to the code which checks for and initializes the RAM disk. First the DRIVETABLE.

For both the DEC 85 and MAY 87 versions, the DRIVETABLE is located starting at \$651. It contains a set of 16-bit vectors, one for each drive letter, to the disk parameter block for each of the drives. (If no drive is assigned to a given letter, the vector has a value of  $0.0$ .) The first thing we must do is to "deallocate" drive M:. This can be done by setting both locations \$669 and 66a to 0. The second step is to allocate another drive letter to the RAM disk. The vector for the RAM disk DPB is \$fb96. Translated to low byte/high byte format, this becomes \$96 and \$fb. The correct addresses to patch depend on the desired drive code according to the following table:

![](_page_67_Picture_1874.jpeg)

![](_page_68_Picture_0.jpeg)

![](_page_68_Picture_1633.jpeg)

Note: you should avoid assigning drives A: and E: to the RAM disk because this may cause problems with other CP/M system functions.

When CP/M boots up it checks for the presence of the RAM disk. If it is not found, the corresponding vector in the DRIVETABLE is removed and replaced with  $0.0$ . This process assumes that the RAM disk is assigned to drive M:. Since we have just changed this assignment, it is desirable to change the vector address which will be updated. Note that this patch is not essential, but will ensure that you will not be able to access the RAM disk drive code if you do not have a RAM disk installed. With the DEC 85 version the patch address is \$lel0; and with the MAY 87 version, it is \$lcb3. In both cases, the contents of this byte will be \$e9 representing the pointer into the DRIVETABLE for drive M:. This byte should be changed to a value from the following table which corresponds to the drive letter installed above:

![](_page_68_Picture_1634.jpeg)

# The default printer

When CP/M boots up, the CP/M logical LIST device (i.e. the printer) is assigned to the physical device PRTI (i.e. serial port printer with device #4). You may wish to use another printer device, such as device 5, or even an RS-232 port device as the default printer. (I have two separate monitors hooked to my system: one for the 40 column screen, and the other for the 80. In some cases, I use the 40-column screen as a temporary 'printer'.) The patch address to change for the default printer assignment is \$28c4 for the AUG 85 version, \$2fe8 for the DEC 85 version and \$2eee for the MAY 87 version. Normally, this byte will have a value of \$10 which corresponds to the value of PRT1 from the following table:

![](_page_68_Picture_1635.jpeg)

Multiple device assignments are also possible. For example, a value of  $$18$  ( $$10 + $08$ ) will assign the printer to both devices  $4$  and  $5$ . In the case of the RS-232 port, some fiddling with the serial protocol of the printer may be required to match the default baud rate and communication protocol of the C128's RS-232 port.

### The drive search chain

When CP/M is looking for a program, it can search up to four separate drives before it gives up its search and reports the equivalent of a "file not found" error. This sequence is called the "drive search chain". In the DEC 85 and MAY 87 versions, the drive search chain parameters are located at \$1268 to 126b, while for the AUG 85 version, the search chain is at \$0e68 to 0e6b. In all cases, the default version of CP/M con tains the chain: 00 ff ff ff which corresponds to searching the currently logged drive only.

To set the search chain, the following byte values are used:

 $00 =$  default or currently logged drive  $01 =$  drive A:  $02 =$  drive B: (... etc)  $10 =$  drive P:  $ff = filler$ 

For example, if the search chain was set to:

00 0d 01 02

and you typed in a transient command such as PIP, CP/M would search the default drive for the corresponding file (PIP.COM). If it was not found on this drive, CP/M would then try drive M:. If it was still not found, drive A: would be tried next, then drive B:. If it was still not found after the complete search, CP/M would report back with a file not found error.

#### The default drive and user area

After CP/M boots up, control is returned to the user via the Console Command Processor (CCP.COM) which waits for your command. The CCP prompt takes the form of "{user number) { drive letter  $\geq$ " (such as 3M>), where *user number* and drive letter represent the "currently logged" user area (3 in this case) and disk drive (M: in this case). When you first boot up, this is normally set to user area  $0$  on drive A:, giving the familiar A> prompt. In some cases, such as when you use one disk drive to boot from, but store most of your programs on a different drive, you may wish to change this default setting to avoid having to change the drive assignment explicitly each time you boot up.

The default drive on a cold boot is controlled by the byte at \$122f for the DEC 85 and MAY 87 versions and at \$0e2f for the AUG 85 version. The value of this byte is  $0$  for drive A:, 1 for drive B:, etc., up to f for drive P:. (This byte, which ends up at offset \$13 of the system control block (SCB), is also used by the CCP during the warm boot routine for establishing the default drive after exiting from a transient program. The value at this location is updated each time you explicitly set the drive from the CCP by issuing a <drive letter>: <Return> command. This patch only sets the initial value used after cold boot.)

The default user area on a cold boot is controlled by the byte at \$1230 for the DEC 85 and MAY 87 versions and at \$0e30 for the  $AUG 85$  version. The value of this byte ranges from 0 for user area  $\theta$  to f for user area 15. It ends up at offset \$14 of the SCB and is also used by the CCP during a warm boot.

# Extended 1581 support

In Volume 8, Issue 03 of *Transactor* (November 1987), I presented a patch for the AUG 85 and DEC 85 versions of C128 CP/M that would allow full use of the capacity of the 1581 drive. As I mentioned at the time, my 1581 disk format would not be compatible with the "official" Commodore version (i.e. the MAY 87 CP/M release). Since some of you may have obtained the may 87 CP/M release since making my initial patch, you may be wondering how to access the 1581 disks made with my version. Fear not, the next patch allows the may 87 version to read and write these early 1581 disks, in addition to the "official" 1581 disks. (The patch points are also repeat ed for the AUG 85 and DEC 85 versions for the benefit of those who missed them the first time around.) Change the listed bytes to the "new byte value" to complete the patch. This patch fiddles with the disk parameter table entries for the EPSON QX-10 disk type  $(10 \times 512$  sectors), so you will lose compatibility with this type, but gain an 800K disk instead.

![](_page_69_Picture_2113.jpeg)

## Correcting bugs

This final patch cures a bug in the AUG 85 version which prevents you from executing custom 8502 machine language rou tines from within CP/M. (Yes Virginia, you can switch the 8502 on from within CP/M mode and execute 8502 machine lan guage programs!) The error is at \$5cab which ends up in the BIOS 8502 portion of the CP/M operating system. Change this byte from a  $$c3$  to a  $$6c$  and you are off to the races with BIOS function 30, group 4, subfunction  $9$  "User call to 8502 Code Routine" (described on page 700 and 701 of the C128 Programmers Reference Guide). The 8502 code at this location should be JMP (FD05), but the \$6c for the JMP instruction was somehow scrambled into a \$c3 by the cross assembler used to create the routine.

## Closing up

Now that you have completed all of the patch work on your system disk, the last thing to do is to save a copy of it. This is done with SID's w command:

#### wcpm+.sys,100,zzzz

where **zzzz** is the address that you copied down from SID's sign-on screen at the beginning of the process. To refresh your memory, it should be 5d00 for the AUG 85 version, 6400 for the DEC 85 version or 6300 for the MAY 87 version. After SID has rewritten the file, it should display a message similar to:

#### yyyyh record(s) written

where  $yyyy$  has a value of 00B8 for the AUG 85 version, 00C6 for the DEC 85 version, or 00C4 for the MAY 87 version. After you get this message, you can exit SID with a CTRL-C.

To see the effect of your changes, you must do a cold system reboot (i.e. with the modified CPM+.SYS disk in drive A:, press CTRL-<Enter> or the reset button). When CP/M comes back on, your changes should be in force.

(If by some chance you have made an error in the patches, and you cannot get CP/M to reboot or it does something unexpect ed, it is probably easier to start with a fresh copy of the old unmodified  $CPM + SYS$  file rather than trying to fix your modified one. It is also wise to wait a short time before you copy your modified CP/M system to your boot disks to check that you have not created any 'hidden' bugs by your patching attempts.)

At first glance, this article may seem to suggest a formidable task, especially for the novice CP/M programmer. However, it is fully recognized that not everyone will want to make all of the changes mentioned above but a combination of a few of them can add some nice custom touches to your CP/M environment. In addition, there are probably many more changes that could be made in the form of patches. I leave these to other readers to figure out. П

# What's Really Inside The Commodore 64?

# by Milton Bathurst

# Book review by Jim Butterfield

Published by DataCap, 12 Trixhal, B-4545 Feneur, Belgium

Available in North America from:

Schnedler Systems Dept. 94,25 Eastwood Rd. P.O. Box 5694 Asheville, NC 28813 (704) 274-4646 242 pages, \$29.95 US postpaid USA

This book is complete and relatively good disassembly, with cross-reference material, of the ROM of the Commodore 64. The title is misleading, since there are many other things inside the Commodore 64 that could be documented: I/O chips, specialized RAM areas, and ports (pin connections and levels).

#### Bare bones disassembly

The book contains little else apart from the ROM disassembly. The author has done his job carefully; data tables are not confused as code, and the tricky BIT entry masks are caught well. "Immediate" data, where numeric values might some times be confused with address fragments, are generally good.

A disassembly is not in itself extensive documentation of ROM. What would be needed to do the job better is detailed register, memory and condition code requirements for the various rou tines as they are entered and as they exit. For example, here's documentation of subroutine CHRGET: Before calling, a pointer (TXTPOINTER, address hex 7A/7B) needs to be pointing at the address to be scanned; no special register or flag setup is need ed. When the subroutine returns, registers  $X$  and  $Y$  will not be disturbed; register A will contain the next character from the text stream; TXTPOINTER will now point at that character, flags Z, C, and N will be affected according to the nature of the character.

If you don't have details like those of the above example, you will need to do a good deal of research before using such a subroutine from your own program. The book doesn't see such detail as part of its task; don't expect to get that information here.

The book documents ROM, not RAM... yet sometimes RAM contains important code. For example, CHRGET, mentioned above, is in RAM; at startup time, it's copied from E3A2 in ROM and placed at \$0073 in RAM. It's an important subroutine that is used frequently by BASIC. But if, as you look through the book, you see JSR \$0073, no amount of frenzied flipping of pages will show you a subroutine at that address.

While the code is annotated - about 80 percent of the machine language instructions carry a brief note - it doesn't explain, and does not set the stage. When you look at the math subrou tines, you must know in advance how floating point numbers are set up on the 64. You must know that floating point regis ters will be pre-loaded with the values to be handled. When you look at the code for a command such as LIST, you must know that, upon entry, the C flag will be clear if LIST is followed by a non-numeric character, and the Z flag will be set if LIST stands alone. The book won't tell you any of this; it assumes you know it in advance.

#### Cross reference

A useful part of the book - not readily available elsewhere - is a cross-reference of the ROM code. This is carefully done, but it's fragmented: jumps, branches, subroutine calls, vectors, "external" addresses, and zero page addresses are listed sepa rately, each with a special prefix; and to add to the proliferation of cross-reference entries, the BASIC and Kernal ROMs each have their own set of listings.

Fragmented addresses are generally handled well, and are car ried through correctly to the cross-reference area. For example,

...continued on page 71

# $\bullet$  www.Commodore.ca

# Macro Set 1 for C64/C128

# from Xytec

# Review by M. Garamszeghy

Available from:

Xytec 1924 Divisadero San Francisco, CA 94115

# \$29.95 US, \$5.00 S&H, add \$1.80 for Canada

Macro Set  $I$  from Xytec is a collection of some 36 ready to use assembler source code subroutines and 60 assembler macros. It is currently available for the Merlin and Com modore Assembler Developer System, while versions for other popular assembler formats (such as PAL or Buddy) are said to be forthcoming. It provides a readily available and easy to use source of assembler source code for many common tasks faced by programmers.

# Macro basics

For those who are interested, an assembler macro is really just simple way to insert a lengthy piece of standardized source code into your program by specifying a name with perhaps a few parameters. (Not all assemblers support macros, but most of the better ones do.) Each time the macro is called in your assembler source code, a full copy of the represented code is inserted into the object code.

For example, if you wanted to open a disk file, you normally have to go through a series of steps using the Kernal SETNAM, SETLFS (SETBANK on the C128) then OPEN. Instead of manually repeating these steps each time you wanted to open a file, you could set up a macro (let's call it DOPEN) which contained all these steps. Your assembler source code may then contain some lines which may look something like (remember, the syntax for various assemblers is different):

### DOPEN 'filename', file#, device#, channel#

where filename, file#, device# and channel# are your parameters for the given file. Now, each time your assembler sees this line, it takes the source code (which may be several hundred lines long) associated with the macro DOPEN, inserts the parameters at the appropriate spot, then inserts the code into your main program. By keeping sets of often used macros in standard reference libraries, you can greatly reduce the effort in writing new assembler programs.

# The libraries

Macro Set 1 does just that for you. Macros and subroutines are provided for most housekeeping functions such as screen printing, keyboard input, disk file I/O, etc. A set of EQUATES for the standard Kernal entry points and other memory and system values (colour codes) is also provided in one of the libraries. (However, conspicuous by its absence is support for some of the peripherals and programming areas many people need help with such as sound, graphics, mice and RAM expansion units. In addition, although the disk label states "for the Commodore 64 and 128", there is no support for the C128 80-column VDC chip, bank switching or the C128's enhanced Kernal set.)

The macros and subroutines are divided into six libraries which can be combined with your own assembler source code. (One very nice touch is that the manual states that programs containing code developed from the Xytec routines may be freely distributed without attribution. After reading the condi tions of many compilers, code libraries, etc. that basically state you cannot sell any program developed using system XYZ without the permission of Mega XYZ Corp., this is truly a welcome relief!) In the CAD-64 version, which I tested, the libraries were supplied as SEQuential data files. (Other ver sions of *Macro Set 1* would presumably have library files compatible with the given assembler.)

The START library contains the Kernal and system EQUATES as well as general work areas, pseudo 16-bit register han dling routines and general housekeeping (i.e. screen clearing, cursor positioning, etc). The INPUT library contains a fairly sophisticated macro for keyboard input. The BSAM library has file handling macros and subroutines. ARITH contains a variety of math and number conversion routines. The libraries DYDUMP and TRACE contain debugging and monitor ing type routines.

These libraries contain quite a number of tested and debugged assembler routines, some perhaps of more use to the everyday programmer than others, but all well thought out and easy to use.
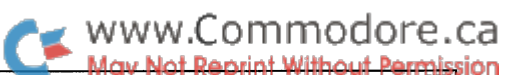

START lets you use pseudo 16-bit registers for math, addressing and general purposes. It does this by setting up a series of low byte, high byte memory storage pairs which can be directly manipulated by a number of the macros and subroutines. This feature makes 16-bit math on the 8-bit 65xx proces sor a real snap to use.

#### What's up docs

The documentation (or Programmer's Reference Guide, as they call it) is a fairly extensive description of the available macros and subroutines grouped by library module, as well as necessary background info on how the libraries interact with each other. Also included are some of the basic concepts and assumptions used in developing the routines for each library. The manual is indexed by routine function as well as by gener al subject, and includes a listing of keywords and reserved words used by the various routines.

The entry for each macro or subroutine is accompanied by a short description of its function, special preparation required, which registers are affected and the syntax. Most are also accompanied by a short example of their usage. If I had one complaint about the manual, it would be that most of the examples are too brief or vague to get a really good idea of what they are trying to do.

On the down side, the supplied source code in the libraries is very sparsely commented. It seems that the degree of com menting is inversely proportional to the complexity of the rou tines. The easy ones are explained, while the complex ones have little or no comments to them. It is often very difficult to figure out what is going on. This is especially important if you want to modify any of the routines. (It is always nice to under stand what you are trying to change, just to be sure that you are not removing something vital!)

A few detailed examples would also be nice. How about a complete sample source code program that calls a number of the macros and subroutines to demonstrate their proper usage? Something as simple as a sequential file reader would make use of a fair number of the macros and subroutines.

#### Parting words

All things considered, I would recommend Macro Set 1 for all levels of assembler programmer; although it would proba bly be of most use to the intermediate level programmer who is competent enough to understand the basic concepts of the macro system, but not quite up to writing reams of source code. Beginners should be able to follow along with the aid of a good book on assembly programming, while advanced users may like it for the 'why re-invent the wheel' feeling that it provides them.

If a version of Macro Set  $I$  is not available for your favourite assembler, an experienced programmer should be able to adapt one of the existing ones with little difficulty. Ω.

Inside the Commodore 64.... from page 69

LDA #\$71, LDY #\$A9 is correctly translated as LDA <TA371,  $LDY > TA371$  ... well, almost correctly, since most assemblers would call for the "#" symbol to be retained. Indeed, that imme diate symbol is lacking throughout the disassembly.

Even trickier code is handled intelligently. The IRQ vector table at \$FD9B seems never to be referenced, but the book correctly deduces that it's reached with an offset from \$FCBD, thus: LDA TDAF9B-8,X.. LDA TDAF9B-7,X. But the author didn't manage to unravel all the coding puzzles. For example, there's a seemingly baffling reference to \$9FEA (not even in ROM!) at address AFD6. Not until you track the call to \$AFA7 (from \$AEEE) would you realize that the call is made with a value in A of \$B4 or greater; through some odd arithmetic, this generates a value in  $Y$ of \$68 or above. The \$9FEA reference could then be changed to LDA \$A052-\$68,Y. A052 is the table of addresses for function calls, but you won't find it addressed any other way.

> If you know your way around  $ROM code, you'll find it a$ handy compact reference...

#### Other books

You might want to consider other books in the same vein, to substitute for or supplement this information. Two other refer ences give ROM details.

The Abacus book The Anatomy of the Commodore 64 gives a disassembly plus discussion of programming considerations, with several examples of code. The disassembly (contained in an appendix that is larger than the book's main text) is commented, but not as thoroughly as in What's Really Inside the Commodore 64, and no cross-reference is supplied.

Compute! books has published Tool Kit: Kernal and Tool Kit: BASIC, both by Dan Heeb. These two books study the ROM of the Commodore 64, and that of the VIC-20, which has identical logic flow, to considerable depth. The code is extensively dis cussed, not just commented. Not all of the ROM code is dis cussed, but most of it is there.

#### Summary

What's Really Inside the Commodore 64 is a complete ROM listing. If you know your way around ROM code, you'll find it a handy compact reference.

Although the disassembly contains brief comments, this book would be tough sledding for learners. It assumes that the read er knows quite a bit about the 64's organization beforehand.  $\Box$ 

# SFX Sound Expander

## SID dethroned

#### Review by Richard Curcio

SFX Sound Expander and Disk, \$90 Octave full size keyboard, \$80 MIDI interface, \$54 Music Maker keyboard overlay, \$10 (C64 only) FM Composer and Editor disk, \$30 SFX Programmers Reference Guide, \$10 (All prices in US dollars)

Fearn & Music, 519 W. Taylor #114, Santa Maria, CA, 93454. Call (800) 447-3434. In CA, call (805) 925-6682.

One of the more notable features of the Commodore 64 has been its excellent sound generating capabilities. The powerful SID chip, containing three oscillators with four waveforms each, four-part envelopes, and filter, is almost a complete synthesizer in a single integrated circuit. Since the introduction of the C64, synthesizer technology has overtaken and passed SID. For built-in sound generation, however, few personal computers have surpassed or even equalled the C64. (In fact, only two readily come to mind. One is the Amiga, with four channels of sampled sound. The oth er is not an Atari.) The SFX Sound Expander brings to the C64 a different form of sound generation: Digital FM Synthesis.

#### A brief explanation

The four waveforms of SlD's oscillators are more or less fixed. The filter can be used to remove or emphasize harmonics or overtones of the waveform and thus simulate various musical instruments. This process is called 'subtractive synthesis'. Another method of sound generation involves the adding together of harmonically related sinewaves in varing amounts. This is referred to as 'additive synthesis'.

FM synthesis is an altogether different process. Sounds are created by having oscillators frequency modulate each other at high rates in complex ways. Being more than the gentle FM of vibrato, sidebands are generated; and by varying the speed and depth of modulation, and the interconnections between the oscillators, very complex sounds can be generated. Do all this with digital technology, and you have Digital FM Synthesis.

This same process is used in the electronic instruments made by Yamaha, and not surprisingly, the SFX Sound Expander employs a Yamaha IC.

#### Hardware

The *SFX* module is not a new product. It is manufactured by Commodore UK and has been available in Europe for several years. Fearn  $\&$  Music is now importing  $SFX$  music products to the U.S. Physically, the SFX Sound Expander is a largish cartridge, resembling Commodore's Magic Voice module. It plugs into the C64 expansion port and has a trap door mechanism for the insertion of a companion MIDI cartridge, available separately for \$54. The slot (and software) is not compatible with MIDI cartridges from Passport, Sequential, and others. On one side of the SFX module is a single RCA phono jack for audio output. This can be connected to a stereo or instrument amplifier. A special cable (included) allows the sounds to be played on a television by routing the signal into the C64 audio/video connector.

www.Commodore.ca

On the other side of the SFX module is a connector for an external music keyboard, also available separately for \$80. This keyboard has five octaves of full-sized piano keys, is extremely light weight, and compact. It is neither velocitysensitive nor pressure-sensitive, but its 'action' is quite good and not at all 'squishy' as electronic keyboards tend to be. Although it is an option, this external keyboard is essential if you want access the Expander's more sophisticated features. The top two rows of the computer keyboard can also be used to play the *Expander*. A *Music Maker* keyboard overlay is also available at \$10. This is a plastic cover with mini-sized piano keys that overhang the computer keyboard. Trying to play music without the overlay or the full-sized keyboard is extremely clumsy, tedious, and frustrating.

The SFX Sound Expander has nine 'voices' or sound generators, each consisting of two oscillators (called 'operators' in FM terminology), with envelope and phase generators. The software supplied with the Expander provides eight voices, or six voices plus five percussion sounds.

#### Software

The disk that comes with the SFX Sound Expander uses the form of copy protection that abuses the disk drive: while load ing, the drive emits chattering, grinding, machine-gun sound effects. Since the software is useless without the hardware, and

the hardware is infinitely more difficult (if not impossible) to duplicate, one questions the need for copy-protection. Sending a simple command to the drive, before loading software protected in this manner, can minimize the violence.

```
openl5,8,15: print#15, "m-w"; chr$(106);
chr$(0); chr$(1); chr$(133): close15
```
will cause the drive to be significantly quieter when software protected this way is loaded.

Once the SFX software is running, a menu line appears at the top of the screen, with a window in the centre displaying two music staves with bass and treble clefs. This window shows the notes as they are played. The C64 function keys are reprogrammed to provide cursor up and down, left and right, increase and decrease, or on and off as applicable to the chosen operation, plus 'Enter'. This arrangement takes getting used to, and I still find myself trying to use the normal cursor and return keys. The menu selections are SETUP, SYNTH, RHYTHM, RIFF, and DISK.

Highlighting SETUP with the cursor/function keys, a drop-down window appears with a number of options affecting the module's operation. When Normal is clicked on, the sound selected in the SYNTH window can be played over the full keyboard. One Finger Chord provides major and minor chords by pressing single keys on the lower two rows of the computer keyboard, or combinations of left-hand keys on the external keyboard. (These are actually two-finger chords, but why quibble?)

The RHYTHM selected interacts with this and Fingered Chord to produce auto-accompaniment. Memory holds a chord after the key(s) are released. Pressing the space bar cancels a held chord. The external keyboard can be SPLIT, and different sounds assigned to the upper and lower portions. The split point can be anywhere on the keyboard.

The SYNTH menu provides a selection of 12 different sounds. The disk comes with two 'voice' or sound banks. Additional sounds can be created using the companion program FM Composer and Sound Editor, available separately. The keyboard can be shifted  $+/- 1$  octave. The notes displayed on the music staves don't change when the octave is shifted. The keyboard can also be transposed +6 and -5 semitones. Played notes are then displayed at their new positions. Ensemble halves the number of voices and assigns two voices to a key. The two voices are then slightly de-tuned to 'fatten' the sound. The RHYTHM menu provides percussion accompaniment in various styles: Pop, Rock, Bossanova, Country, etc. The drum sounds are uncannily realistic (especially the cymbals), unlike the "boom-chika-boom" of other inexpensive electronic rhythm units. It beats a metronome any day. When the percussion is active, the number of playable voices drops to six.

#### Summary

The overall performance of this package is excellent. The soft ware does have a few shortcomings, however. The menu highlight bar doesn't 'roll over' from top to bottom or vice versa. When you reach one end, you have to go through all the selections to get to the other end. A rudimentary tone control is provided from the computer keyboard, but it would have been nice to have some sort of performance controls, perhaps using a joystick or paddles, to alter the sounds in real-time. And what Commodore UK calls a User's Guide is pathetic.

However, the sounds that emanate from the SFX Sound Expander are simply astounding in their realism. The *Strings* sound is especially convincing, particularly when Ensemble is enabled. With the optional Composer/Editor program, any sound found to be less than satisfactory can be shaped to the user's liking. A C64 owner really can put together a DX7-like instrument for a fraction of the cost. The mighty SID has been dethroned.

#### FM Composer and Sound Editor

The companion software for the SFX Sound Expander is FM Composer and Sound Editor. This package enhances the performance of that device, and is indispensable if you want to create your own sounds and compositions for the SFX module.

The Disk: The software employs the abusive form of copy protection that bangs the disk drive head around. While there may be some justification for copy protecting this disk, there can be no justification for the method used. After the initial head-banging, a screen appears with the choices Editor and Composer. After making your choice, the drive is subjected to some more abuse before the selected program appears.

FM Composer: The skimpy booklet that Commodore UK jok ingly calls a "User's Guide" claims that this program is "powerful, yet easy to use". This is only half true. The Composer is indeed extremely powerful. It is also extremely difficult, and a user must be prepared to spend a lot of time experimenting and learning its features before attempting to create a musical score.

FM Composer allows the SFX Sound Expander to play back nine-part music scores polytimbrally. In other words, each part can have a different sound. With the companion MIDI cartridge, each voice can receive notes over any of 16 MIDI chan nels. An external MlDi-equipped device can set the tempo for playback (MIDI clock). Any voice can be turned on or off for playback, or slightly detuned from the other voices.

In its "clear memory" state, the Composer has memory available for over twelve thousand "events". For composition, many common and uncommon time signatures are supported, including 5/2, 7/16, and 9/4. Notes can be entered from the computer keyboard, the optional external keyboard, or via MIDI. Rests are entered with the space bar. When enough notes and rests of the proper durations have been entered to fill measure of the time signature selected, the program automati cally inserts a bar line. Key and time signatures can change within a piece of music. Triplets and dotted notes are supported. The instrument sound can change within a part.

A score entered with this program can have all the conventional music notations. Ritardando, sforzando, tenuto, and Da Capo are a few of the terms used in the instruction booklet. Obviously, a more than superficial knowledge of music terminology is needed to use this program to its full potential.

On playback, the piece can be shifted  $+/- 2$  octaves or transposed  $+/-$  6 semitones. Different sounds can be assigned to the nine parts from a library of 64 sounds. Additional sounds can be created with the Editor described below.

The list of features goes on and on, and perhaps that's the main problem with this program: it tries too hard. The socalled User's Guide doesn't provide much guidance and the single help screen isn't very helpful. Still, judging from the demo piece included on the disk, someone willing to spend the time necessary to learn this program will be able to do amaz ing things with the SFX Sound Expander.

FM Sound Editor: This program enables the user to develop new sounds for the SFX Sound Expander. The sounds created can be used by the FM Composer or the basic software included with the *Expander*. It also functions as a nine-voice polyphonic synthesizer.

The SETUP menu allows selection of one of 64 different sounds. The upper and lower portions of the external keyboard can have two different sounds. The keyboard can be split at any point. The keyboard can be shifted up or down one octave, or trans posed. With the MIDI interface, the unit can both send and receive information over all 16 MIDI channels and "Omni".

A simple drum sequencer is included, with five percussion sounds. The sequence is 32 steps with no provision to alter the length or save the sequence. Drum events can be entered from the keyboard a step at a time, or in real time. Ten different drum 'kits' are provided. Again, when drums are active, the number of manually playable voices drops to six.

The Edit Sound screen is the real meat of this program. With it, any of the 64 sounds in the library can be tailored to the user's liking. Because of the complexity of FM programming, certain compromises are made. The screen presents several 'sliders' affecting various qualities of the sound. Brilliance and Volume are self-explanatory. Where the compromise is obvious is in the Envelope control. Instead of the four-part envelopes familiar to SID programmers, a single slider selects one of 255 preset envelopes. No graphic representation of the envelope is offered.

Because an FM voice consists of two oscillators, control over the two pitches is provided. A slider labelled  $Expander$  controls the feedback between the two oscillators. Each oscillator can have different levels of Vibrato and/or Tremolo. Once you've got the sound just the way you want it, it can be stored in the library and the whole library saved to disk. The first 12 sounds of a library can be saved as a 'Voice Bank' to be loaded by the Expander's basic software.

## www.Commodore.ca

**Fruit Machine:** This is a silly name for a very clever process. Rather than assemble a sound from scratch, the screen shows a display similar to a slot machine, with little pictures of different musical instruments. Entering the Go command, the wheels are spun. When they stop, you can press a few keys and if you like the sound, go to the Edit screen and make adjustments, or spin again for a different sound combination.

Overall: My main complaint about this software is the method of copy protection employed and the non-integrated nature of the separate programs. If you're in the *Editor* and you want to exit to the *Composer*, the computer must be reset and the loading process, replete with drive-abuse, begun all over again.

With its many features, two shortcomings of the Composer are especially annoying. On playback, the screen display is static, stuck wherever it was when the Play command was given. This makes locating one's mistakes difficult. This is compounded by the fact that when you change parts, the display jumps to the start of the new part, rather than the location corresponding to the point where the previous part was exited. Furthermore, no numbering of the measures is provided. The inadequacy of the Composer instructions may discourage some users. This would be a shame, because it appears to be as powerful as claimed. Diligence and patience on the user's part are clearly necessary. In contrast, there's little to find fault with in the Sound Editor.

The SFX Expander, combined with the Editor/Composer, brings sophisticated synthesis to C64 owners at a very low price. One wonders why Commodore didn't make this product available in this country sooner.

Also available: SFX Programmer's Reference Guide, \$10. This 31-page booklet, titled "Das Musik Geschaft", is more specifically about the Yamaha YM3526 IC than about the SFX module. The chip is accessed in a manner similar to the C128 80 column VDC. Only two locations appear in memory, one to write a register address, and one to write the data or read the chip's status. The booklet provides no programming examples in 65xx or any other ml, but does explain the numerous registers and functions.

am in the process of dissecting the SFX module, and the following information is, at this time, tentative: The matrix for the external keyboard occupies eight locations at \$DF08- \$DF0F. The YM3526 lives at \$DF20. Incomplete address decod ing causes 'images' of the matrix and Yamaha chip to repeat throughout I/O2. The YM3526 is not clocked by the comput er's clock, but instead has its own 3.5MHz crystal oscillator. There is the possibility that a variable clock can be substituted for fine tuning or pitch-bend. The connector for the MIDI cartridge appears to have some address lines swapped or shifted. This would explain the incompatibility with third party MIDI cartridges. As more is learned about this piece of hardware, I expect programmers on this side of the Atlantic will develop their own software for it, perhaps a C128 version that makes use of the larger memory, built-in windows, high resolution routines, and 80 column display.  $\blacksquare$ 

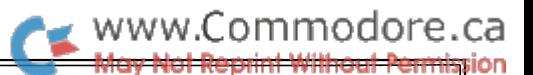

# X-10 Powerhouse Computer Interface

## Control the world with your C64

#### Hardware review by Noel Nyman

X-10 Powerhouse Computer Interface

Manufactured by X-10 (USA) Inc 185A LeGrand Ave Northvale NJ 07647

Available from several sources including

Computer Direct, Inc. 22292 North Pepper Road Barrington IL 60010

800-BUY-WISE or 312-382-5058 (orders) 312-382-2882 (technical assistance)

\$39.95 (US) plus shipping in Winter 1989 catalog

Required: C64 (or C128) and one 154111571 disk drive

When I first bought a house, I wanted to automate everything. In those days, computers were too expensive to dedi cate to mundane things like turning lights on and off. So, set up a system using logic gates, programmed from a patch panel. I ran extra wires where needed, and used three different voltage levels. I maintained the spirit, if not the letter, of the electrical codes. The hardware cost about \$25 for each light switch.

With the X-10 Computer Interface and a C64 or C128, anyone can create a much more elaborate system than my original. It requires very little electrical experience, no extra wiring, and only a few minutes to install. Unlike my logic gate circuit, it's easy to program. It features an on-board clock/timer and full battery back-up.

The computer is used only to initialize the interface. Once pro grammed, it can be disconnected from the computer and oper ated in stand-alone mode.

The Computer Interface originally sold for over \$150. In recent years it's been drastically discounted through mail order outlets. At \$40, it's close in cost to the standard X-10 controllers.

#### The X-10 System

X-10 (formerly marketed as the bsr System) controls 120 vac lights, lamps, and appliances by using power line carrier trans mission. In simple terms, an interface is plugged into an elec trical outlet in your house. Under program or manual control, the interface sends a coded radio signal through the 120 VAC wires to "control modules".

The modules are usually small boxes that plug into wall recep tacles. The device to be controlled plugs into an outlet on the module. Another type of module is designed to replace stan dard wall switches for incandescent lights.

The modules designed for lighting applications can turn the lights on or off, and dim to any selected level. The same mod ules can be used for non-inductive appliances, things that don't have motors. Appliance modules are available that can switch any load up to 500 watts. They use small relays, so loads connected to them cannot be dimmed.

Each module has two dials or rotary switches. One dial selects letters from A to  $P$  (16 possibilities). The other dial selects numbers from one to sixteen. Each module can have one of 256 addresses composed of a letter and a number.

There are many types of interfaces available to control mod ules. Most have a selectable letter address range, using a switch or dial. This is called the "house code". The house code is not changed during normal operation. Depending on controller style, there are four to sixteen switches. Each con trols module, which is also set to the pre-selected house code, by number. There may be additional switches to dim modules once they are selected. Some interfaces provide switches for "all lights on", and other functions.

Most interfaces use manual switches. Some respond to remote control devices, either infra-red or radio. Special interfaces answer the phone and respond to touch tone signals. Others are designed for use with burglar alarm systems. Some have internal clocks and can be pre-programmed to execute com mands based on time and day. You can have many interfaces in different locations to control the same, or different modules.

#### The Computer Interface and the C64

The Computer Interface has eight manual switches and a DIN connector. It comes with a special DIN to user port connector for the C64/C128, and a disk of software in 1541 format. A nine-volt battery is used as a power failure backup.

To use the Computer Interface, you just plug it into a wall outlet and the C64. As with any user port device, be sure the computer is turned off before connecting the cable. Start the support program by RUNning the first program on the disk.

The program is largely menu driven. You can use the keyboard or a joystick to select menu options. After setting the internal clock with the day of the week and time, you're asked for house code. This code will be used with the eight manual switches to allow the interface to work as a stripped down standard controller. At the main screen, select the *install* option.

The program displays a 'menu' of rooms in a house, and front and rear views of the exterior. The names of the rooms can't be changed. So, if you want a module in the den, you'll probably choose the 'spare' room. Your family room might become the 'guest' room. Actually, you could put all the modules in one 'room' for ease of programming, regardless of their loca tions in the house.

In the empty room, you'll have several possible module loca tions shown as red squares. Some are on the floor, others on the walls and ceiling. As you point to a square it turns white. After selecting a square, you choose *lamp* or *appliance*. Appliances can't be dimmed, so the program won't give you that option if you choose appliance.

Next, you're given a choice of lamps or appliances to use. These are cute pictures made of multicolour sprites. There's a variety of appliances or lamp styles if you picked a location on the floor. Wall locations give you only wall lamps and thermostats. Ceilings can have hanging lamps, or the generic 'custom' appliance, a "C?". After installation, these pictures will appear at their locations whenever you select this room.

Each module is assigned a house code and number. The program will default to the next available number for the house code assigned to the Computer Interface. But, you can change this to any of the 256 combinations. One of the features of the Computer Interface over other interfaces is that it can use many house codes simultaneously.

After installing the modules throughout the house, you push  $Q$ to go back to the main screen and select operate.

Again, you move through the house to select a room and module. The program lets you set on and off times for each module. You can select several times for each device. You can also select one cycle (now, today, or tomorrow), or periodic cycles (every day or specific days). You can select full or dim percentage for lamps and wall switches. You can use exact time, or 'security' for slightly varying on/off times. You can also group several modules to use the same timed cycle.

When done programming, just turn off the computer and unplug the Computer Interface. A red LED (Light Emitting Diode) on the Computer Interface flashes slowly when the unit is disconnected from the power line.

Plug the Computer Interface into any outlet. It will now cycle the modules you've programmed. You can also use the manual switches to control modules one through eight that share the interface's house code. The Computer Interface cannot dim lamps manually.

feature unique to the Computer Interface is the ability to save the stored module program on disk. You can keep several programs for various purposes and load them into the inter face, saving joystick time. The disk also has utilities to control devices directly and change the time in the interface without using the menu program.

#### Advantages and disadvantages

The X-10 system system is incredibly easy to use, especially if you've ever spent hours crawling about under a house installing a wired system! Just plug things in and move the joystick. The wall switch modules do require a screwdriver to remove the wall plate and old switch. You'll also use wire nuts (supplied) to connect the module. Be sure to turn the power off at the breaker panel before installing wall switch modules.

prefer the wall modules to conventional switches, even if they aren't controlled by interfaces. The X-10 wall modules are push-on, push-off. It's easy to turn on a light with your hands full. Just push on the switch with your elbow.

A disadvantage is a small mechanical slide just below the push button. It turns off the light when pushed to the left. X-10 says this is a safety feature to disconnect power when replacing lamps. It's easy to hit that slide switch instead of the main but ton. If the room is dark, you may try several presses before discovering, by touch, that you've inadvertently moved the slide.

You cannot dim lights manually at the switch. It can only be done with an interface. You can overide the interface bright ness level by turning the controlled lamp on or off. Lights to be dimmed are first turned on at full intensity, then brought down to the desired level.

The lamp modules that plug into outlets have some extra intelligence that was a pleasant surprise. If you have a lamp plugged into a module, you can turn it on by throwing its normal socket switch or pull chain. It may take two or three tries, but the module will sense the switch activity and sup ply power to the lamp. If you turn off the lamp using the 'normal' switch, the module won't be able to turn it back on. The X-10's are good, but not that good!

There are specialized modules for 240 vac appliances, such as water heaters. There's a thermostat module that mounts below your normal thermostat. It turns the furnace off by heating small coil to trick your house thermostat. It's a bulky arrangement that you may find aesthetically unpleasing. Special 'two way' modules are used for two wall switches controlling the same light.

X-10 modules are sold by most hardware and department stores, some computer stores, and Radio Shack. They may appear under various brand names and have slight differ ences in appearance. They all work with the Computer Interface. Some of the specialty modules may only be available from X-10 (USA) directly. Check for sales and mail order sources. Modules and interfaces are often dis counted.

The X-10 signals will generally travel through the power lines as far as the nearest utility transformer. That means your neighbor's interface signals may reach your house. If you are on friendly terms, just select separate house codes. If you don't like each other, X-10 module wars may break out.

The Computer Interface has worked well for me. I use it to turn on lights using the 'security' feature. We control lights that would normally be on, so the house looks 'lived in', even if we're not there. Since many modules can share the same code, it was easy to control several Christmas displays with one switch.

I did find the kitchen light on at odd times. The Computer Interface programming was correct. But, the light still came on by itself occasionally. I solved the problem by changing the module code. It's unlikely that radio noise on the power line was causing the problem. The X-10 signal is complex, and sent twice for verification.

Another feature when using security is that several on or off signals may be sent to a module. At my apartment, I used a module to control the computer room light. It was the most visible room from the street. Since I normally quit around 11PM, I set the program for a 'security off' at that time.

Of course, I was often working well past 11PM on a pesky program bug. The interface would turn the light off at 10:50 or so. I'd reach over to the wall and turn it back on. Maybe ten min utes later the light would go off again. This might happen once, twice, or not at all. If no one was in the room, several off cycles wouldn't be important.

I recommend the Computer Interface system. It's much cheap-

er than the hardware project I built years ago. It can be costly if you decide to control several devices. But, you can't repli cate the electronics for the prices X-10 charges.

#### Beyond the Computer Interface

Most X-10 systems lack an 'input' to the interface from the real world. You can't turn lights on when a door is opened, because you can't detect a 'door open' switch. One solution is to leave the Computer Interface plugged into the computer. The joystick ports can be used for switch detection, and a BASIC program can operate the modules. That ties up the com puter, however.

better solution for experimenters is the new PL513 module from X-10. This power line interface can receive as well as send X-10 signals.

Steve Ciarcia, of  $Byte$  magazine fame, also publishes a magazine devoted to computer hardware topics called Circuit Cellar INK. Many of the articles in the past year have dealt with advanced X-10 control. You can subscribe or get past issues by contacting:

Circuit Cellar INK Subscriptions 12 Depot Square Peterborough NH 03458-9909 (203)-875-2199

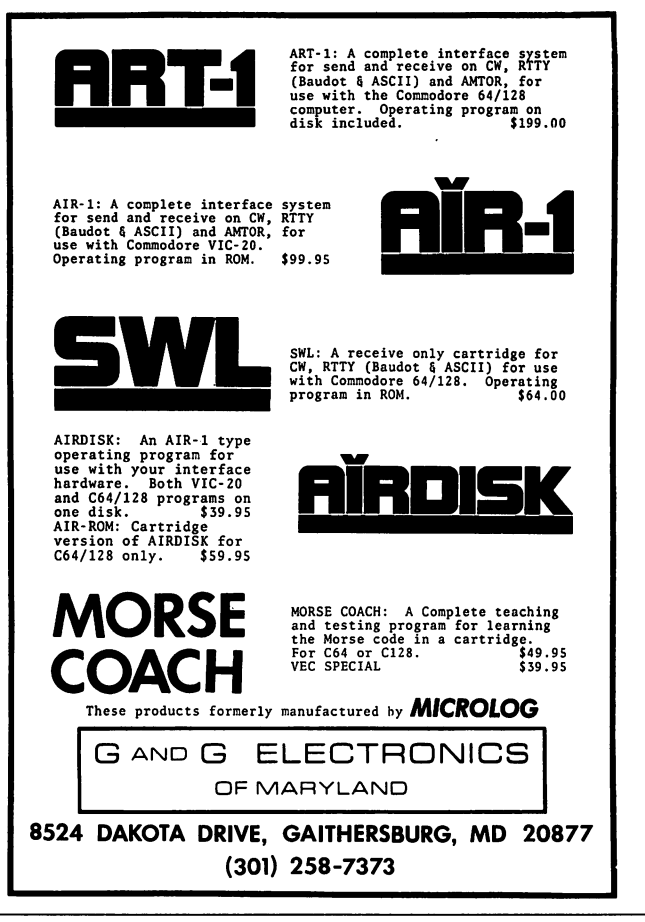

 $\mathbf{G}$ 

## NewsBRK

Geos Writer 64: Timeworks, Inc. has released Geos Writer 64, a GEOS-based word processing system that includes a WYSIWYG preview mode and high speed text entry, and imports and exports text and graphics. The program also fea tures a 100,000-word, built-in spelling checker; a wide variety of special effect fonts; mail merge capability; extensive for matting control; a 'fast-draft' printing mode; headers and footers; document chaining, to print documents of unlimited length; single-keystroke command option; use of mouse, joy stick or keyboard to move around the document; online help screens. Geos Writer 64 is supported by Timeworks' technical support team at no charge to registered users. The program lists for \$49.95 US. Order from: Timeworks, 444 Lake Cook Rd., Deerfield, IL 60015, USA.

Geos Writer 64: Timeworks, Inc. has released Geos Writer 64, a GEOS-based word processing system that includes a WYSIWYG preview mode and high speed text entry, and imports and exports text and graphics. The program also fea tures a 100,000-word, built-in spelling checker; a wide variety of special effect fonts; mail merge capability; extensive for matting control; a 'fast-draft' printing mode; headers and footers; document chaining, to print documents of unlimited length; single-keystroke command option; use of mouse, joy stick or keyboard to move around the document; online help screens. Geos Writer 64 is supported by Timeworks' technical support team at no charge to registered users. The program lists for \$49.95 US. Order from: Timeworks, 444 Lake Cook Rd., Deerfield, IL 60015, USA.

Investment strategy on the C128: Strategy Software has announced the release of The Strategist, a C128 market timing program for investors in stocks, bonds, mutual funds and com modities.

According to Strategy Software, the typical technical analysis program approaches the investor's real question  $-$  which strategy is best?  $-$  only indirectly. It allows the user to chart issue prices against one or several indicators so that he or she can visually pick those that seem to call the turns in the market, then use them to time trades. But, says the company, these pro grams fail to give a hard measure of how much a given strategy would have paid (or cost) the investor had he or she used it in the real world in the past.

Starting with a historical quote file for the issue of interest and a strategy specified by the user, Strategist goes through the file making realistic simulated trades to see how much the strategy would have paid in real life. Then, starting with the user's ini tial strategy, the program goes through the historical file over and over, varying the strategy slightly each time, until it arrives at strategy that gives the optimal payoff.

Strategist uses a high-low trading system, enhanced by the use of persistence checks to confirm buy and sell signals and exponential averages of quote-to-quote volatility to modify the persistence standards and the buy and sell trigger sensitivities.

www.Commodore.ca

Strategist costs \$29.95 US, which includes the main program and two support programs: one creates historical files and the other tracks week-to-week price activity (in the present) for trading signals. The package also includes a telecommunications program, a sequential file reader and several years of historical quotes for a fictional insurance company. The program runs in compiled BASIC and is not copy-protected. Strategy Software, Box 14-2403, Anchorage, Alaska 99514, USA.

Troubleshooting and Repairing the Commodore 128: TAB Books Inc. has announced the publication of Troubleshooting and Repairing the Commodore 128 by Art Margolis.

The book includes a complete set of diagnostic programs that readers can use to test their own machines. Every one of the C128's chips is detailed in a separate chart that shows the chip logic, pinouts, and voltage 'scope readings. Margolis also describes how to take the machine apart and reassemble it safely, and provides the latest chip-changing techniques. Included are vital-chip location guide and master schematic of the C128.

The contents also include chapters on: test points; servicing the logic gates; servicing digital registers; the PLA chip; the memory management unit; the address, data and control buses; the 8563 video controller; and the power supply.

The book has 448 pages and 290 illustrations. Cost is \$24.50 Can. (\$18.60 US) for the paperback edition and \$36.50 Can. (\$27.95 US) for the hard cover version. TAB Books, Inc., Blue Ridge Summit, PA 17294-0850, USA.

1581 toolkit: According to Software Support International, it took nearly 12 months to produce the 1581 Toolkit. The package includes the following features for the 1581 user: fast data copier; track and sector editor; byte pattern searcher; file track and sector tracer; relocatable fast loader; fast file copier; directory editor; error scanner; fast format ter; partition creator; and a 1581 DOS Reference Guide.. The documentation is in a three-ring binder. Software Support International, 2700 N.E. Andersen Rd., #A-1, Vancou ver, WA 98661, USA.

Income tax preparation: Master Software announces the release of the 1988 version of Tax Master, which aids in the preparation of US federal income taxes. The program is for the C64, with either a single disk drive, a dual disk drive, or two single disk drives. A printer is optional.

Tax Master 1988 covers all the new tax laws, and guides the user through the preparation of Forms 1040 and 4562 (depre ciation), and Schedules A through F. It also includes the tax tables, figures tax automatically, performs all calculations, and transfers results from one tax form to another.

Tax Master 1988 includes a built-in calculator function that can be accessed at any point in the program. The calculator results can be transferred directly to the line of the tax form being worked upon. The program retails for \$32 US and includes a coupon said to be good for a substantial discount on the 1989 version. Master Software, 6 Hillery Court, Randallstown, MD 21133, USA.

GEOS 128, version 2.0: Berkeley Softworks announces ver sion 2.0 of the C128's graphic operating environment. It includes enhanced versions of deskTop, geoPaint, Desk Acces sories and diskTurbo. Some of the new features include stretching and scaling of images, constrain and measure tools and new graphic shapes for *geoPaint*; support for two drives (1541, 1571 or 1581) and RAM expansion unit, multiple file selection and colour coding of files in *deskTop*; and cut and paste options and automatic opening of the first photo album on disk for the Disk Accessories.

GEOS 128 2.0 also includes several new applications:

- geoWrite Workshop 128 is a word processor that features: individual paragraph formatting; left, right, centre and full justification; headers and footers; decimal tabs; full page preview; 11 fonts in seven styles and multiple sizes; mixing of text and graphics; support for multiple columns, head lines and borders; and PostScript output to the Apple Laser **Writer**
- geoSpell 128 operates in 80 columns and permits viewing of dictionaries and documents while checking spelling. It allows the creation and updating of personal dictionaries and supports global search and replace;
- Text Grabber lets the user import text from any Com modore word processor;
- geoMerge provides mail merge capability.

Until April 15, 1989, GEOS 128 2.0 is available to registered users of GEOS 128 for \$35 US, plus \$4.50 US shipping and handling (add \$2.45 sales tax if in California), from Berkeley Softworks Fulfillment Center, 5334 Sterling Center Drive, Westlake Village, CA 91361, USA.

Genealogical software: Quinsept Inc. has created a line of genealogical software for the C64:

- Lineages/Starter lets the user store data for up to 570 peo ple, print alphabetic lists in a variety of ways, and print descendant charts and three kinds of ancestor charts on a Commodore printer.
- Lineages/Standard does everything found in Lin  $\bullet$ eages/Starter and adds cross-referencing and printing of address labels, and information sheets showing what is

stored for each person.

- Lineages/Advanced permits the use of almost any printer and up to four disk drives. The user can customize the pro gram, for example, to have it always print last name first, or to add an occupation. It can do searches in a number of ways. A small built-in word processor permits the addition of stories to each person's data. This version also comes with telephone and mail support.
- Family Roots adds many more capabilities to the Lineages/Advanced program, including the use of function keys for quick entry of repetitive place names or surnames; tracing of a new line of relations on the screen and sending only those you wish to the printer; making a chart showing only the father's line; and so on. This program is also available for the C128 in its native mode.
- Tree Charts is a supplemental program to both Lineages and Family Roots enabling the user to create and print a graphical representation of the family tree.

Quinsept Inc. can be reached at Box 216, Lexington, MA 02173, USA. Telephone (617) 641-2930. Quinsept is repre sented in Canada by Generation Press Inc., 172 King Henry's Boulevard, Agincourt, ON MIT 2V6. Tel. (416) 292-9845.

New C128 CP/M distributor: Poseidon Electronics of New York, NY has been appointed primary US distributor of the line of C128 CP/M software from Herne Data Systems of Toronto, ON. Poseidon is well-known for its distribution of Commodore specific CP/M software and will initially handle two Herne Data products: JUGG'LER-128, version 3.4, and  $QDisk$ , version 2.1. The former program is a disk utility for the 1571 and 1581 that allows them to read, write and format over 140 types of 5  $1/4$  and 3  $1/2$  CP/M disks. The latter is a memory-resident device driver that provides CP/M mode sup port for the Quick Brown Box, a battery-backed CMOS RAM cartridge that operates as non-volatile RAM disk drive. Posei don Electronics, <sup>103</sup> Waverly Place, New York, NY 10011, USA. Telephone (212) 777-9515.

Basic 8 returns! Free Spirit Software Inc. has introduced several products for the  $C128$  and  $C64$ , including a newlyenhanced version of *Basic 8*, which adds over 50 graphic commands to BASIC 7.0. Several preprogrammed *Basic 8* applications are included: Basic Paint, Write and Calc. Free Spirit is also offering a Basic 8 Toolkit featuring a point and click operating system that lets users create custom pointer fonts, pat terns and icons. The Toolkit also allows the user to convert Print Shop graphics into Basic  $\delta$  graphics files, and provides a number of disk utilities that include make autoboot, convert icon file to brush file, scratch file, rename file, toggle drive and so on. Basic  $\delta$  has a suggested retail price of \$39.95 US; the Toolkit is available for \$19.95.

Also available:

Sketchpad 128 provides free-hand drawing on a 640 x 200 screen, with numerous drawing tips and fonts. Output is compatible with Basic 8, Print Shop, News Maker 128 and

Spectrum 128. Price is \$29.95 US.

- News Maker 128 is desktop publishing program for newsletters, reports, signs and posters. It uses standard sequential files for 'pouring' text into user-defined colum ns. Full page layout, popdown menus, smooth screen scrolling, font selection, cut, paste, mirror and flip are among the options available. Cost is \$29.95 US.
- Spectrum 128 is a menu-operated paint program for the C128D that can display the 16 standard colours and an additional 128 colours through colour dithering on a  $640 \text{ x}$ 200 screen. Its features include air brush, erase, mirror, multicolour, block fill or erase, pixel editor, colour editor, fonts, slide show and others. It requires the 1351 or com patible mouse and costs \$39.95.

Free Spirit has also introduced some C64 products, including four graphics programs which have been licensed from Solu tions Unlimited, Inc.: Icon Factory is a graphics conversion utility (\$34.95 US); Screen  $F/X$  is a slideshow creation and presentation program (\$34.95 US); Billboard Maker takes graphics from most drawing programs and converts them to 4 ft. 3-ft. signs (\$34.95 US); and Photo Finish optimizes the clarity of the printed image (640 x 400 resolution  $-$  \$29.95 US).

ESP Tester (\$24.95 US) now includes a version that will run on the C64. The program is said to use the methods developed by Dr. J. B. Rhine and the Foundation for Research on the Nature of Man to test for clairvoyance, precognition and telepathy.

MACH (Maneuverable Armed Computer Humans) is an arcade-style, shoot'em-up game for the C64 that features "the ultimate warrior of the future" (\$29.95 US). Order from: Free Spirit Software Inc., P.O. Box 128, Kutztown, PA 19530, USA. Telephone (215) 683-5609.

Guitar chord ear training: Chord Printer is a dictionary of guitar chord fingerings for the C64 containing 19 of the mostused chord types in popular music. Users can learn the chord formulas for each type and their sound by listening to the C64 play them as arpeggios. Other options include utilities for printing hard copies of staff paper, tablature paper, blank fivefret diagrams and root-node listings for the fourth, fifth and sixth strings. Chord Printer is available at a cost of \$19.95 US from Computers, Etc!, Dept. GCP, 4521-A Bee Ridge Rd., Sarasota, FL 34233, USA. Telephone (813) 377-1121 or (800) 634-5546 (orders, only).

King James Bible on C64: Landmark, the Computer Refer ence Bible consists of the entire King James version of the Bible on 24 double-sided disks. The Landmark software pro vides access to the disks, with individual verse references and the words of Christ highlighted in colour. A concordance of over 3,300 of the most frequently looked for words is also pro vided on six double-sided disks. The program enables the user to, for example, create a personal Bible, complete with notes, comments, referencing and outlining of text.

Landmark TCRB is not copy protected and can be backed up to 1581s, IEEE drives such as the SFD 1001 or to a hard disk. Burst mode is used with 1571 and 1581 drives. The speed of any search is entirely dependent on the speed of the disk drive used. Commercial disk speedup products will work with Landmark (Load and search files on one side of a disk: stock 1541 - 6:00 min.; w/Epyx Fast Load - 1:38 min.).

Landmark will allow you to extract information to create your own topical files. These can be manipulated with Landmark's own editing features or you can use the *File Converter* to export files that can be used with Paperclip, Easy Script, geoWrite (v2) or Fleet System. Landmark is written in 100% ML for speed. Fully menu-driven for ease of use.

Cost is \$119.95 US. PAVY Software, P.O. Box 1584, Ballwin, MO 63022, USA.

Free software from Memorex: Memorex has established a 'frequent buyer' program that lets customers build points toward free software. Titles available include the PFS series from Software Publishing Corp., and others from Accolade, Activision Disk-Count Software, Electronic Arts, Individual and Publishing International (Byte-Size). The program pro motes the full line of Memorex computer supplies, including disks and paper. Instructions and complete list of available software are on each package. Memorex Computer Supplies, 2400 Condensa St., Santa Clara, CA 95051-0996, USA. Tele phone (408) 957-1000.

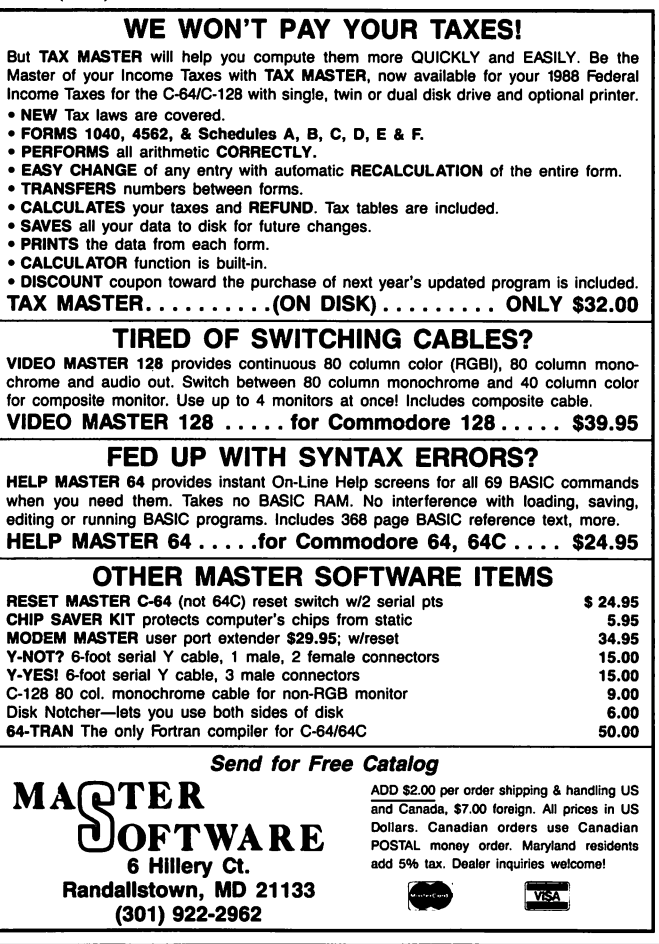

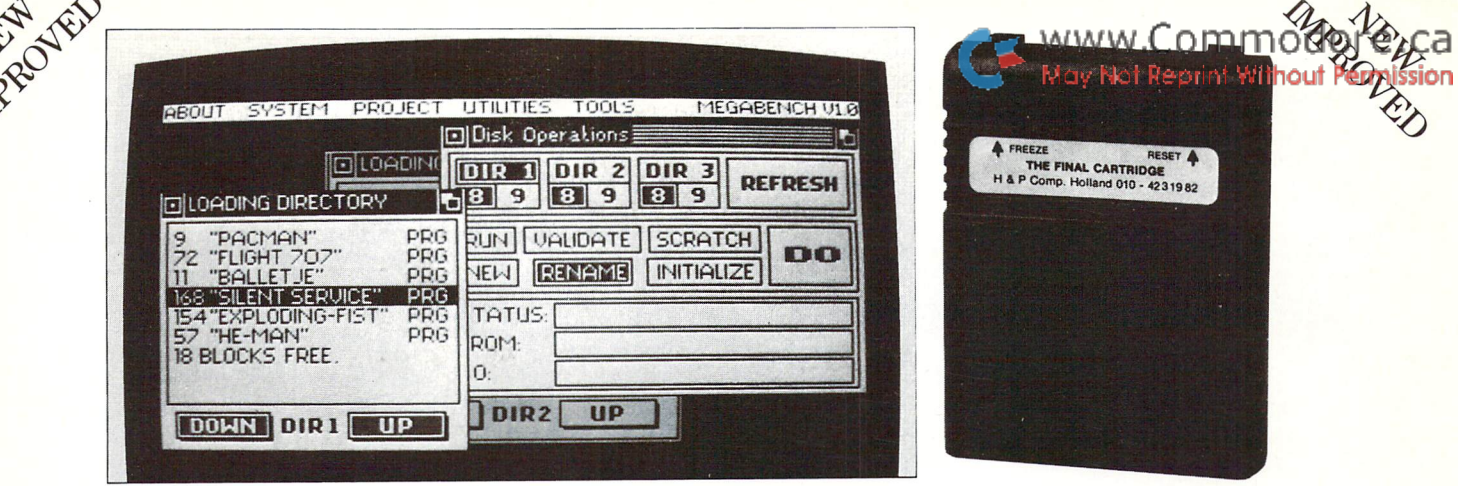

## FINAL CARTRIDGE III® The Best Utility Ever for Your C-64 or 128

## $_{\text{Only!}}$  \$69.95  $_{\text{Only!}}$ SPECIAL VALUE: FREE Joystick and FREE 100 PARAMETER PAK, Total Retail Value, \$39.95, with each purchase FINAL CARTRIDGE

This powerful ROM-based operating system contains easy-to-use windows and pull down menus. Allowing the user to select either mouse, joystick or keyboard, he may access over 60 new commands and functions. Let your C-64 perform like an Amiga. Various printer interfaces as well as basic toolkit can also be accessed.

#### Extended ML Monitor

Does not reside in memory! Includes 1541 drive access and sprite editing. Features up and down scrolling and printer driver!

#### NotePad/Word Processor

Contains proportional characters and word wrap. Enables you to store and print small notes, etc.

#### Fastest Disk Loading Ever!

Contains 2 disk loaders, with speeds up to 15x faster than normal!

#### Transform Your C-64 Into An Amiga Look-Auke!

Various windows such as: Preferences, Tape, Disk Windows, Directory, Printer Clock allow you to feel as if you are working in the same friendly environment as the Amiga!

#### Easy-to-Use Menu Bar

Almost any command not activated by windows can be accessed while in Basic by just typing in Box.

#### **BASIC TOOLKIT & KEYBOARD EXTRAS**

Includes: Renumbering, auto, old, delete, kill, save, 24K RAM for Basic, fast format and many, many more.

 $"$ . . I can't begin to think of a cartridge which does so many useful things.  $a$  tremendous value, a must item for the  $BA$ -SIC and machine language programmer." —Art Hunkins, Compute's Gazette 7/87

### State of the Art Freezer

Includes variable size screen dumps (color if Epson color or NEC is used). Allows to tal backup of any memory-resident soft ware on the market today! Files are packed and reloadable without the car tridge, 60K in just 15 seconds. Exits to Basic or ML monitor.

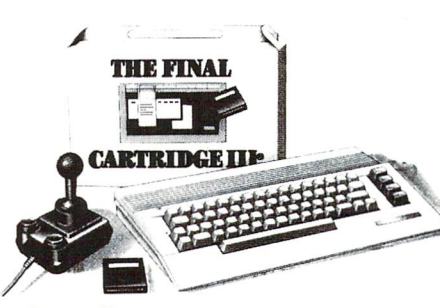

#### Games Killer

Kills sprite to sprite and/or background collision. Can be started at any point in your games.

#### **AUTO FIRE ENGINE**

Transforms normal joystick into an auto fire!

#### Easy-to-Use Reset System

Reset your computer by the simple touch of a button!! Wow!!

'Wo need for all those extras when you have this  $C-64$  assistant. . .a conventional review doesn't do the Final Cartridge jus tice. . .fun at a price is a rarity."

-Tim Walsh, RUN Magazine 9/87

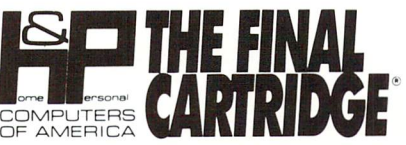

Home & Personal Computers of America 154 Valley Street

South Orange, NJ 07079 201-763-3946, dealers only, 201-763-1693

### INTRODUCING SUPER CARD

Backs up any software program! Even the latest protection schemes! Plugs into your drive with only the use of a screwdriver. If anything could back up everything, this is it. 100% satisfaction guaranteed! 10 day or money back guarantee!

#### ONLY \$39.95!

#### FINAL CARTRIDGE II ONLY \$24.95 Call or write for more information

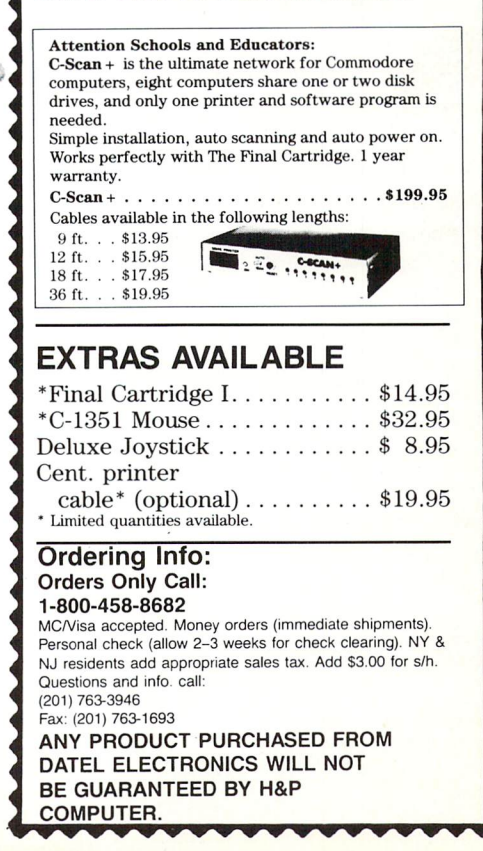

www.Commodore.ca **Drint Without Perr** ssion Free Spirit

"...excellent, efficient program that can help you save both money and downtime." Compute!'s Gazette 1541/1571 Dec., 1987

## DRIVE ALIGNMENT

1541/1571 Drive Alignment reports the alignment condi tion of the disk drive as you perform adjustments. On screen help is available while the program is running. In cludes features for speed adjustment. Complete instruction manual on aligning both 1541 and 1571 drives. Even in cludes instructions on how to load alignment program when nothing else will load! Works on the C64, SX64, C128 in either 64 or 128 mode, 1541, 1571 in either 1541 or 1571 mode! Autoboots to all modes. Second drive fully supported. Program disk, calibration disk and instruction manual included.

#### Suggested retail price \$34.95

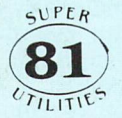

Super 81 Utilities is complete utilities package for the 1581 disk drive. Seperate version are available for C64 or C128. Among the many Super 81 Utilities features are:

•Copy whole disks from 1541 or 1571 format to 1581 partitions.

•Copy 1541 or 1571 files to 1581 disks

•Backup 1581 disks or files with 1 or 2 1581's

•Supplied on both 31/2" and 51/4" diskettes so that it will load on 1541, 1571 or 1581 drive

• Performs numerous DOS functions such as rename a disk, rename a file, scratch or unscratch files, lock or unlock files, create auto-boot and much more!

Super 81 Utilities uses an option window to display all choices available at any given time. A full featured disk utilities system for the 1581!

Suggested retail price \$39.95

## Home Designer

Given glowing ratings by every major Commodore magazine, this CAD system outclasses every other CAD program, because of its object-based design. With over 50 powerful commands, 5 drawing layers, superb support of library figures and lazer-quality printouts at ANY scale on your dot matrix printer or plotter, you can create drawings so accurate that a blueprint can be made from them! Tired of working with poor quality/inaccurate printouts, manipulating little dots on a bit-map, giving up on detailed work because you can't zoom in close enough? Join the professionals!

Suggested retail price \$49.95

#### Sketchpad 128

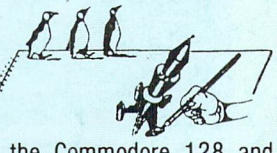

Complete drawing system for the Commodore 128 and 1351 Mouse. Sketchpad 128 takes advantage of the crisp 80 column graphics capabilities of the C128. Smooth freehand drawing,  $640 \times 200$  drawing screen, wide selection of dawing tips, many fonts provided. Compatible with Basic 8, Print Shop, News Maker 128 and Spectrum 128. Sketchpad 128 can be used to create 80 column artwork, slideshows, signs, posters and many other uses.

#### Suggested retail price \$29.95

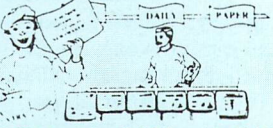

#### News Maker 128

Desk top publishing for the C128D (or the C128 with 64K Video Ram Upgrade). News Maker 128 can be used to create professional looking newsletters, reports, signs and posters. It can be used as a stand alone program or in combination with word processing or graphics software. It uses standard sequential files for "pouring" text into userdefined columns. Full page layout, popdown menus, smooth screen scrolling, font selection, cut, paste, mirror, flip are among the options available.

Suggested retail price \$29.95

#### Spectrum 128

deluxe paint program for the C128D computer (or the C128 with 64K Video RAM Upgrade). Uses 80 column display for  $640 \times 200$  pixel resolution. Will display 128 colors! Menu operated. Requires 1351 or compatible Mouse. Features include air brush, erase, mirror, multi color, block fill or erase, pixel editor, color editor, fonts, slide show and more. Compatible with Sketchpad 128, News Maker 128, Basic 8, 1750 REU, 1541, 1571 and 1581 disk drives. **Suggested retail price \$39.95** 

#### **Basic 8**

Powerful 80 column hi-res graphics programming system for the Commodore 128 or 128D computer. This popular package adds over 50 new graphic commands to standard C128 Basic. A must for C128 programmers! This new version published by Free Spirit has been upgraded and enhanced. As an added bonus several preprogrammed Basic 8 applications, such as Basic Paint, Write and Calc are included. Suggested retail price \$39.95

See your dealer or order from: Free Spirit Software, Inc. 58 Noble Street Kutztown, PA 19530 215-683-5609